### Masterarbeit

### Entwicklung von Applikationsstrategien zukünftiger On-Board-Diagnosen eines Dieselmotors unter besonderer Berücksichtigung von verzögertem Aktuatorverhalten

Hannes Bliem

————————————–

Institut fur Elektrische Meßtechnik und Meßsignalverarbeitung ¨ Technische Universität Graz Vorstand: Univ.-Prof. Dipl.-Ing. Dr. techn. Georg Brasseur

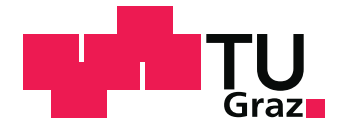

Begutachter: Assoc.-Prof. Dipl.-Ing. Dr. techn. Hubert Zangl Betreuer TU Graz: Dipl.-Ing. Dr. techn. Thomas Bretterklieber Betreuer AVL: Dipl.-Ing. Ralf Cerna Graz, im Mai 2013

## Danksagung

Ich möchte mich an dieser Stelle besonders bei meinem Betreuer der Firma AVL, Herrn Dipl.-Ing. Ralf Cerna, für die Projektidee und die tatkräftige Unterstützung bei der Ausführung dieser Arbeit bedanken.

Weiters möchte ich mich noch bei Herrn Dipl.-Ing. Claus Lechner für die Unterstützung im Bereich Elektronik, sowie bei Herrn Dipl.-Ing. Mohan Swaminathan für die Hilfe am Simulations-Prüfstand, bedanken.

Bedanken möchte ich mich auch noch bei meinem Betreuer an der Technischen Universität Graz, Herrn Dipl.-Ing. Dr.techn. Thomas Bretterklieber, sowie dem Begutachter dieser Arbeit an der Technischen Universität Graz, Herrn Assoc.Prof. Dipl.-Ing. Dr.techn. Hubert Zangl.

Mein ganz besonderer Dank geht jedoch an meine Eltern, die mir durch ihre finanzielle Unterstützung das Studium überhaupt erst ermöglicht haben.

### EIDESSTATTLICHE ERKLÄRUNG

Ich erkläre an Eides statt, dass ich die vorliegende Arbeit selbstständig verfasst, andere als die angegebenen Quellen/Hilfsmittel nicht benutzt, und die den benutzten Quellen wörtlich und inhaltlich entnommenen Stellen als solche kenntlich gemacht habe.

Graz,am .............................. ...........................................

(Unterschrift)

### Kurzfassung

Da der Gesetzgeber immer strengere Emissionsgrenzwerte vorgibt, müssen sämtliche emissionsrelevante Systeme im Kraftfahrzeug vom Motorsteuergerät auf fehlerhaftes Verhalten uberwacht werden. Die Beobachtung dieser Systeme erfolgt durch die auf dem Steuergerät implementierte On-Board-Diagnose (OBD).

Die OBD wird in Zukunft um die Überwachung von verzögertem Verhalten von bestimmten Komponenten im Kraftfahrzeug erweitert.

Damit ein Fehlverhalten von Aktuatoren und deren übergeordneten Systemen in Serienfahrzeugen mittels OBD ordnungsgemäß erkannt werden können, muss dieses Fehlverhalten vorher an Versuchsfahrzeugen simuliert werden. Dadurch kann getestet werden, ob die OBD diese Fehler ordnungsgemäß erkennt.

Da es dafür aber aktuell keine Möglichkeit gibt, werden in dieser Arbeit nun verschiedene Konzepte zur Simulation von Fehlverhalten eines Systems (z.B. Abgasrückführsystem) bzw. von Aktuatoren (z.B. Turbolader) untersucht. Es soll eine Methode gefunden werden, womit Aktuatoren in einem Versuchsfahrzeug gezielt manipuliert werden können. Dadurch kann das OBD-System getestet bzw. bedatet und kalibriert werden.

Das daraus resultierende Konzept zur Aktuator-Manipulation wird auf Umsetzbarkeit am HIL-Simulationsprufstand getestet. Ein Lastenheft zur Umsetzung der entwickelten Me- ¨ thode für die Firma AVL-List GmbH schließt diese Diplomarbeit ab.

### Abstract

As more and more stricter emission limits are required by the legislature, all emissionrelated systems in the vehicle must be monitored. The observation of these systems is performed by the on-board diagnostics (OBD), which is implemented at the engine control unit (ECU). In this work, special attention to delayed action of actuators and their systems is given. In the future the OBD will be extended to observe this behavior.

In order that delays of actuators and relevant systems in production vehicles can be recognized correctly using the OBD, this behavior has to be simulated on test vehicles previously. So it can be tested whether the OBD detect these faults properly.

Since there is no method available for slow-response testing, different possibilities for the simulation of a system malfunction (e.g. of the exhaust gas recirculation system) or a specific manipulation of actuators (e.g. turbo charger) are examined in this work. The aim of this project is to develop a concept which allows manipulation of actuators.

The feasibility of the developed concept is then tested on the hardware-in-the-loop simulation test bench. A requirements document for future implementation of the found concept for the company AVL List GmbH concludes this thesis.

## Inhaltsverzeichnis

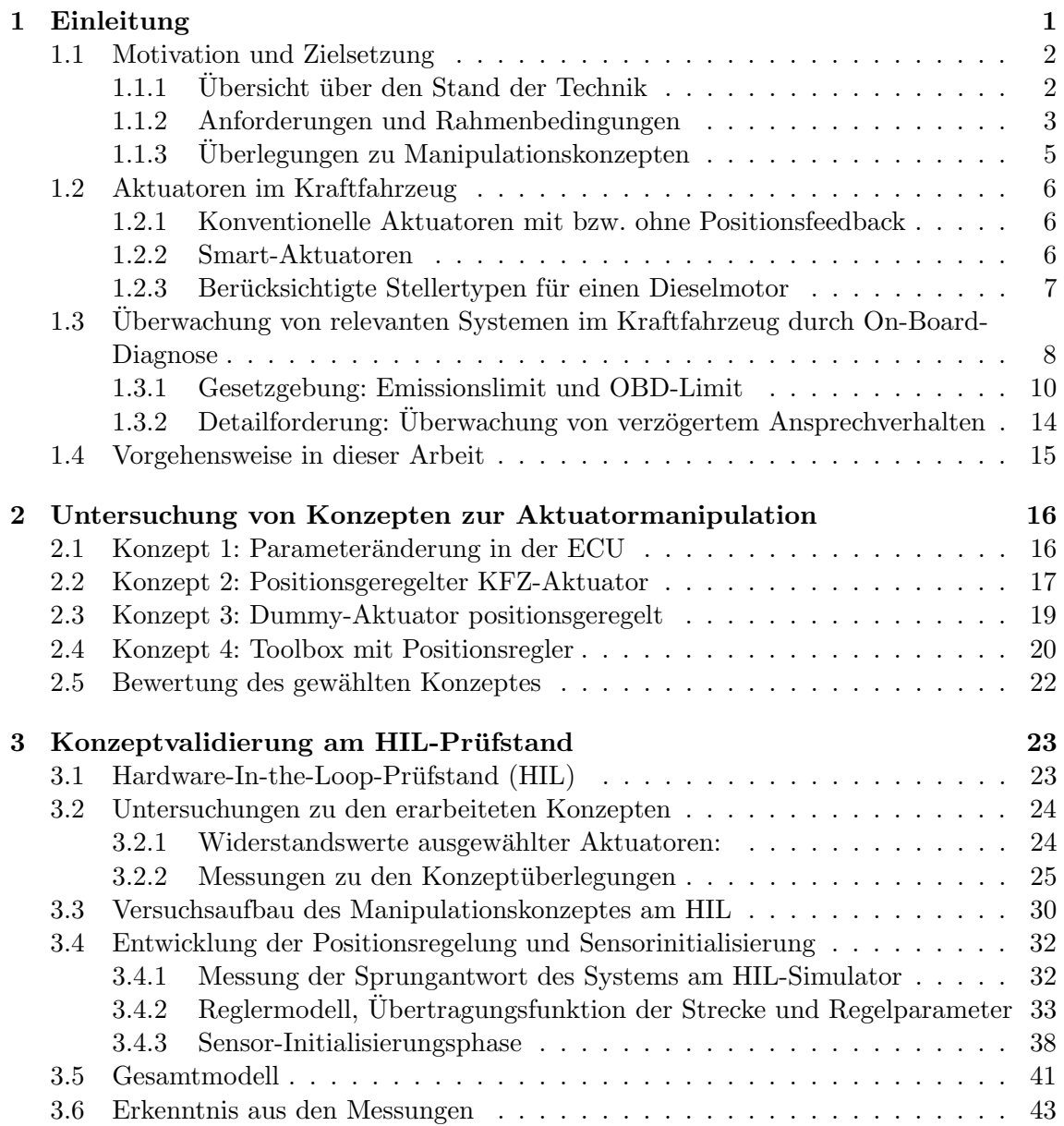

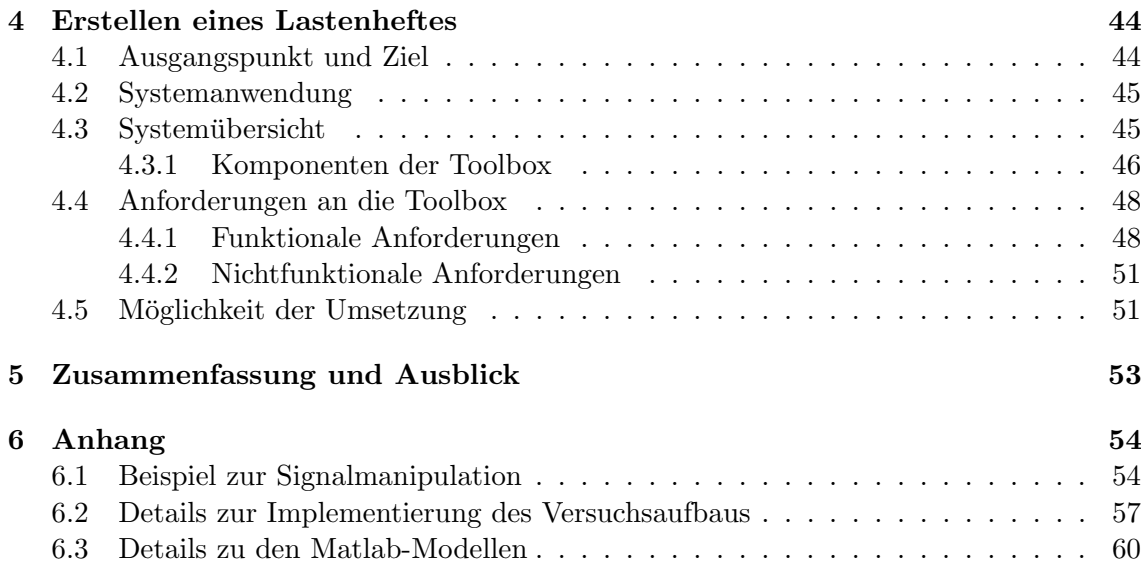

# <span id="page-7-0"></span>Kapitel 1 Einleitung

Die On-Board-Diagnose (OBD) gewinnt in der Automobilindustrie immer mehr an Bedeutung. Der Grund dafur sind zunehmend strengere Vorschriften beim Schadstoffausstoß ¨ von Kraftfahrzeugen und die daraus resultierende steigende Komplexität der Fahrzeugkomponenten. Eine Aufgabe der OBD ist es, sämtliche emissionsrelevante Bauelemente auf korrekte Funktion zu überwachen. Abbildung [1.1](#page-7-1) zeigt einen Überblick emissionsrelevanter Komponenten im Kraftfahrzeug.

<span id="page-7-1"></span>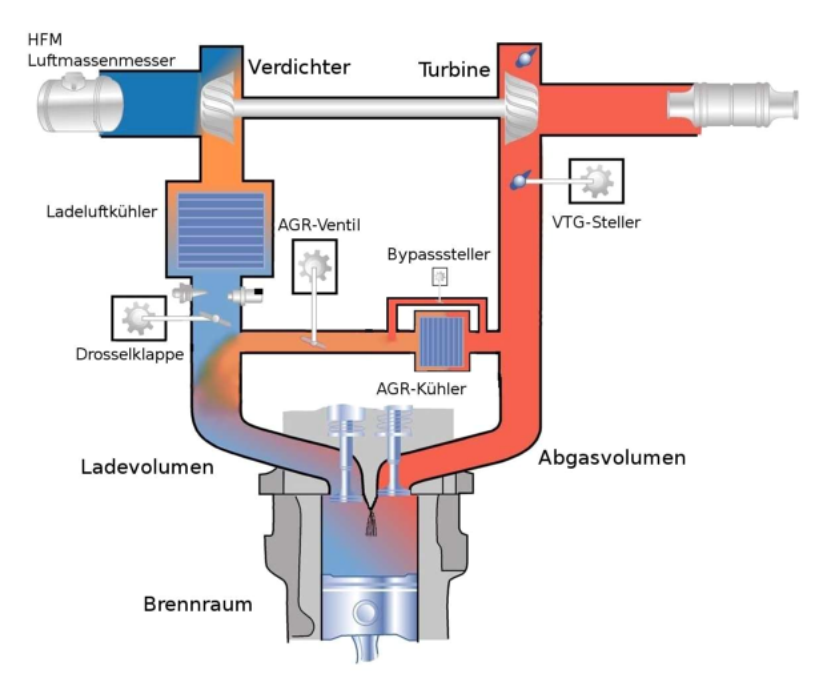

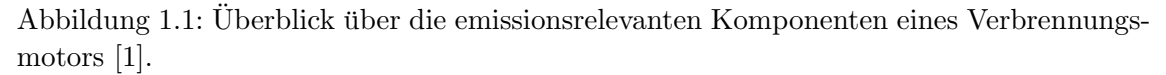

Wird eine Fehlfunktion erkannt, dann wird ein Fehler mit relevanten Daten dazu im Fehlerspeicher abgelegt. Führt ein Fehler zum Überschreiten eines vorgegebenen Emissionsgrenzwertes, dann wird der Fahrer uber eine Warnlampe im Fahrzeug darauf aufmerksam ¨ gemacht und muss das Fahrzeug in der Werkstatt überprüfen bzw. reparieren lassen.

### <span id="page-8-0"></span>1.1 Motivation und Zielsetzung

Die Überwachung von verzögertem Ansprechverhalten bestimmter Aktuatoren im KFZ wird zunehmend in allen Bereichen von Verbrennungskraftmaschinen gefordert. Vorrangig wird diese Überwachung in der OBD eingesetzt, um vorgeschriebene Emissionsgrenzwerte einzuhalten. Wird z.B. die gewünschte Abgasrückführrate nicht in vorgegebener Zeit erreicht, hat das Auswirkungen auf den Emissionsausstoß des Verbrennungsmotors. Daher muss so ein Verhalten vom Motorsteuergerät (Engine Control Unit, ECU) erkannt werden. In den USA ist die Uberwachung von verzögertem Verhalten emissionsrelevanter Systeme in den aktuell geltenden Gesetzgebungen für Personenkraftwagen (PKW) und Lastkraftwagen (LKW) bereits vorgeschrieben. In Europa ist dies derzeit nur bei LKW der Fall. Im PKW-Bereich ist aber davon auszugehen, dass diese Uberwachung ebenfalls in naher ¨ Zukunft vom Gesetzgeber vorgeschrieben wird.

Damit das Motorsteuergerät richtig kalibriert werden kann, um in Serienfahrzeugen Fehler erkennen zu können, muss ein Fehlverhalten an Versuchsfahrzeugen simuliert werden können. Dabei wird im Fahrzeug ein relevanter Steller gezielt verzögert und dabei beobachtet, ob die ECU diesen Fehler erkennt.

Einerseits muss das direkte Verhalten von Aktuatoren verzögert werden (z.B. Turbolader mit variabler Turbinengeometrie) und andererseits auch übergeordnete Systeme, die von bestimmten Aktuatoren beeinflusst werden (z.B. Abgasrückführsystem). Da die Verzögerung von emissionsrelevanten Systemen, wie z.B. die Menge der zugeführten Frischluft oder die Abgasrückführrate, vom Verhalten des dafür zuständigen Stellers abhängt, ist es also ausreichend, den betreffenden Aktuatoren zu verzögern. Abbildung [1.2](#page-9-1) zeigt das Prinzip einer Aktuatormanipulation.

Da es zur Zeit noch kein einfaches Werkzeug fur Tests dieser Art gibt, soll in dieser Arbeit ¨ ein Konzept zur Manipulation von emissionsrelevanten Komponenten im Kraftfahrzeug entwickelt werden. Es müssen einerseits Aktuatoren manipuliert werden können, wobei die ECU den Fehler über die Positionsrückmeldung des Sensors erkennen soll. Andererseits muss ein System manipuliert werden können, das ebenfalls von einem Aktuator geregelt wird. Dabei wird wiederum der betreffende Aktuator manipuliert, jedoch darf die ECU das Fehlverhalten nicht über die Positionsrückmeldung des manipulierten Stellers erkennen. Der Fehler muss uber Messungen am betreffenden System (z.B. Durchflussmenge) erkannt ¨ werden (vgl. Abbildung [1.2\)](#page-9-1).

### <span id="page-8-1"></span>1.1.1 Ubersicht über den Stand der Technik

Bisher werden OBD-Tests meist durch Einbau von fehlerhaften Komponenten am Fahrzeug durchgeführt. Zur Überprüfung des EGR-Systems auf zu geringe EGR-Rate (engl. low-flow) werden beispielsweise Metallplatten mit einem bestimmten Lochdurchmesser eingebaut. Durch Variation dieser Metallplatten mit unterschiedlichen Lochdurchmessern kann getestet werden, bei welchem verminderten Fluss der Abgasrate die OBD ein Fehlverhalten erkennt. Zu wenig bzw. zu viel Abgasrückführrate kann so getestet werden. Die Umbauarbeiten am Fahrzeug fur jeden Test sind zwar aufwendig, aber effektiv. Zum Tes- ¨ ten von verzögertem Verhalten können Veränderungen am Fahrzeug dieser Art jedoch

<span id="page-9-1"></span>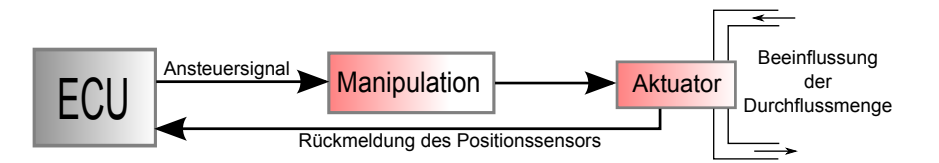

Abbildung 1.2: Durch Manipulation des Ansteuersignals kann ein Aktuator gezielt manipuliert werden. Durch Rückmeldung des Positionssensors erkennt die ECU ein mögliches Fehlverhalten. Soll aber das System dahinter manipuliert werden (im Bild die Durchflussmenge), dann darf die ECU nicht das Fehlverhalten des Aktuators erkennen. Ein Fehler sollte in diesem Fall anhand der gemessenen Durchflussmenge erkannt werden. Die Rückmeldung des Aktuators an die ECU stellt in diesem Fall ein Problem dar.

nicht angewendet werden.

Da die Überwachung von verzögertem Verhalten von Aktuatoren und Systemen zumindest bei PKW in Europa noch nicht gefordert ist, gibt es diesbezüglich noch wenig Literatur. Allerdings wurden in den USA bereits Uberlegungen zur Simulation dieses Verhaltens ¨ durchgefuhrt. In Abbildung [1.3](#page-10-0) ist ein Konzept der AVL GmbH USA zur Manipulation ¨ von Aktuatoren dargestellt. Aufbauend darauf werden in Kapitel 2 dieser Arbeit verschiedene Möglichkeiten zur Manipulation von Aktuatoren erarbeitet.

Im Bereich der LKW-Motoren kann ein Fehlverhalten von Aktuatoren relativ einfach simuliert werden. Da hier emissionsrelevante Aktuatoren großteils bereits uber Controller ¨ Area Network (CAN) angesteuert werden, kann ein verzögertes Verhalten einfach durch Manipulation der CAN-Daten erreicht werden. Diese Aktuatoren werden auch Smart-Aktuatoren genannt.

Bei PKW-Motoren werden diese emissionsrelevanten Aktuatoren großteils noch über ein pulsweitenmoduliertes Spannungssignal (PWM-Signal) angesteuert. Dabei befindet sich in der ECU eine H-Brucke (elektronische Schaltung zur Motoransteuerung, siehe Abbildung ¨ [1.4\)](#page-10-1), die das PWM-Signal zur Ansteuerung des Aktuators erzeugt. Mit Hilfe eines Positionssensors am Aktuator wird die angestrebte Positionsänderung überwacht. In dieser Arbeit wird ein Konzept zur Manipulation PWM-gesteuerter Aktuatoren entwickelt.

### <span id="page-9-0"></span>1.1.2 Anforderungen und Rahmenbedingungen

Am einfachsten wäre es, die Manipulation der Aktuatoren direkt in der ECU durchzuführen. Es müssen dabei nur die entsprechenden Parameter verändert werden um ein gewunschtes Verhalten eines Aktuators zu erreichen. Das Problem dabei ist aber, dass ¨ bei der Production-Vehicle-Evaluation-Testung (PVE-Testung) nicht mehr in die ECU-Software eingegriffen werden darf. Eine Manipulation muss also zwischen ECU-Ausgang und Aktuator erfolgen.

Daher muss eine Hardware-Toolbox entwickelt werden, welche zwischen ECU und Aktuator eingebaut werden kann und die betreffende Komponente wie gewünscht manipuliert. Dabei ist allerdings wiederum zu beachten, dass die ECU bestimmte Fehler über

<span id="page-10-0"></span>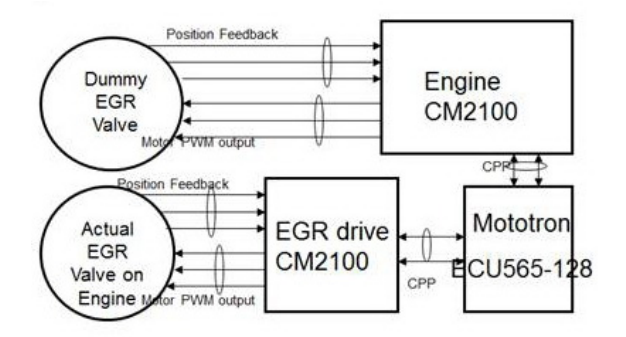

Abbildung 1.3: Konzeptuberlegung zum Thema dieser Arbeit von AVL GmbH USA: Das ¨ EGR-Ventil am Motor wird von EGR drive CM2100 (hier findet die Signalmanipulation statt) angesteuert. Das Dummy-EGR-Ventil wird am Motorsteuergerät angeschlossen, um Fehler seitens der ECU zu verhindern. Quelle: AVL GmbH USA

<span id="page-10-1"></span>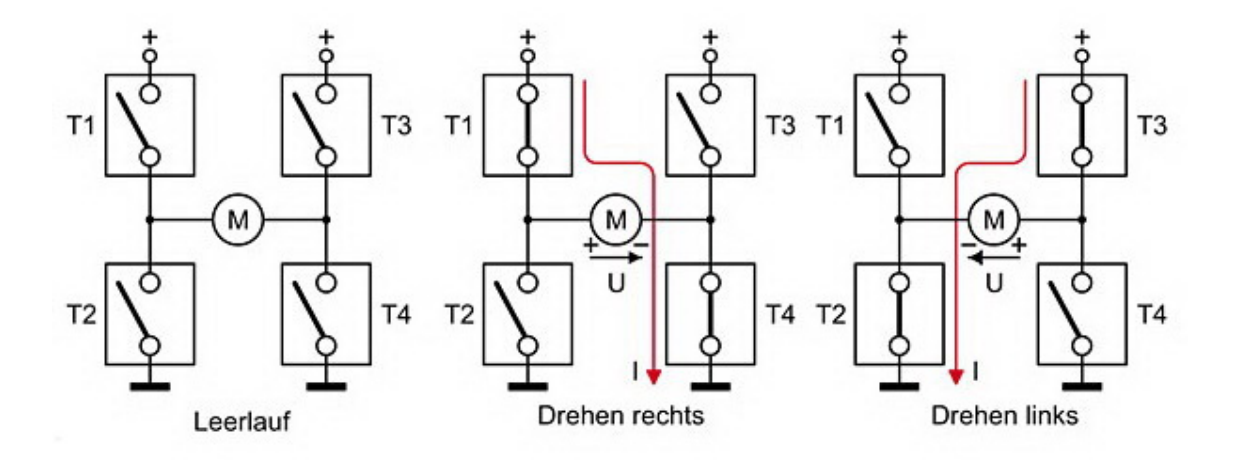

Abbildung 1.4: Motorsteuerung mit H-Brucke: Sind die Schalter links oben und rechts un- ¨ ten geschlossen, dann bewegt sich der Motor in die eine Richtung und umgekehrt (Schalter rechts oben und links unten geschlossen) in die andere Richtung. Als Schalter werden ublicherweise Transistoren eingesetzt [\[2\]](#page-70-1). ¨

das geänderte Regelverhalten des Systems (z.B. Luftmassenregelung, Ladedruckregelung) und nicht direkt über die Stellerpositions überwachung erkennen soll. Es sollten also einerseits Fehler an Aktuatoren simuliert werden können, die vom Motorsteuergerät direkt uber die Positions-Rückmeldung des betreffenden Stellers erkannt werden. Andererseits müssen auch Aktuatoren so manipuliert werden können, dass die ECU ein Fehlverhalten am übergeordneten System erkennt.

Nachfolgend ist ein Beispiel zum besseren Verständnis eines Testablaufs angeführt.

Die Flussänderung im EGR-System soll sich 2 Sekunden später als von der ECU vorgegeben, ändern. Eine undichte Stelle im EGR-System könnte ein Auslöser dieses Verhaltens sein. Der angestrebte EGR-Fluss wird innerhalb einer definierten Zeit nicht erreicht, obwohl der Aktuator (EGR-Ventil) einwandfrei arbeitet.

Würde man nun einfach das Ansteuersignal des EGR-Ventils um 2 Sekunden verzögern, dann würde die ECU sofort ein Fehlverhalten des EGR-Ventils erkennen und das EGR-System aus Sicherheitsgründen deaktivieren. Das ist darauf zurückzuführen, dass die ECU die Positionsänderungen der Aktuatoren über einen Positionssensor überwacht. Wird die angestrebte Stellung eines Aktuators innerhalb einer definierten Zeit nicht erreicht, wird von der ECU angenommen, dass der Aktuator defekt ist und das betreffende System deaktiviert, um Beschädigungen zu vermeiden.

Es muss also eine Lösung gefunden werden, mit der Aktuatoren beliebig verzögert werden können, die ECU das Fehlverhalten aber nicht direkt über die Positions-Rückmeldung des Stellers erkennt. Zusätzlich muss es aber auch möglich sein, Aktuatoren direkt zu manipulieren und dabei zu überprüfen, ob die ECU Fehler über die Positions-Rückmeldung des Sensors erkennt.

### <span id="page-11-0"></span>1.1.3 Überlegungen zu Manipulationskonzepten

Es soll ein Konzept einer Toolbox entstehen, womit ein breites Spektrum an Manipulationen an Aktuatoren durchgeführt werden kann.

Angenommen, es wird ein Turbolader mit variabler Turbinengeometrie (VTG) an einem Fahrzeug getauscht. Der getauschte Turbolader hat nun ein anderes Verhalten (anderer Hersteller, andere Bauform, usw.) als der Standard-Turbolader vom Fahrzeughersteller. Die ECU wird am getauschten Steller keinen Unterschied erkennen, da die vorgegebene Stellung des Aktuators über das Positionssignal überwacht wird und dieser Regelkreis im Normalfall ordnungsgemäß funktioniert. Durch anderes Verhalten des Turboladers jedoch, kann sich die durchströmende Frischluft sowie der Ladedruck im Gegensatz zum originalen Steller aber völlig anders verhalten. Über den daraus resultierenden Ladedruck bzw. die Frischluftmenge muss die ECU aber das Fehlverhalten erkennen.

Fehler dieser Art können in Serienfahrzeugen vorkommen und müssen von der OBD erkannt werden. Dafür sind aber Tests und Kalibrierung der OBD an Versuchsfahrzeugen notwendig.

Um so eine Simulation umsetzen zu können, muss ein Konzept für einen Toolbox entwickelt werden. Diese Toolbox muss unabhängig von der ECU einen Aktuator antreiben und diesen auch auf Position regeln können.

### <span id="page-12-0"></span>1.2 Aktuatoren im Kraftfahrzeug

Im Kraftfahrzeug werden als Aktuatoren vorwiegend pneumatische und elektrische Stellantriebe verwendet. Weiteres ist es teilweise notwendig, bei Ausfall eines Steller eine definierte Standard-Position anzufahren. Dieses Verhalten wird z.B. durch Ruckstellfedern ¨ im Steller realisiert.

Pneumatische Antriebe werden bevorzugt zum Umschalten zwischen zwei Fixpositionen verwendet. Vorteile dieses Antriebes sind die geringen Kosten sowie das große Stellmoment und schnelle Stellzeiten. Ein großer Nachteil von pneumatischen Antrieben ist die schwer umsetzbare Positionsregelung, sodass Zwischenpositionen nur sehr schwer exakt angefahren werden können.

Als elektrische Stellantriebe werden vorwiegend Gleichstrommotoren (DC-Motor) mit Getriebe eingesetzt. Durch verschiedene Getriebeausführungen und Übersetzung können dieselben DC-Motoren für verschiedene Stellmoment- bzw. Stellzeitanforderungen eingesetzt werden. Ein wesentlicher Vorteil des DC-Motors mit Getriebe ist das hohe Überschussmoment, wodurch hohe Stellzeiten erreicht werden können. Ein Nachteil im Vergleich zu kontaktlosen Antrieben ist der Verschleiß der Motorkohlen bzw. der Getriebebauteile. Die Positionsregelung erfolgt hier mit Hilfe eines Positionssensors [\[3\]](#page-70-2).

### <span id="page-12-1"></span>1.2.1 Konventionelle Aktuatoren mit bzw. ohne Positionsfeedback

Als Aktuatoren ohne Positionsfeedback werden vorzugsweise pneumatische Antriebe oder Schrittmotoren eingesetzt. Dabei wird der Antrieb bestromt und bewirkt dadurch eine Positionsänderung. Eine Rückmeldung zur ECU erfolgt hierbei nicht direkt vom Steller, sondern über externe Systeme, die durch die Positionsänderung des Aktuators beeinflusst wurden. Vorteil hier sind vor allem die geringen Kosten des Stellers. Ein wesentlicher Nachteil ist allerdings die fehlende Rückmeldung des Stellers. Systeme ohne Rückmeldung sind in der Regel für OBD-relevante Systeme nicht anwendbar [\[3\]](#page-70-2).

In Abbildung [1.5](#page-13-1) ist ein typischer Aktuator mit Positionsfeedback dargestellt. Die Ansteuerung des Aktuators durch die ECU erfolgt über die Anschlüsse DC+ und DC- am Steller. Der Positionssensor wird mit beispielsweise  $+5V$  (abhängig vom Aktuator) sowie Masse angespeist. Die aktuelle Spannung am Potentiometer (entspricht der aktuellen Position) wird der ECU als IST-Größe zugeführt. Dadurch kann dieser Steller exakt auf die vorgegebene Stellposition geregelt werden. Dazu ist in der ECU eine Leistungsansteuerung (H-Brücke), sowie eine Software für die Regelung der Position erforderlich [\[3\]](#page-70-2).

### <span id="page-12-2"></span>1.2.2 Smart-Aktuatoren

Intelligente Aktuatoren (Smart-Aktuatoren) sind mit einer integrierten Elektronik ausgestattet. Diese beinhaltet sowohl die Leistungsansteuerung der Antriebs, sowie auch die Software für die Positionsregelung. Die ECU kommuniziert mit dem Smart-Aktuator beispielsweise uber CAN-Bus (Controller Area Network). Auch Standardsignale (digital) oder ¨

<span id="page-13-1"></span>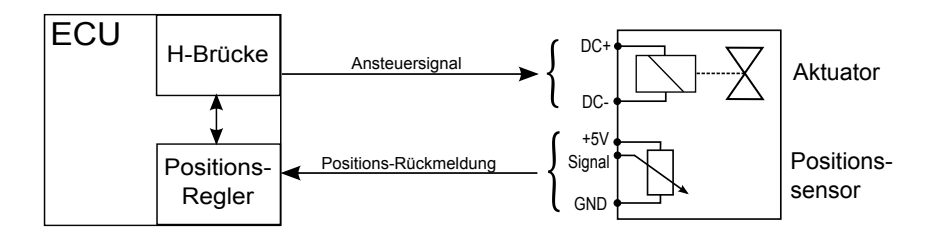

Abbildung 1.5: Ubersichtsbild der Ansteuerung und Regelung eines Aktuators mit Positi- ¨ onsfeedback durch die ECU.

LIN-Bus (Local Interconnect Network) sind möglich. Die verwendeten Protokolle zur Datenübertragung variieren je nach Hersteller. Die Kommunikation mit der Motorelektronik reduziert sich hier auf ein SOLL-Signal zum Steller und eine Ruckmeldung (IST-Signal) zur ¨ ECU. Vorteil dabei ist, dass in der ECU keine Leistungsendstufe (H-Brücke) für Smart-Aktuatoren benötigt wird. Die Leistungsströme werden direkt dem Bordnetz entnommen. Die Prüfung auf direkte Positionsabweichung erfolgt im Aktuator-Steuergerät, die <u>Überwachung von verzögertem Verhalten in Bezug auf das dahinter liegende System in der</u> ECU. Nachteil ist der komplexe Aufbau der Aktuatoren und dadurch die höheren Kosten [\[3\]](#page-70-2).

### <span id="page-13-0"></span>1.2.3 Berücksichtigte Stellertypen für einen Dieselmotor

<span id="page-13-2"></span>In Abbildung [1.6](#page-13-2) ist ein schematischer Aufbau eines Dieselmotors dargestellt. Sämtliche für diese Arbeit relevanten Steller-Typen sind darauf zu erkennen.

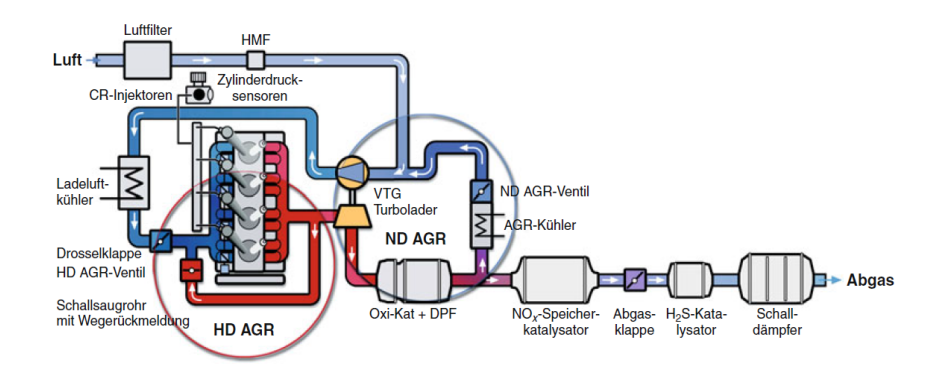

Abbildung 1.6: Emissionsrelevante Komponenten eines Dieselmotors mit Zweikreis-Abgasrückführung  $[4]$ .

### 1.2.3.1 Drosselklappe

Die Motorleistung beim Dieselmotor wird nicht wie beim Ottomotor durch die zugeführte Menge des Kraftstoff/Luft-Gemisches geregelt, sondern durch die eingespritzte Kraftstoffmenge in einen konstanten Gasstrom. Daher ist beim Dieselmotor die Drosselung des Luftstromes eigentlich nicht notwendig. Trotzdem kommen aber auch beim Dieselmotor Drosselklappen zum Einsatz, um ein bestimmtes Druckgefälle zur Einspeisung von Abgasen in die Ansaugluft zu erzeugen (Abgasrückführung). Weiteres kann durch Drosselung die Abgastemperatur des Motors stark erhöht werden, was zur Dieselpartikelfilter-Regeneration notwendig ist [\[3\]](#page-70-2).

### 1.2.3.2 Abgasrückführventil, AGR (EGR)

Abgasrückführung wird vorrangig eingesetzt um aktuelle Emissionsgrenzwerte einzuhalten. Dabei wird ein Teil des Abgases wieder zurückgeführt und der Ansaugluft beigefügt. Durch die Beimengung des Abgases wird die Verbrennungstemperatur im Motor abgesenkt und dadurch die Stickoxid-Emissionen  $(NOx)$  verringert. Da die Menge des rückgeführten Abgases (Abgasrate) in Abhängigkeit von Motorlast und Drehzahl verändert werden muss, kommt hier das Abgasrückführventil (AGR-Ventil) zum Einsatz. Es ist zu beachten, dass hohe Abgasrückführraten NOx-Emissionen vermindern, jedoch gleichzeitig die Bildung von Rußpartikeln ansteigt. Daher ist es notwendig, genau abzuwägen wieviel Abgas wieder rückgeführt wird  $[3]$ .

### 1.2.3.3 Turbolader mit variabler Turbinengeometrie, VTG

Turbolader mit variabler Turbinengeometrie werden eingesetzt um die Motorleistung bei unterschiedlichen Lastverhältnissen bzw. Drehzahl besser anpassen zu können. Dabei werden bewegliche Leitschaufeln im Turbolader angebracht, die je nach angestrebter Leistung variiert werden können. Bei geringem Abgasstrom werden die Schaufeln so verstellt, dass der Durchflussquerschnitt verringert und dadurch das Abgas beschleunigt wird. Das fuhrt ¨ wiederum dazu, dass die Turbine des Turboladers auch bei geringer Drehzahl des Motors (und geringem Abgasfluss) beschleunigt und dadurch mehr Luft verdichtet. Umgekehrt können auch bei hoher Drehzahl des Motors und geringem Leistungsbedarf die Leitschaufeln so verstellt werden, das der Durchflussquerschnitt des Abgases vergrößert und dadurch die Leistung des Laders verringert wird [\[3\]](#page-70-2).

### 1.2.3.4 Elektropneumatische Druckwandler, EPW

Elektropneumatische Druckwandler werden gelegentlich in AGR-Systemen und an VTG-Ladern zur Ansteuerung pneumatischer Aktuatoren und Bedienung von Klappen eingesetzt. Im EPW wird durch Unterdruck (vom Ottomotor bzw. von der Vakuumpumpe beim Dieselmotor) und Umgebungsdruck ein Mischdruck (Steuerdruck) gebildet, über den pneumatische Steller (Unterdruckdose) stufenlos eingestellt werden k¨onnen. EPW werden ebenfalls durch ein PWM-Signal angesteuert [\[5\]](#page-70-4).

### <span id="page-14-0"></span>1.3 Überwachung von relevanten Systemen im Kraftfahrzeug durch On-Board-Diagnose

On-Board-Diagnose wurde 1988 vom California Air Resources Board (CARB) in den USA eingeführt. Der Anstoß dafür war die ständig steigende Anzahl an Fahrzeugen im Feld und der dadurch steigende Schadstoffausstoß. OBD I forderte die Erkennung von elektrischem Fehlverhalten (z.B. Kabelbruch, Kurzschluss) emissionsrelevanter Bauteile im Fahrzeug. Eine Erweiterung, OBD II, fordert weiters die Uberwachung der Fahrzeugemissionen und ¨ wurde in den USA mit Modelljahr 1994 eingeführt. Im Jahr 2000 folgte die europäische Gesetzgebung den US-Gesetzen. Alle Fahrzeuge mit Benzinmotoren ab Modelljahr 2000 und alle Fahrzeuge mit Dieselmotoren ab Modelljahr 2003 müssen mit OBD II ausgestattet sein. Durch OBD II werden die Emissionsgrenzwerte nicht nur bei der Zulassung der Fahrzeuge überprüft, sondern auch im alltäglichen Betrieb überwacht. Viele Hersteller in Europa verwenden den Begriff EOBD (Europäische On Board Diagnose), um sich von US-OBD II zu unterscheiden [\[6\]](#page-70-5).

Jedes Land bzw. Gebiet hat eigene Vorschriften und Gesetze bezuglich OBD. Ein all- ¨ gemeiner Uberblick über die wichtigsten Standards und Gesetzgebungen ist nachfolgend aufgelistet [\[7\]](#page-70-6).

- CARB "LEV  $x^4 \rightarrow$  Kalifornien
- EPA "Tier  $2^{\omega} \rightarrow$  USA ohne Kalifornien
- EURO X, EU X  $\rightarrow$  Europäische Union, alle Mitgliedsstaaten
- Bharat Stage X  $\rightarrow$  Indien

Darüber hinaus gibt es unterschiedliche gesetzliche Anforderungen unter Berücksichtigung der verschiedenen Fahrzeugtypen [\[7\]](#page-70-6).

- Personenkraftwagen
- Nutzfahrzeuge für Personen- oder Güterbeförderung
- Nicht für den Straßenverkehr bestimmte Fahrzeuge

Das bedeutet, dass für Lastkraftwagen andere Bestimmungen gelten als für Personenkraftwagen. Aktuell gilt für LKW die EU6-HD-Gesetzgebung (Abgasnorm Euro 6 heavy duty, Abbildung [1.14\)](#page-19-0) und fur PKW die EU5-Gesetzgebung (Abgasnorm Euro 5 passenger car, ¨ Abbildung [1.13\)](#page-19-1). Die Abbildung [1.7](#page-16-1) zeigt einen Auszug aus der OBD-Gesetzgebung fur ¨ LKW.

Die grundsätzlichen Ziele der EOBD sind nachfolgend aufgelistet [\[8\]](#page-70-7).

- $\bullet$  Überwachung aller abgasrelevanten Komponenten und Systeme
- Schützen von gefährdeten Komponenten (z.B. Katalysator)
- Speichern von Informationen der erkannten Fehler
- Anzeige für den Fahrer, wenn vorgegebene Toleranzwerte überschritten werden
- Übertragen der gespeicherten Informationen zum Fehlerfall

### <span id="page-16-1"></span>KAPITEL 1. EINLEITUNG 10

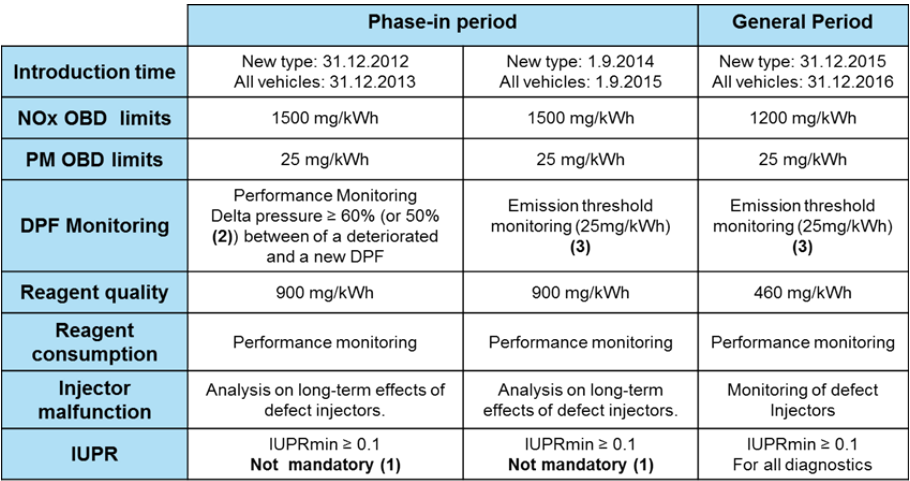

Abbildung 1.7: Auszug aus der OBD-Gesetzgebung fur LKW. Es ist hier zu sehen, wel- ¨ che Bereiche überwacht werden müssen. Die Übergangsfristen für die Einführung neuer Grenzwerte können aus dem Diagramm abgelesen werden.

Die OBD macht den Fahrer eines Fahrzeuges mittels einer Fehlerlampe (Malfunction Indicator Light oder Motorkontrolllampe, MIL) darauf aufmerksam, dass etwas am Fahrzeug nicht ordnungsgemäß arbeitet. In Abbildung [1.8](#page-17-0) ist anschaulich dargestellt, wie es zur Aktivierung der Fehlerlampe kommt. Befindet sich der aktuelle Emissionsausstoß des Fahrzeuges unterhalb des Emissions-Grenzwertes, dann darf die MIL nicht aktiviert werden (Normalbetrieb des Fahrzeuges). Befindet sich der aktuelle Emissionsausstoß uber dem ¨ Emissions-Grenzwert, jedoch unterhalb des OBD-Grenzwertes, dann kann die MIL aktiviert werden (bestimmter Entscheidungsbereich). Spätestens wenn der OBD-Grenzwert erreicht wird, muss die MIL aktiviert werden.

Wird ein Fehler von der OBD erkannt, dann wird dieser abgespeichert. Abbildung [1.9](#page-17-1) zeigt den prinzipiellen Aufbau der Fehlerdiagnose im Steuergerät.

OBD II-Fehlercodes sind in der Norm SAE J2012 bzw. ISO 15031-6 genau definiert und sind bei allen Herstellern gleich (Aufbau eines Fehlercodes siehe in Abbildung [1.10\)](#page-18-0). Es können weiteres auch noch herstellerspezifische Fehlercodes vom Fahrzeughersteller selbst definiert werden.

Die Fehlerlampe wird wieder deaktiviert, wenn der Fehler bei drei aufeinander folgenden Fahrzyklen nicht mehr auftritt (Fahrzyklus: Anlassen, Fahren, Abstellen), der Fehler bleibt aber gespeichert. Wenn der Fehler nun in 40 Warmlaufzyklen (Warmlaufzyklus: Anlassen des Motors und Ansteigen der Temperatur auf über 70°C bzw. bei warmen Motor mindestens 22◦C Temperaturdifferenz) ebenfalls nicht mehr auftritt, dann wird dieser auch aus dem Speicher gelöscht [\[6\]](#page-70-5).

### <span id="page-16-0"></span>1.3.1 Gesetzgebung: Emissionslimit und OBD-Limit

Zur Ermittlung der Emissionen eines Fahrzeuges wird auf dem Rollenprüfstand ein bestimmter Fahrzyklus gefahren. Für PKW wird in den USA hinsichtlich OBD-Tests der

<span id="page-17-0"></span>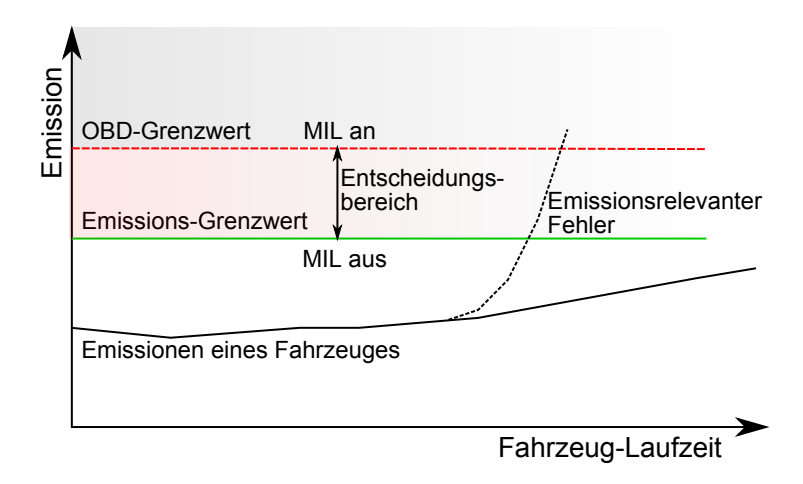

Abbildung 1.8: Aktivierung der MIL. Wird der Fehler mehrfach erkannt (Entprellung uber ¨ 3 Fahrzyklen), wird die Fehlerlampe aktiviert [\[6\]](#page-70-5).

<span id="page-17-1"></span>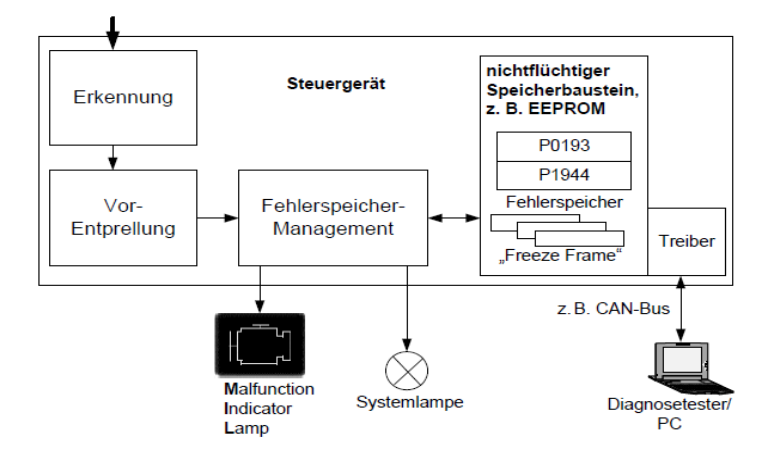

Abbildung 1.9: Fehlermanagement des OBD-Systems [\[9\]](#page-70-8).

<span id="page-18-0"></span>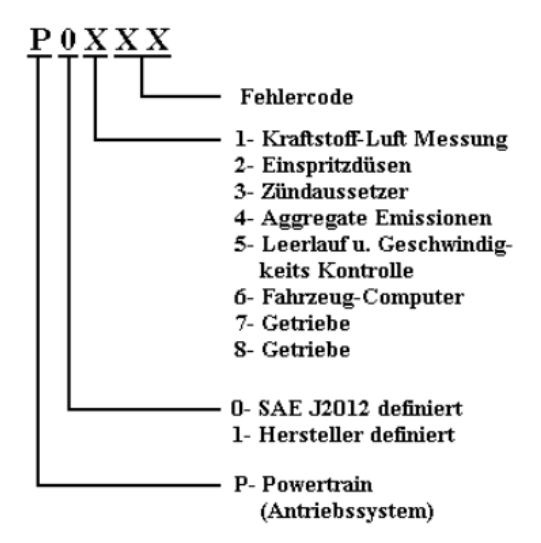

Dekodierung von Fehlercodes nach **SAE J2012** 

Abbildung 1.10: Der Aufbau eines OBD-Fehlercodes [\[10\]](#page-70-9).

Fahrzyklus FTP75 (Federal Test Procedure), Abbildung [1.11](#page-18-1) angewendet. In Europa wird betreffend OBD-Tests für LKW der Fahrzyklus WHTC (World Harmonized Transient Cy-cle), Abbildung [1.12](#page-19-2) verwendet. Es gibt noch viele weitere Fahrzyklen für verschiedenste Überprüfungen.

<span id="page-18-1"></span>Die aktuell geltenden Emissionsgrenzwerte (Emission Threshold Limit, ETL) fur Euro- ¨ pa sind in Abbildung [1.13](#page-19-1) (PKW), sowie auch in Abbildung [1.14](#page-19-0) (LKW) zu sehen. In Abbildung [1.15](#page-20-1) sind die OBD-Grenzwerte (OBD Threshold Limit, OTL) für EU6 PKW dargestellt.<sup>[1](#page-18-2)</sup>

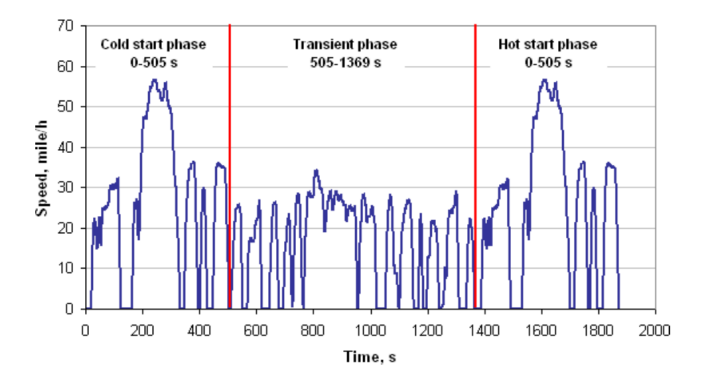

Abbildung 1.11: FTP75-Fahrzyklus PKW. Begonnen wird mit einer Kaltstartphase und danach Übergang in die transiente Phase. Nach 10 Minuten Pause beginnt die Warmstartphase [\[12\]](#page-70-10).

<span id="page-18-2"></span> $1$ Teile dieses Absatzes wurden von der Projektarbeit [\[11\]](#page-70-11) übernommen.

<span id="page-19-2"></span>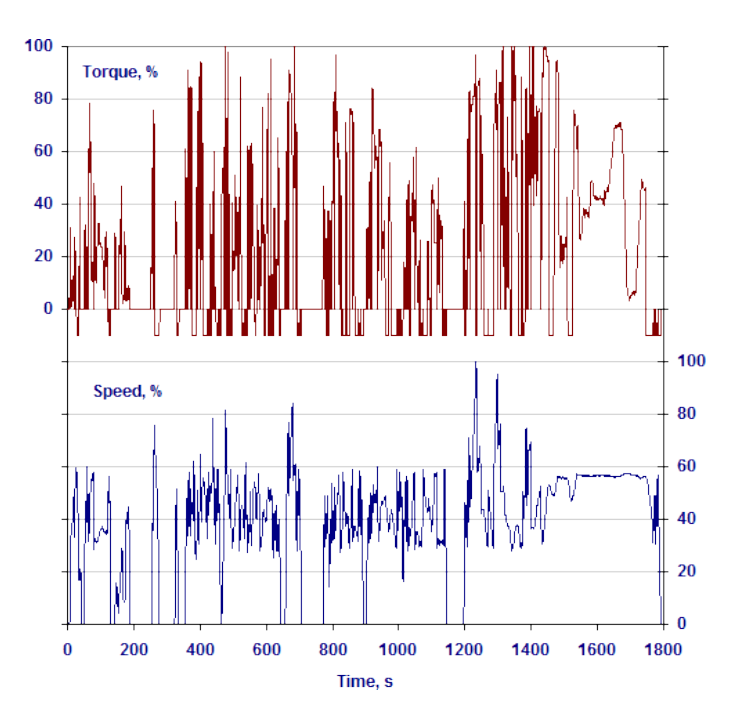

<span id="page-19-1"></span>Abbildung 1.12: WHTC-Fahrzyklus HD. Die y-Achse der oberen Grafik stellt das normalisiertes Drehmoment in % dar. Die normalisierte Motordrehzahl in % ist auf der y-Achse der unteren Grafik aufgetragen. Die x-Achse stellt die Zeit in Sekunden dar [\[13\]](#page-71-0).

|                       | <b>Unit</b> | PC M <sup>1)</sup> , LDT N1 CL 1 |                      |                      |  |  |  |  |  |
|-----------------------|-------------|----------------------------------|----------------------|----------------------|--|--|--|--|--|
| <b>Emissions</b>      |             | Euro 5a                          | Euro 5b/b+           | Euro 6               |  |  |  |  |  |
| <b>NO<sub>x</sub></b> |             | 180                              | 180                  | 80                   |  |  |  |  |  |
| HC+NO <sub>x</sub>    |             | 230                              | 230                  | 170                  |  |  |  |  |  |
| CO                    | mg/km       | 500                              | 500                  | 500                  |  |  |  |  |  |
| PM 2)                 |             | 5                                | 4.5                  | 4.5                  |  |  |  |  |  |
| $PN#^{2}$             | Nb/km       |                                  | $6.0 \times 10^{11}$ | $6.0 \times 10^{11}$ |  |  |  |  |  |

FURO 5 & 6 COMPRESSION IGNITION EMISSION LIMITS

<span id="page-19-0"></span>Abbildung 1.13: Auszug der aktuell geltenden Emissionsgrenzwerte EU5/EU6 PKW [\[14\]](#page-71-1).

Euro VI engine emissions (Reg EC No: 595/2009 and (EU) No 582/2011) Scope: M1, M2, N1, N2 with RM > 2,610 kg<br>Application dates: TA 31DEC12 FR 31DEC13

| Application dates. TA STDLUTZ TIN STDLUTS |       |            |             |                 |                     |                 |                          |                                  |  |  |  |
|-------------------------------------------|-------|------------|-------------|-----------------|---------------------|-----------------|--------------------------|----------------------------------|--|--|--|
|                                           | CO    | <b>THC</b> | <b>NMHC</b> | CH <sub>4</sub> | $NQx$ <sup>1)</sup> | NH <sub>2</sub> | <b>PM</b><br><b>Mass</b> | PM <sup>2</sup><br><b>Number</b> |  |  |  |
|                                           |       |            | mg/kWh      | ppm             | mg/kWh              | #/kWh           |                          |                                  |  |  |  |
| $WHSC$ (C.I.)                             | 1.500 | 130        |             |                 | 400                 | 10              | 10                       | $8.0 \times 10^{11}$             |  |  |  |
| WHTC (C.I.)                               | 4.000 | 160        |             |                 | 460                 | 10              | 10                       | $6.0 \times 10^{11}$             |  |  |  |
| WHTC(P.I.)                                | 4.000 |            | 160         | 500             | 460                 | 10              | 10                       | 3)                               |  |  |  |

The regulation covers:

- Only world harmonized driving cycles (WHTC, WHSC) are applicable as defined in ECE Regulation Annex 4B.

Abbildung 1.14: Auszug der aktuell geltenden Emissionsgrenzwerte EU6 LKW (C.I. Compression Ignition, Dieselmotor; P.I. Positive Ignition, Ottomotor) [\[14\]](#page-71-1).

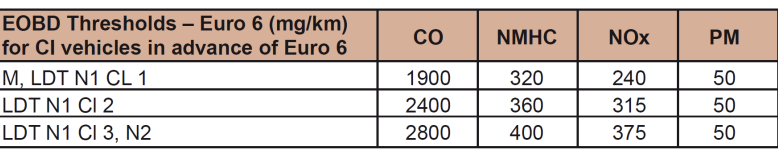

### <span id="page-20-1"></span>**EUROPEAN ON-BOARD DIAGNOSTICS**

Abbildung 1.15: Auszug der EOBD-Grenzwerte aus der aktuell geltenden Gesetzgebung (EU6 PKW) [\[14\]](#page-71-1).

### <span id="page-20-0"></span>1.3.2 Detailforderung: Überwachung von verzögertem Ansprechverhalten

Unter verzögertem Ansprechverhalten eines Aktuators versteht man, dass ein Aktuator erst nach einer gewissen Zeit seine Soll-Position erreicht. Dieses Verhalten kann durch Umwelteinflusse, Alterung, Defekte usw. der Aktuatoren entstehen. Einerseits geht es ¨ dabei um Verzögerungen von Aktuatoren, andererseits aber auch um Fehlverhalten von Systemen (z.B. durch andere Luftleitungen bzw. Steller nach Reparaturen). Zu langsames Ansprechverhalten von bestimmten Aktuatoren kann dazu führen, dass die zulässigen Emissionsgrenzwerte überschritten werden. Daher müssen alle Kraftfahrzeuge (LKW), die der EU6-HD-Abgasnorm entsprechen, auf verzögertes Verhalten bestimmter Komponenten überwacht werden. Von CARB in den USA wird bereits eine diesbezügliche Uberwachung sowohl für Nutzfahrzeuge als auch für PKW vorgeschrieben. In Tabelle [1.1](#page-20-2) ist eine Ubersicht aus den jeweiligen Gesetzgebungen zu sehen, wie es zur Aktivierung der ¨ MIL betreffend verzögertem Verhalten kommt.

<span id="page-20-2"></span>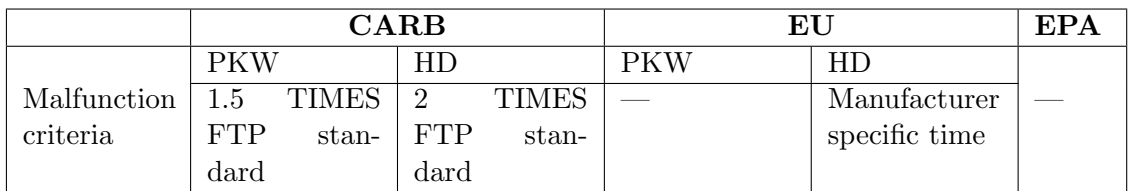

Tabelle 1.1: Gesetzeslage: malfunction criteria - slow response. Erreicht der Emissionsausstoß das x-Fache des FTP (Federal Test Procedure) Standards, muss die MIL aktiviert werden. In Europa ist die vom Hersteller vorgegebene Zeit ausschlaggebend für die MIL-Aktivierung [\[15\]](#page-71-2).

Zur Zeit müssen folgende Aktuatoren bzw. Systeme im KFZ auf verzögertes Ansprechverhalten überwacht werden:

- Abgasrückführ-System, AGR-System (EGR)
- Turbolader mit variabler Turbinengeometrie, VTG
- Variable Ventilsteuerung, VVT

Nachstehend ist ein Auszug aus der aktuell geltenden europäischen Gesetzgebung für LKW's (EU6-HD) dargestellt. Bezüglich verzögertem Verhalten wird folgendes gefordert:

- EGR: Innerhalb eines vom Fahrzeughersteller vorgegebenen Zeitintervalls muss die angestrebte Fluss-Rate erreicht werden.
- VTG: Innerhalb eines vom Fahrzeughersteller vorgegebenen Zeitintervalls muss die angestrebte Leitschaufel-Stellung erreicht werden.
- VVT: Innerhalb eines vom Fahrzeughersteller vorgegebenen Zeitintervalls muss die angestrebte Ventil-Stellung erreicht werden.

Werden die oben genannten Zeiten nicht eingehalten, muss die OBD das Fehlverhalten der betreffenden Komponente erkennen. Um das Erkennen dieses Fehlers testen zu können, muss ein verlangsamtes Ansprechverhalten eines Aktuators am Versuchsfahrzeug simuliert werden können.

Das Verhalten eines Aktuators sollte in den folgenden Eigenschaften verändert werden können.

- 1. Totzeit: Verzögerung um eine bestimmte Zeit
- 2. Verstärkung: Verstärkung eines vorgegebenen Signals
- 3. Offset: Vorgegebenes Signal + Offsetfaktor
- 4. Verzögerung steigende/fallende Flanke eines vorgegebenen Signals
- 5. beliebige Kombination dieser Eigenschaften

Diese genannten Eigenschaften der Aktuatormanipulation sollen am Kraftfahrzeug angewendet werden können. Tests, wie verzögertes Verhalten von bestimmten Fahrzeugkomponenten, können damit durchgeführt werden.

### <span id="page-21-0"></span>1.4 Vorgehensweise in dieser Arbeit

Zur Einarbeitung in die Thematik werden grundlegende Ziele der On-Board-Diagnose erläutert. Es werden Gesetzestexte mit Bezug auf die Auswirkungen von verzögertem Verhalten von Aktuatoren und Systemen näher betrachtet. Aktuatoren, die einen Einfluss auf den Emissionsausstoß eines Verbrennungsmotors haben, werden näher untersucht und deren Aufgabe im Verbrennungsmotor erläutert. Wie sich verzögertes Verhalten an Aktuatoren bemerkbar macht bzw. welche Manipulationen schlussendlich durchgefuhrt wer- ¨ den können, wird ebenfalls genauer beschrieben. Der Hauptpunkt dieser Arbeit ist das Finden eines passenden Konzeptes, um die gewünschten Manipulationen durchführen zu können. Nachdem ein mögliches Konzept gefunden ist, werden grundlegende Funktionen am Hardware-in-the-Loop-Prüfstand (HIL, Nachbildung des Verhaltens eines Verbrennungsmotors in Software) simuliert und getestet. Dadurch wird sichergestellt, dass das erarbeitete Konzept zur Signalmanipulation auch praktisch umsetzbar ist. Mit einem Lastenheft zur Umsetzung des entwickelten Konzeptes fur die Firma AVL-List GmbH wird ¨ diese Arbeit abgeschlossen.

### <span id="page-22-0"></span>Kapitel 2

## Untersuchung von Konzepten zur Aktuatormanipulation

Es gibt mehrere Möglichkeiten, um Aktuatoren gezielt zu manipulieren. Einerseits ist es möglich, Manipulationen an Aktuatoren nur durch das Ändern bestimmter Parameter im Motorsteuergerät zu erreichen, andererseits kann die Manipulation auch durch Eingriff in die elektrischen Steuersignale der Aktuatoren erfolgen. Es werden verschiedene Konzepte dazu erarbeitet und auf deren Vor- und Nachteile eingegangen. Jenes Konzept, dass alle Anforderungen erfüllt und möglichst vielseitig eingesetzt werden kann, wird genauer untersucht. Zum Abschluss dieser Arbeit soll ein Lastenheft für die Umsetzung des besten Konzeptes erstellt werden. Nachfolgend werden vier unterschiedliche Möglichkeiten zur gezielten Manipulation von Aktuatoren beschrieben.

### <span id="page-22-2"></span><span id="page-22-1"></span>2.1 Konzept 1: Parameteränderung in der ECU

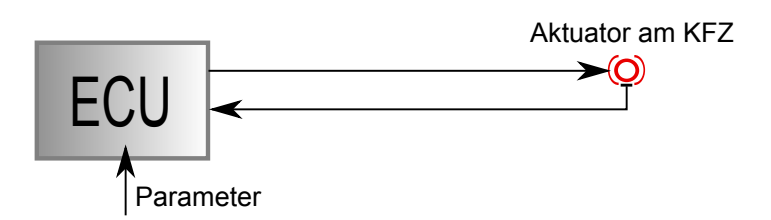

Abbildung 2.1: Konzept 1: Parameteränderungen werden in der ECU vorgenommen.

Hier wird die Möglichkeit der Parameteränderung direkt in der ECU untersucht. Ein großer Vorteil dieses Konzeptes ist, dass hardwaremäßig nicht eingegriffen werden muss und statt dessen nur die Regelparameter in der ECU wie gewünscht verändert werden. Dadurch

### KAPITEL 2. UNTERSUCHUNG VON KONZEPTEN ZUR AKTUATORMANIPULATION17

kann ein gewünschtes Verhalten des Ansteuersignals des jeweiligen Aktuators direkt in der ECU manipuliert werden. Eine grafische Darstellung ist in Abbildung [2.1](#page-22-2) zu sehen.

### Diskussion

Mit dieser Lösung kann mit wenig Aufwand eine beliebige Manipulation an Aktuatoren durchgeführt werden und es müssen am Versuchsfahrzeug keine größeren Umbauten vorgenommen werden. Ein großer Nachteil dieses Lösungsansatzes ist, dass nicht beliebig in jede ECU direkt eingegriffen werden kann bzw. darf. Dadurch ist diese Lösung nur sehr eingeschränkt anwendbar und vor allem für den PVE-Test (Production Vehicle Evaluation) nicht zulässig. Bei diesem Test dürfen keine Veränderungen in der Software des Motorsteuergerätes durchgeführt werden. Ein gewünschtes Fehlverhalten muss also zwischen ECU und Aktuator realisiert werden. Die PVE-Prufung wird von CARB gefordert und umfasst ¨ ausführliche Tests der Diagnosefunktionalität.

Diese Tests laufen im wesentlichen folgendermaßen ab:

- Fehler wird stimuliert
- $\bullet$  Überprüfung des Fehlereintrages im Fehlerspeicher der ECU
- Überprüfung der Anzeige des Fehlers über die MIL

Definierte Fehlzustände müssen physikalisch (z.B. undichte Stelle im Abgassystem) hergestellt und von der OBD erkannt werden. Es darf dabei nicht mehr in die ECU-Software eingegriffen werden. Beim PVE-Test wird die einwandfreie Funktion der On-Board- und Off-Board-Diagnose (Kommunikation über Diagnose-Schnittstelle) in allen Betriebszuständen des Fahrzeuges überprüft  $[16]$ .

### Bewertung

Dieses Konzept ist für diese Arbeit nicht geeignet, da nicht in jedes Steuergerät eingegriffen werden darf. Tests durch Manipulation der Software in der ECU werden von der PVE nicht angenommen, da ja eigentlich die Software in der ECU getestet werden sollte. Ein Eingriff in das Steuergerät würde diese ja verändern und ist daher bei der Anwendung an Seriensteuergeräten nicht zulässig. Für Untersuchungen und Tests in der Forschung und Entwicklung bzw. OEMs würde es sich allerdings sehr gut eigenen, da mit geringem Aufwand Signale bzw. Aktuatoren manipuliert werden können.

### <span id="page-23-0"></span>2.2 Konzept 2: Positionsgeregelter KFZ-Aktuator

Da durch reine Software-Manipulation im Steuergerät keine Lösung für das Problem gefunden werden kann, wird nun der Eingriff in die elektrischen Steuersignale zwischen ECU und Aktuator untersucht. Bei dieser Methode wird eine Toolbox, in welcher das Signal wie gewünscht verändert wird, in die Ansteuerleitung zwischen ECU und Aktuator eingebaut. Das Positions-Signal des Aktuators am KFZ verläuft unverändert zur ECU. An der ECU wird ein Dummy-Aktuator ohne Positions-Feedback angeschlossen. Dadurch wird sichergestellt, dass die ECU durch die Signalmanipulation nicht beeinträchtigt wird. Das Konzept ist in Abbildung [2.2](#page-24-0) grafisch dargestellt.

<span id="page-24-0"></span>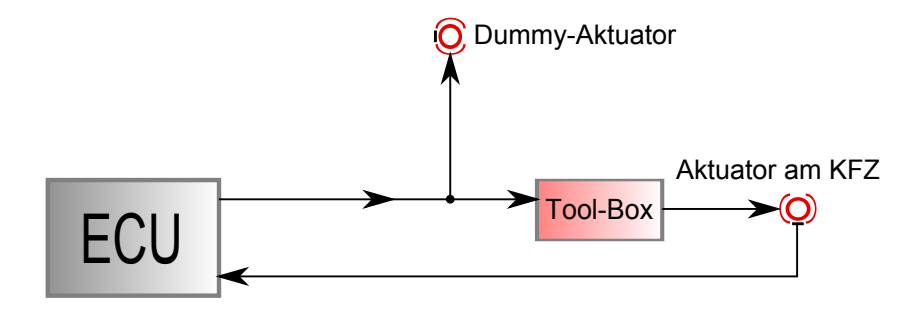

Abbildung 2.2: Konzept 2: KFZ-Aktuator wird auf Position geregelt.

### Diskussion

Da Anderungen an elektrischen Signalen aus der ECU zum Testen von Serienfahrzeugen ¨ vorgenommen werden dürfen, scheint diese Überlegung passend zu sein. Ein Problem hierbei könnte aber der Dummy-Aktuator sein. Dieser wird zwar benötigt, um den Ausgang der ECU ordnungsgemäß zu belasten, allerdings kann dieser Steller aufgrund der fehlenden Positions-Ruckmeldung nicht geregelt werden. Dabei kann es zu mechanischen Problemen ¨ an dem Steller kommen, was zu Beschädigungen am Aktuator selbst und deshalb auch zu Problemen der ECU führen könnte.

Nachfolgend soll ein Beispiel das oben genannte Problem erläutern.

Der Aktuator am KFZ wird für einen Test mit einer Verzögerung des Ansteuersignals von 2 Sekunden beaufschlagt. Dieser Aktuator befindet sich auf 60% Position (min. Position =  $0\%$ , max. Position = 100%) und sollte auf 100% Position (Endausschlag) erhöht werden. Die ECU wird den Aktuator mit mehr Leisung beaufschlagen, um die geforderte Position möglichst rasch zu erreichen. Auch der Dummy-Aktuator wird mit mehr Leistung von der ECU betrieben. Da der Aktuator am KFZ jedoch erst zeitverzögert das gewünschte Signal erhält, liefert die Positions-Rückmeldung des Stellers weiterhin die 60%-Stellung an die ECU zurück. Daraufhin wird die ECU versuchen, die Leistung des Aktuators weiter zu erhöhen, um die gewünscht Position zu erreichen. Dabei könnte es passieren, dass der Dummy-Aktuator, der ja seine Position nicht rückmelden kann und sich bereits in der End-Position befindet, beschädigt wird.

Es muss auch noch untersucht werden, wie sich der Positionsregler in der ECU in dieser Situation verhält. Dieser wird versuchen, möglichst schnell auf den gewünschten Wert zu regeln. Da das Feedback des Aktuators aber mit einer gewissen Verzögerung (durch das manipulierte Signal in der Tool-Box) bei der ECU eintrifft, könnten wiederum Probleme in der ECU auftreten.

Zum Einen werden in der ECU dadurch Fehler-Codes generiert, da das Positions-Feedback zu lange für eine Antwort braucht. Dadurch erkennt die ECU ein Fehlverhalten des Stellers und wird notwendige Maßnahmen dagegen einleiten (z.B. Fehler-Codes, Notlauf). Deshalb können bestimmte Tests am Fahrzeug möglicherweise nicht einwandfrei durchgeführt werden.

Zum Anderen wird die ECU versuchen, möglichst rasch auf die gewünschte Position zu regeln, was aber aufgrund des verzögerten Feedback-Signals nicht möglich sein wird. Der Regelkreis wird dadurch instabil werden und möglicherweise um den gewünschten Wert oszillieren.

### Bewertung

Bei einigen Aktuatoren wie beispielsweise dem EGR-Ventil muss das Ansteuersignal im Sekunden-Bereich verzögert werden, um Veränderungen im übergeordneten System feststellen zu können (Simulation von verzögertem Verhalten des EGR-Systems). Diese große zeitliche Verzögerung wird von der ECU sofort bemerkt und das betreffende System wird deaktiviert werden.

Somit ist dieses Konzept zur Signalmanipulation für Aktuatoren mit Positions-Rückmeldung so nicht anwendbar. Durch Veränderung dieser Methode können aber einige oben genannte Probleme vermieden werden.

### <span id="page-25-1"></span><span id="page-25-0"></span>2.3 Konzept 3: Dummy-Aktuator positionsgeregelt

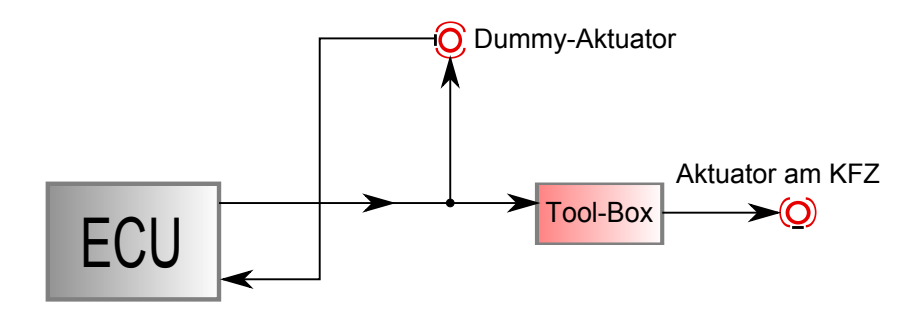

Abbildung 2.3: Konzept 3: Dummy-Aktuator wird auf Position geregelt.

Dieses Überlegung ist sehr ähnlich dem vorigen Konzept. Der Unterschied besteht nur darin, dass hier das Positions-Signal des Dummy-Aktuators zur ECU zurückgeführt wird und dieser nun auf die angestrebte Position geregelt wird. Der Aktuator am KFZ liefert nun kein Positions-Feedback mehr und arbeitet dadurch ungeregelt. Dieses Konzept ist in Abbildung [2.3](#page-25-1) grafisch dargestellt.

Die ECU verhält sich dabei völlig normal, da die Positions-Rückmeldung des Dummy-Aktuators an der ECU angeschlossen ist. Dadurch wird der interne Regler der ECU problemlos arbeiten und es werden auch keine Fehler bezuglich Abweichung der Steller- ¨ Position erkannt.

### Diskussion

Bei dieser Methode besteht für den Dummy-Aktuator keine Gefahr der Beschädigung mehr, da die ECU ja die aktuelle Position des Stellers über die Positions-Rückmeldung erhält und somit ordnungsgemäß geregelt werden kann. Es besteht also keine Gefahr mehr, dass Fehler in der ECU die Tests verfälschen bzw. nicht durchführbar machen. Anders ist es hier beim KFZ-Aktuator, der ja nun keine Position zurück gibt. Hier können Differenzen zwischen Ist- und Soll-Wert des ungeregelten Stellers auftreten, was wiederum zu ungewünschtem Verhalten führen kann. Dadurch das der Aktuator am KFZ anderen Bedingungen ausgesetzt ist (Reibung, Last) kann nicht angenommen werden, dass die Positionen der beiden Steller nur zeitverzögert sind. Der KFZ-Steller wird proportional mit der Zeitdauer der Beanspruchung von der Soll-Position abweichen (Lagedrift). Das könnte zu unkontrolliertem Fahrverhalten und Beschädigungen am Fahrzeug führen.

### Bewertung

Dieses Konzept kann aufgrund des ungeregelten Aktuators am KFZ ebenfalls so nicht realisiert werden. Es kann nicht sichergestellt werden, auf welcher Position sich der KFZ-Steller während des Betriebs befindet. Daher eignet sich auch dieses Konzept nicht für die geforderten Anwendungen. Um auch dieses Problem in den Griff zu bekommen, wird diese Methode nun nochmals erweitert.

### <span id="page-26-1"></span><span id="page-26-0"></span>2.4 Konzept 4: Toolbox mit Positionsregler

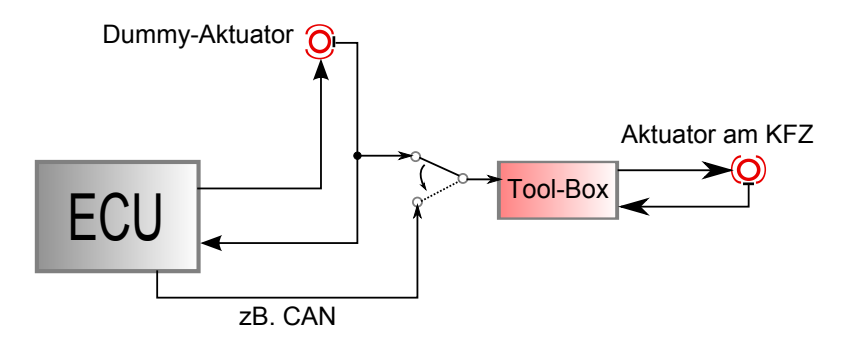

Abbildung 2.4: Konzept 4: Toolbox mit Positionsregler. Beide Aktuatoren werden mit Hilfe des jeweiligen Positionssignals geregelt. Als Führungsgröße für die Tool-Box dient entweder das Positionssignal des Dummy-Aktuators, oder alternativ ein Positionswert direkt von der ECU (z.B. über CAN).

Hier werden nun beide Aktuatoren (also KFZ-Aktuator und auch Dummy-Aktuator) mit Hilfe des jeweiligen Positions-Sensors geregelt. Dieses Konzept ist aufw¨andig in der Realisierung, jedoch scheint es am vielversprechendsten zu sein. Eine Beschreibung der

Uberlegung soll den Ablauf bzw. den Signalfluss in diesem Konzept erklären. Der Dummy-Aktuator ist vollständig (inklusive Positonsrückmeldung) an der ECU angeschlossen und arbeitet wie in Konzept 3 ordnungsgemäß. Das Positions-Signal des Dummy-Aktuators, was ja der aktuellen Führungsgröße der ECU entspricht, wird abgegriffen und der Tool-Box als Eingangsgröße zugeführt. In der Tool-Box ist nun also die aktuell angestrebte Position bekannt und kann dort wie gewünscht manipuliert werden. Damit die Tool-Box den Aktuator am KFZ antreiben kann, muss in dieser eine Leistungs-Stufe (H-Brücke), wie sie auch im Motorsteuergerät verbaut ist, enthalten sein. Wie in der ECU muss auch in der Tool-Box ein Regler zur Positions-Regelung des KFZ-Aktuators vorhanden sein. Somit arbeiten dann beide Aktuatoren großteils unabhängig voneinander. Es kann noch optional zwischen Positions-Signal des Dummy-Aktuators an der ECU und einer direkten Aktuator-Soll-Position der ECU (zB. uber CAN) umgeschaltet werden. ¨ Dadurch kann ein großes Spektrum an Aktuatoren abgedeckt werden, da nur einige Regel-Parameter in der Box verändert werden müssen, die Grundstruktur der Tool-Box aber vielseitig verwendet werden kann. Für jene ECU's, welche die Aktuator-Soll-Position auch über eine CAN-Schnittstelle ausgeben, kann diese für die Box verwendet werden. Ist dies nicht der Fall, wird die Feedback-Leitung des Dummy-Aktuators dafur herangezogen. Die- ¨

### Diskussion

se Methode ist in Abbildung [2.4](#page-26-1) grafisch dargestellt.

In der Tool-Box muss ein Regler zur eigenständigen Regelung des angeschlossenen Aktuators implementiert werden. Steht kein direktes CAN-Positionssignal von der ECU zur Verfugung, dann muss in der Tool-Box eine Initialisierungsfunktion implementiert sein, ¨ um die Min- und Max-Position des aktuellen Stellers automatisch anzulernen (Eingangsund Ausgangssignal müssen auf eine Position zwischen 0 und  $100\%$  normiert werden). Das ist notwendig, da verschiedene Aktuatoren unterschiedliche Spannungspegel in den Endpositionen zuruckliefern. Damit diese Endpositionen aber auf eine Position zwischen 0% ¨ und 100% normiert werden können, müssen die Werte des Sensorsignals an diesen beiden Positionen bekannt sein.

Es mussen also sowohl der Dummy-Aktuator als auch der Aktuator am Kraftfahrzeug ¨ normiert werden. Es muss jeweils der Spannungspegel der beiden Endpositionen gemessen und abgespeichert werden. Somit erhält die Tool-Box eine Führungsgröße der geforderten Position in %. Nun kann das vorgegebene Positions-Signal manipuliert und weiter an den Aktuator ausgegeben werden. Mithilfe des Positions-Signals des KFZ-Stellers kann dieser in der Tool-Box geregelt werden.

### Bewertung

Mit dieser Überlegung können Aktuator-Manipulationen ohne die bisher diskutierten Einschränkungen durchgeführt werden. Da beide Aktuatoren getrennt voneinander geregelt werden, treten keine unerwünschten ECU-Fehler auf. Beschädigungen des Aktuators am Fahrzeug durch fehlende Positionsruckmeldung werden ebenfalls vermieden. Ein Nachteil ¨ des Konzeptes ist die aufwendige Umsetzung im Gegensatz zu den vorigen Uberlegungen. ¨ Es muss eine Leistungs-Ansteuerung vorhanden sein, sowie ein Positions-Regler in der Box implementiert werden, um die Aktuatoren ansteuern und regeln zu können. Auch eine Initialisierungsfunktion für beide Steller muss vorhanden sein. Das Regelverhalten der ECU muss also vom Toolbox-Regler angelernt werden.

### <span id="page-28-0"></span>2.5 Bewertung des gewählten Konzeptes

Aufgrund der Bewertungen der vorher genannten Uberlegungen kommt nur Konzept 4 ¨ für eine weitere Untersuchung in Frage. Denn nur hier kann sichergestellt werden, dass die ECU keine unerwünschten Fehlereinträge bezüglich Positionsabweichung der Steller generiert. Der KFZ-Aktuator wird zur Gänze durch die Tool-Box betrieben und geregelt. Diese benötigt als Führungsgröße lediglich das Positionssignal des Dummy-Aktuators bzw. einen Vorgabewert von der ECU. Zusätzlich soll noch eine direkte Spannungsmanipulation des Ansteuersignals möglich sein (ähnlich Konzept 2), was zum Beispiel bei Aktuatoren ohne Positions-Rückmeldung verwendet wird. Tabelle [2.1](#page-28-1) zeigt eine Gegenüberstellung der wichtigsten Anforderungen an die Manipulation und welche Konzepte jeweils dafur ¨ geeignet sind. Dabei ist ersichtlich, dass nur Konzept 4 alle Anforderungen erfüllt.

<span id="page-28-1"></span>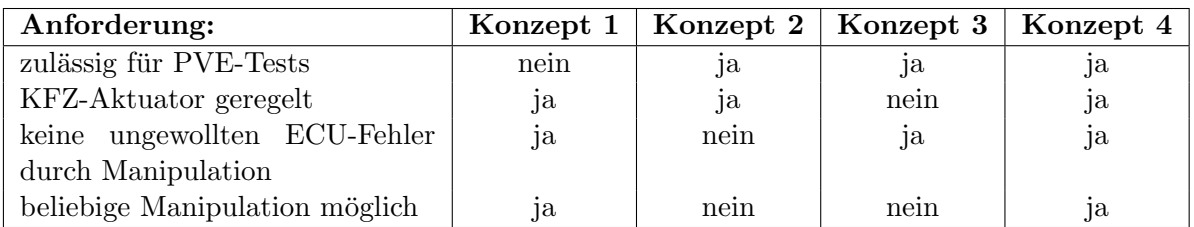

Tabelle 2.1: Gegenüberstellung der Konzepte und Hauptanforderungen der gewünschten Manipulation. Ein Nachteil von Konzept 4 ist dessen Komplexität. Es muss sichergestellt werden, dass das implementierte Regelverhalten dem richtigen Regler (ECU) entspricht.

### <span id="page-29-0"></span>Kapitel 3

## Konzeptvalidierung am HIL-Prüfstand

Es werden nun verschiedene Messungen zu den jeweiligen Konzeptuberlegungen aus dem ¨ vorigen Kapitel durchgefuhrt. Dabei soll gezeigt werden, warum Konzept 4 am besten zur ¨ Aktuator-Manipulation geeignet ist. Die gewählte Methode wird anschließend am Simulationsprüfstand aufgebaut und getestet.

### <span id="page-29-1"></span>3.1 Hardware-In-the-Loop-Prüfstand (HIL)

Sämtliche Versuche und Messungen bezüglich der Umsetzung der verschiedenen Konzepte wurden am HIL-Prüfstand vorgenommen. Der HIL-Simulator ist vergleichbar mit dem Verhalten des Motors eines realen Fahrzeuges.

Am HIL-Simulator kann ein Motor aufgebaut und dessen Verhalten simuliert werden. In Abbildung [3.1](#page-30-2) bzw. Abbildung [3.2](#page-31-1) ist der Aufbau bzw. das Prinzip des HIL-Simulators anschaulich dargestellt. Dabei wird eine reale ECU zur Steuerung des Motors verwendet. Die ECU ist mit ihren Ein- und Ausgängen mit dem dSpace Simulator [\[17\]](#page-71-4) verbunden, auf dem die gesamten Berechnungen fur ein reales Verhalten des Motormodells ablaufen. ¨ Uber den HIL-PC können Parameteränderungen am Motormodell vorgenommen, sowie Variablen (u.a. Fehlerspeicher) von der ECU ausgelesen werden. Zur Steuerung des Motors (Drehzahl, Gaspedalstellung, Temperaturen) wird die Software ControlDesk [\[18\]](#page-71-5) verwendet. ControlDesk verwendet zur Simulation das Matlab/Simulink Motor-Modell des jeweiligen Versuchsfahrzeuges. An diesem Motor-Modell können beliebige Änderungen, die für die jeweilige Simulation benötigt werden, implementiert werden. Mit Hilfe der Software INCA (Integrated Calibration and Acquisition System, [\[19\]](#page-71-6)) können sämtliche Parameter aus der ECU in Echtzeit ausgelesen bzw. verändert werden.

Am Simulator sind auch einige reale Aktuatoren angeschlossen, um die Ausgänge der ECU ordnungsgemäß zu belasten. Zu diesen Aktuatoren zählen unter anderem die Drosselklappe, EGR-Ventil und Einspritzdusen. Auf seitlichen Buchsen am Simulator (Break-Out- ¨ Box, BOB) sind sämtliche Pins der ECU (Eingänge und Ausgänge) ausgeführt. Diese sind standardmäßig mittels kleiner Verbindungsbügel mit dem Simulator verbunden. Mithilfe dieser Buchsen ist es sehr einfach möglich, Messungen an Aktoren und Sensoren durch<span id="page-30-2"></span>zuführen bzw. in die Signalleitungen einzugreifen.  $^1$  $^1$ 

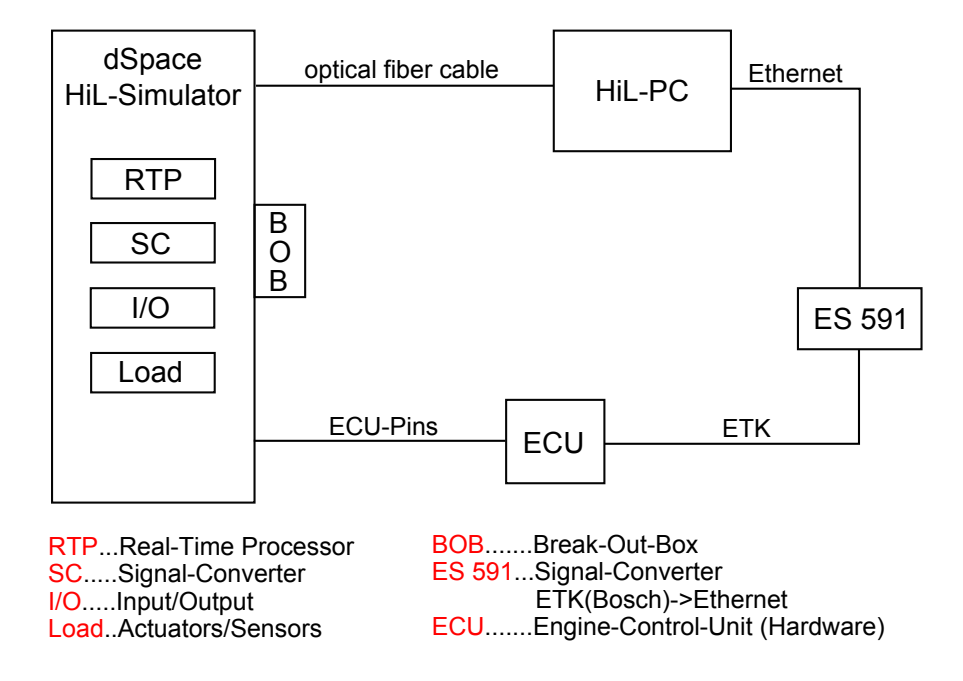

Abbildung 3.1: Komponenten des HIL-Simulators. Die wichtigsten Softwarepakete am HIL-PC sind INCA, ControlDesk und Matlab Simulink (Target Link). Die Komponente ES 591 stellt eine Schnittstellenkonvertierung zum Lesen und Schreiben auf die ECU dar. Am dSpace HIL-Simulator werden Berechnungen zum Motorverhalten durchgefuhrt ¨ [\[11\]](#page-70-11).

### <span id="page-30-0"></span>3.2 Untersuchungen zu den erarbeiteten Konzepten

In diesem Punkt werden Messungen zu den verschiedenen Konzepten aus Kapitel 2 beschrieben. Mit Hilfe dieser Untersuchungen kann gezeigt werden, ob das jeweilige Konzept auch praktisch angewendet werden kann.

### <span id="page-30-1"></span>3.2.1 Widerstandswerte ausgewählter Aktuatoren:

Es soll nun versucht werden, das Ansteuersignal eines Aktuators am HIL-Prufstand zu ¨ manipulieren. Einen Widerstand in die Ansteuerleitung zwischen ECU und Aktuator zu schalten ist dabei die einfachste Methode. Damit abgeschätzt werden kann, welche Auswirkungen ein 10 Ω-Widerstand in Serie zur Ansteuerleitung hat, wurden als erstes die DC-Widerstandswerte einiger Aktuatoren gemessen.

<span id="page-30-3"></span> $1$ Teile dieses Absatzes wurden von der Projektarbeit [\[11\]](#page-70-11) übernommen.

<span id="page-31-1"></span>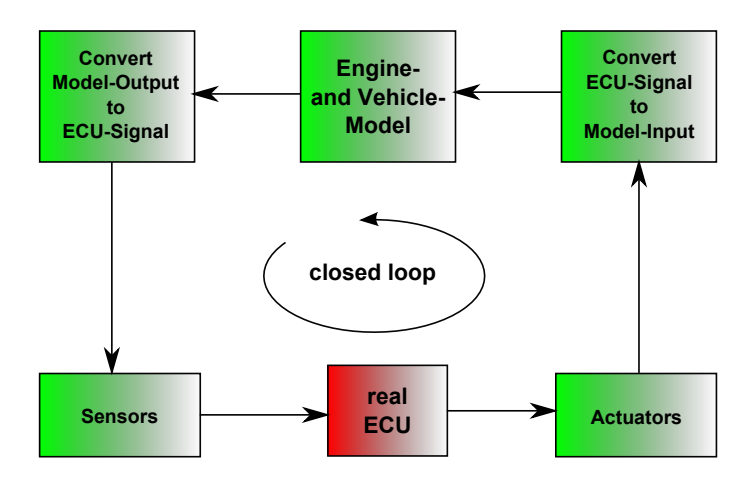

Abbildung 3.2: Prinzip des HIL-Aufbaus. Die geschlossene Schleife der Signalverarbeitung ist hier zu erkennen [\[11\]](#page-70-11).

Die Werte in Tabelle [3.1](#page-31-2) wurden mit Hilfe eines Multimeters an Aktuatoren (Widerstandswert des Elektromotors im jeweiligen Steller) eines Versuchsfahrzeuges ausgemessen. Wie ersichtlich ist, bewegen sich die DC-Widerstandswerte der Aktuatoren in etwa im Bereich zwischen 3 und 13 Ω. Mithilfe dieser Messung war klar, dass durch einen 10 Ω-Widerstand in der Ansteuerleitung eine merkbare Aktuator-Manipulation erreicht werden kann. Im folgenden wird untersucht, wie sich die ECU dabei verhält.

<span id="page-31-2"></span>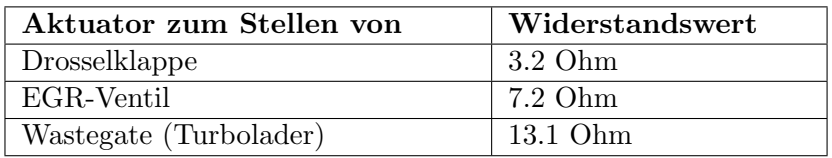

Tabelle 3.1: Gemessene Widerstandswerte von Aktuatoren aus einem Versuchsfahrzeug.

### <span id="page-31-0"></span>3.2.2 Messungen zu den Konzeptüberlegungen

Nachfolgend wird untersucht, wie sich die ECU bei Manipulation des Signalflusses zum Aktuator (Manipulation der Ansteuerleitung) und vom Aktuator (Manipulation der Positions-Rückmeldung) verhält.

#### 3.2.2.1 Eingriff in das Ansteuersignal eines Aktuators

Am HIL-Prufstand wurde versucht, in die Ansteuerleitung eines Aktuators einzugreifen ¨ (Versuchsaufbau: wie Konzept 2), um zu sehen wie die ECU darauf reagiert. Dafur wurde ¨ ein 10  $\Omega$  Widerstand (Leistungswiderstand, 40W) vor den Aktuator geschaltet. Als Versuchsaktuator wurde bei dieser Messung die Drosselklappe verwendet.

Dabei wurde ersichtlich, dass die Soll- bzw. Ist-Position zu einem bestimmten Zeitpunkt eine geringe Abweichung im Vergleich zum Normalbetrieb aufweist. Es wurde nach einigen Sekunden ein Fehler im Fehlerspeicher der ECU abgelegt, dass die Fehlerschwelle der Positionsregelung uberschritten wurde. Mithilfe dieser Messung kann gesagt werden, dass ¨ dieses Eingriffskonzept fur bestimmte Manipulationen nicht verwendet werden kann, da ¨ die ECU erkennt, dass der jeweilige Aktuator nicht ordnungsgemäß funktioniert bzw. betrieben wird. Es kann so z.B. keine Verzögerung von mehreren Sekunden simuliert werden.

<span id="page-32-0"></span>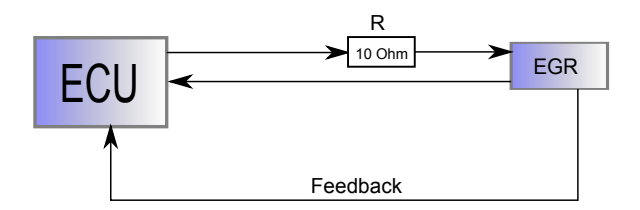

Abbildung 3.3: Ein 10 Ω Widerstand wird in die Ansteuerleitung des EGR-Ventils eingebaut.

Bei der nächsten Messung wurde als Aktuator das EGR-Ventil gewählt. Der Messaufbau entspricht dem der Messung an der Drosselklappe (siehe Abbildung [3.3\)](#page-32-0).

Auch hier wurde gleich nach dem Starten des Motors eine Fehlerschwelle uberschritten ¨ und somit ein Fehler in der ECU abgespeichert. Nach ca. 22 s Betrieb des Motors hat sich das EGR-System abgeschaltet. Grund dafür war wiederum das Überschreiten der Fehlerschwelle der Positionsregelung (Grafik zur Messung siehe Abbildung [3.4](#page-33-0) im Anhang).

Dies ist eine eingebaute Schutzfunktion, die das betroffene System deaktiviert. Durch den erkannten Fehler wurde im realen Fahrzeug die Fehlerlampe aktiviert werden. ¨ Als Vergleich dazu ist in Abbildung [3.5](#page-34-0) der selbe Ausschnitt ohne Einwirkung auf das Ansteuersignal dargestellt.

Um das EGR-Verhalten mit Signalmanipulation über einen längeren Zeitraum darstellen zu können, wurde die Fehlererkennung deaktiviert. In Abbildung [3.6](#page-34-1) ist ein Ausschnitt der EGR-Parameter, Parameter des Luftmassenmessers und der Drehzahl aus einem NEDC-Fahrzyklus zu sehen. Zum Vergleich ist auch derselbe Ausschnitt ohne vertrimmtem Signal dargestellt.

In der folgenden Messung wurde das EGR-Ventil durch einen Ersatzwiderstand an der ECU ersetzt (Aufbau siehe Abbildung [3.7\)](#page-35-0). Es soll herausgefunden werden, ob die ECU erkennt, ob ein Aktuator oder eine ohmsche Ersatzlast angeschlossen ist.

Das Ergebnis dieser Messung war, dass sich das EGR-System bereits direkt nach dem Einschalten der Zundung deaktiviert hatte und einen Fehler generierte. Dieses Verhalten ¨ ist darauf zurückzuführen, dass beim Einschalten der Zündung ein Verifikationsprozess durchgefuhrt wird. Hierbei wird das Ventil zur Startposition und danach zur Endposition ¨

<span id="page-33-0"></span>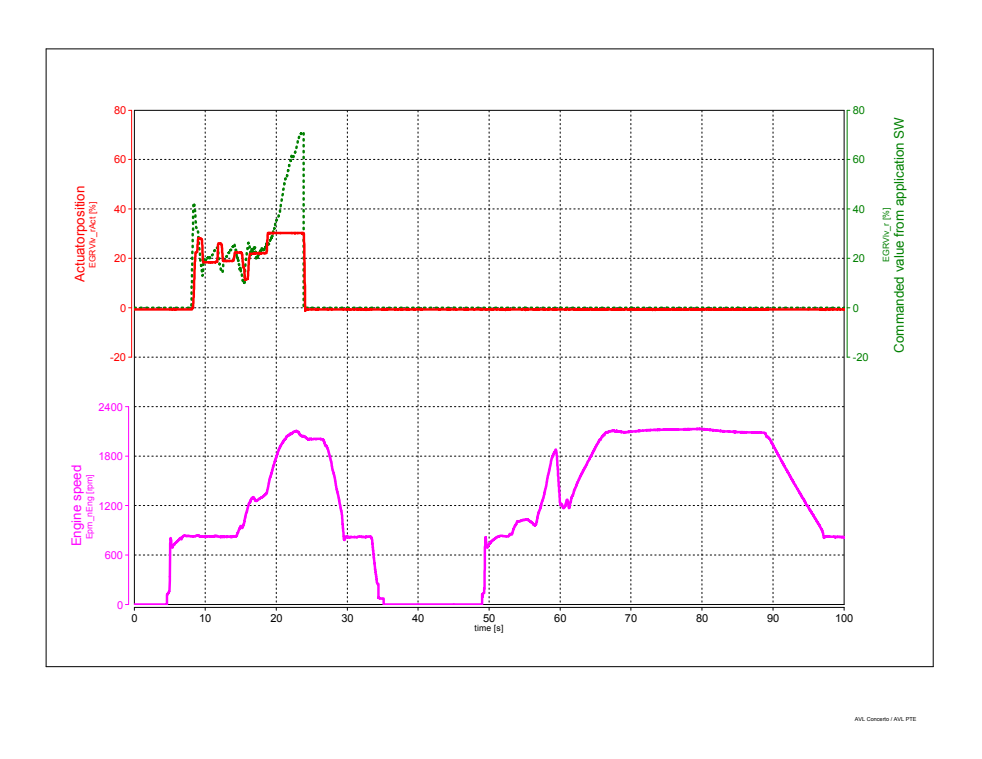

Abbildung 3.4: Ein 10 Ω Widerstand wird in Serie zum EGR-Ventil geschaltet. In der Grafik ist bereits zu Beginn der Simulation eine deutliche Abweichung zwischen Soll- und Istwert zu erkennen. In etwa bei Sekunde 23 wird die Abweichung so groß, dass die ECU ein Fehlverhalten erkennt und das EGR-System aus Sicherheitsgründen deaktiviert.

<span id="page-34-0"></span>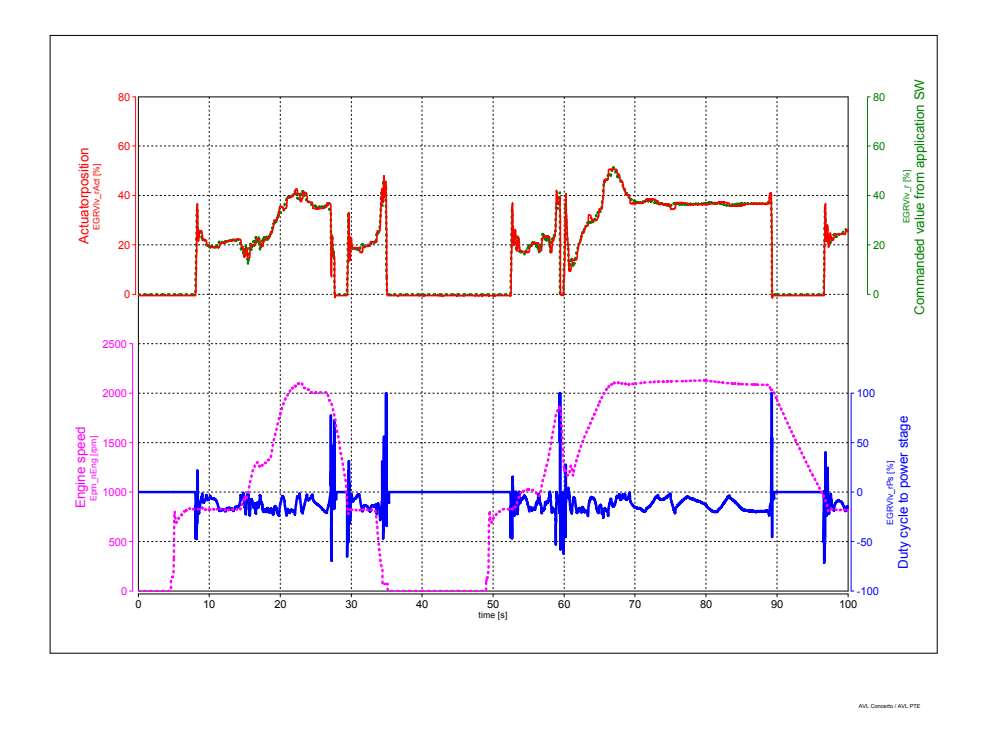

Abbildung 3.5: Parameter des EGR-Systems im normalen Betrieb (ohne Signalmanipulation). Im Vergleich zu Abbildung [3.4](#page-33-0) ist in dieser Simulation zu sehen, dass Soll- und Istwert im Normalbetrieb annähernd gleich sind.

<span id="page-34-1"></span>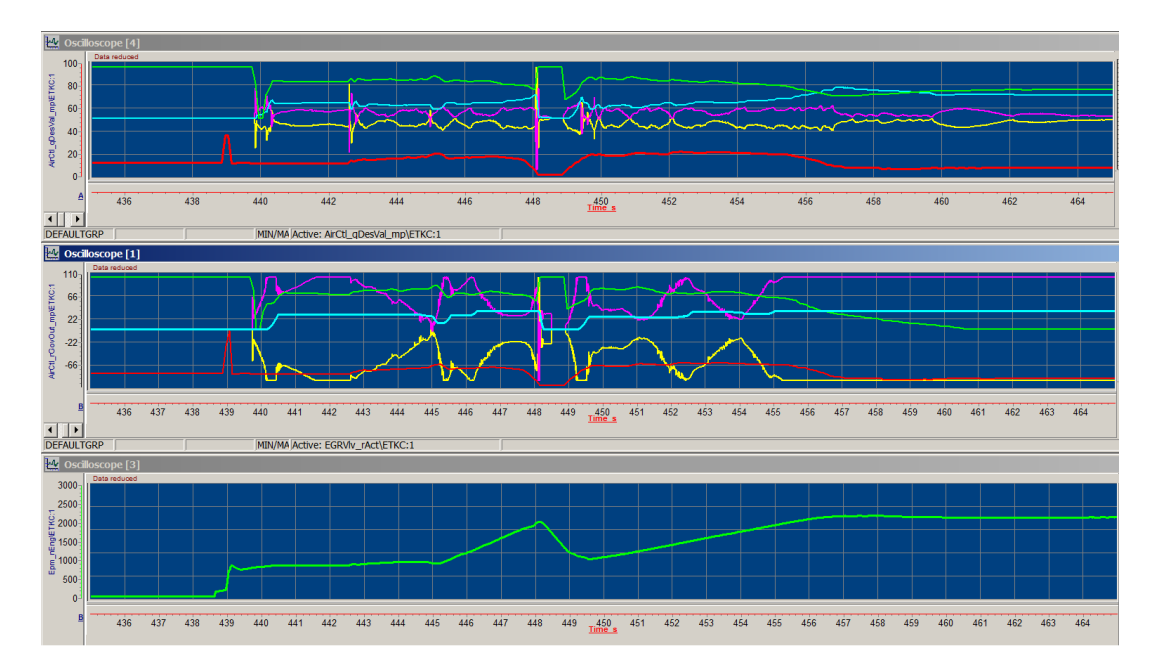

Abbildung 3.6: Auswirkungen eines 10 Ω Widerstandes in Serie zum EGR-Ventil. Einige EGR-Parameter wurden innerhalb eines NEDC-Fahrzyklus am HIL-Simulator aufgezeichnet (Oscilloscope 1). Im Vergleich dazu der selbe Ausschnitt ohne Signalmanipulation (Oscilloscope 4). Oscilloscope3) zeigt die aktuelle Drehzahl des Motors.

<span id="page-35-0"></span>bewegt. Über den Positions-Sensor am Aktuator werden diese Stellungen überwacht und an die ECU zurückgegeben. Bei diesem Versuch konnte dieser Prozess nicht durchgeführt werden, da ja nur ein Ersatzwiderstand anstatt des EGR-Ventils angeschlossen und daher keine Positions-Rückmeldung vorhanden war. Daher auch der Fehlerfall direkt nach dem Einschalten der Zündung.

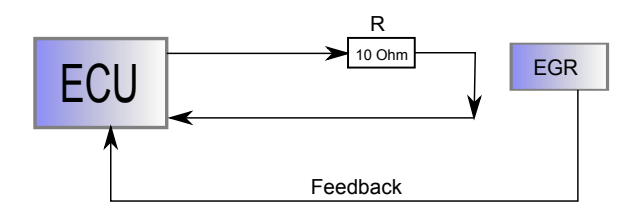

Abbildung 3.7: Verwendung eines 10  $\Omega$  Widerstandes als Ersatzlast für das EGR-Ventil.

Erkenntnis aus diesen Messungen:

Es kann nicht in die Ansteuerleitung eines Aktuators eingegriffen und dieses beliebig manipuliert werden, da das Motorsteuergerät den Aktuator ständig auf plausibles Verhalten uberwacht. ¨

Weiteres können Aktuatoren nicht durch Ersatzwiderstände ersetzt werden, da die ECU ein Feedbacksignal zur Regelung der Steller erwartet. Ist dieses Feedbacksignal nicht vorhanden oder nicht plausibel, wird ein Fehler von der ECU erkannt. Um dieses Problem zu umgehen, kann ein Dummy-Aktuator am Motorsteuergerät angeschlossen werden, der sich, so wie von der ECU vorgegeben, verhält.

### 3.2.2.2 Eingriff in das Positions-Feedback-Signal eines Aktuators

In weiterer Folge wurde versucht, das Positions-Signal eines Aktuators zu verändern. Der Messaufbau am HIL-Prüfstand ist in Abbildung [3.8](#page-36-1) dargestellt. Für diese Messung wurde als Aktuator die Drallklappe verwendet.

Das Positions-Signal wurde an der Breakout-Box am HIL-Simulator abgefangen und einem Analog/Digital-Konverter am Simulator zugefuhrt. Dieser Eingang wurde im Motormodell ¨ (Matlab/Simulink) mit einer zeitlichen Verzögerung (100ms) beaufschlagt und wieder mit Hilfe eines Digital/Analog-Konverters an die Breakout-Box ausgegeben. Das verzögerte Signal wurde nun wieder zur ECU weitergeleitet und ein Testzyklus gestartet.
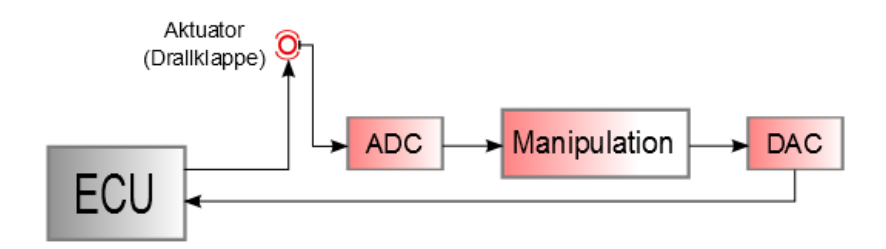

Abbildung 3.8: Das Motorsteuergerät (ECU) steuert einen Aktuator. Das Signal des Positionssensors wird uber einen Analog-Digital-Wandler (ADC) einem Matlab-Modell ¨ zugeführt. Hier wird das Signal manipuliert (Verzögerung) und mit Hilfe eines Digital-Analog-Wandlers wieder an die ECU zurück gegeben.

#### Erkenntnis aus dieser Messung:

In Abbildung [3.9](#page-37-0) ist zu sehen, dass bereits bei einer geringen Verzögerungszeit von 100ms der Steller nicht mehr auf die Soll-Position geregelt werden kann und daher um die Soll-Position zu schwingen beginnt. Bei größeren Verzögerungszeiten erkennt die ECU wiederum kein plausibles Verhalten des Aktuators, speichert einen Fehlereintrag ab und deaktiviert den betreffenden Steller. Dieses Messergebnis zeigt, dass nicht direkt in den Regelkreis der ECU eingegriffen werden kann, um einen Aktuator manipulieren zu können.

Die Überlegungen des Konzeptes Nr. 4 aus dem vorigen Kapitel werden nun am HIL-Prüfstand auf die praktische Umsetzbarkeit überprüft.

### 3.3 Versuchsaufbau des Manipulationskonzeptes am HIL

Es soll versucht werden, das gewählte Konzept am HIL-Prüfstand zu verifizieren und zu zeigen, dass die Signalmanipulationen (insbesondere die Ansteuerung und Positionsregelung des Aktuators) praktisch funktioniert.

Für den Testaufbau am HIL-Prüfstand wurden folgende Schritte durchgeführt:

- Auswahl einer passenden Leistungsendstufe (PWM-Modul)
- PWM-Modul zur weiteren Verwendung vorbereiten
- Kommunikation zwischen PWM-Modul und HIL-Simulator herstellen
- Testaktuator in den Versuchsaufbau einbinden
- Öffnen und Schließen des Aktuators aus dem HIL-Simulator (ohne Berücksichtigung des Positions-Sensor)
- Regeln des Aktuators mit Hilfe des integrierten Positions-Sensors

<span id="page-37-0"></span>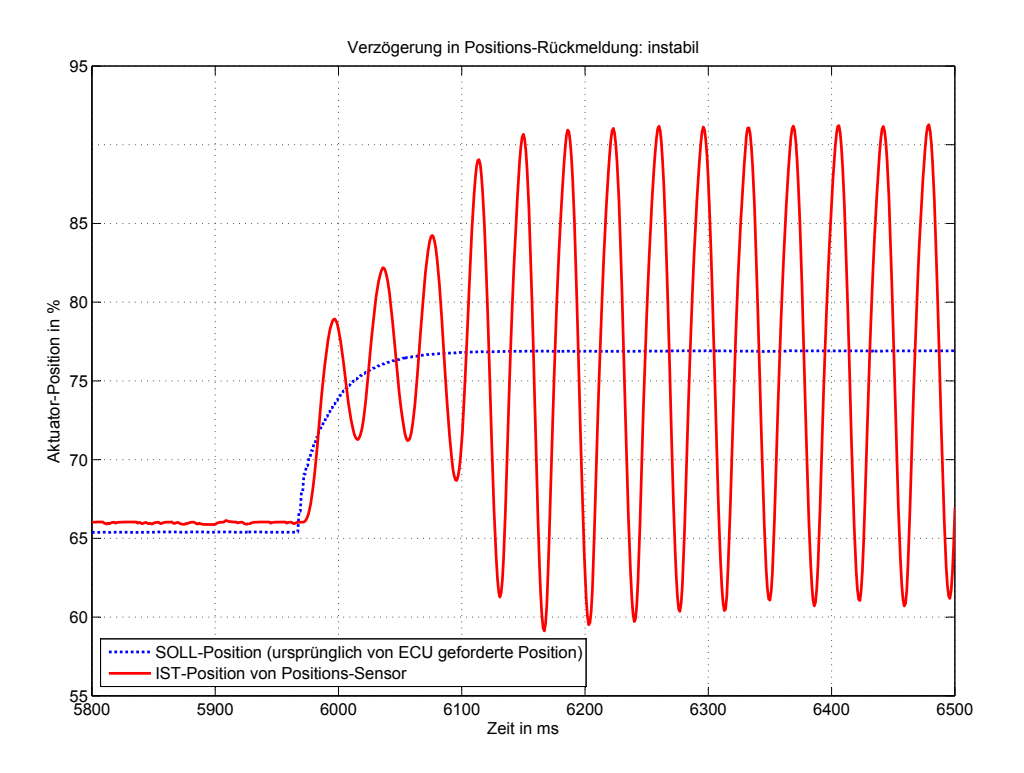

Abbildung 3.9: Verzögerte Positions-Rückmeldung der Drallklappe. Der ECU interne Regler wird durch die Verzögerung (100ms) des Positions-Signals instabil.

<span id="page-37-1"></span>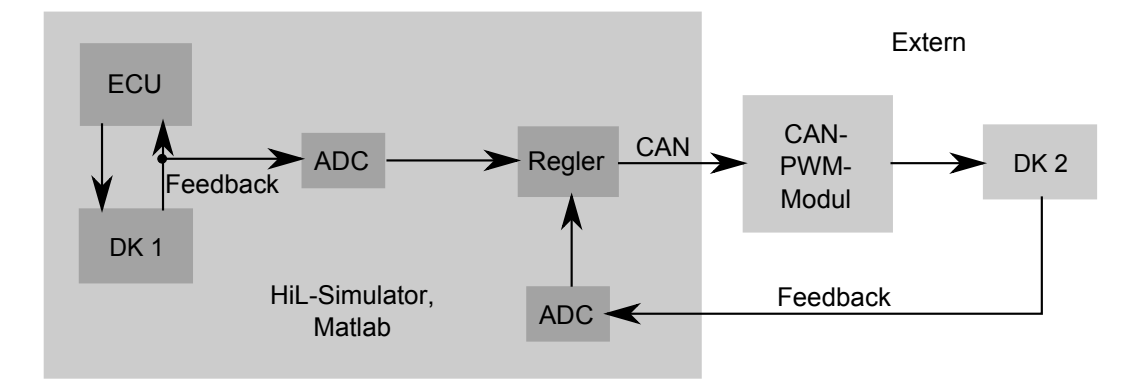

Abbildung 3.10: Aufbau des Funktionstests (ohne Signalmanipulation). Die ECU steuert die Drosselklappe (DK 1) am HIL-Simulator an. Das Positionssignal wird dem implementierten Regler als Führungsgröße übergeben. Dieser steuert das CAN-PWM-Modul und damit eine externe Drosselklappe (DK 2) an. Mithilfe des Positionssensors der zweiten Drosselklappe wird diese geregelt.

Es wurde ein PWM-Modul der Firma MRS Electronics zugekauft, welches uber eine H- ¨ Brücke einen Aktuator ansteuert.

Im ersten Schritt wurde das CAN-PWM-Modul der Firma MRS Electronics zur Verwendung am HIL-Prüfstand vorbereitet. Es mussten alle benötigten Ein- und Ausgänge des Moduls auf Anschlusskabel ausgeführt werden. Für den Testaufbau relevant waren dabei die Spannungsversorgung des Moduls, die CAN-Schnittstelle sowie die beiden PWM-Ausgänge. Weiteres wurden noch ein Steuereingang, welcher zum Ein-/Ausschalten der PWM-Ausgänge (über ein Relais im PWM-Modul) dient, sowie die gemeinsame Masse der PWM-Ausgänge ausgeführt. Der Steuereingang wird aber beim Testaufbau nicht benötigt, da das Relais auch direkt über CAN angesteuert werden kann. Ebenso wird die gemeinsame Masse der beiden PWM-Ausgänge nicht benötigt, da das Modul in diesem Fall als Vollbrücke arbeitet und die Masse nur bei Verwendung als Halbbrücke verwendet wird.

Das PWM-Modul wurde nun per CAN-Bus mit dem HIL-Simulator verbunden und eine Kommunikation zwischen diesen beiden Teilnehmern (HIL-Simulator, CAN-PWM-Modul) hergestellt. An das PWM-Modul wurde eine Drosselklappe als Testaktuator angeschlos-sen. Der Testaufbau am HIL-Prüfstand ist in Abbildung [3.10](#page-37-1) dargestellt.

## 3.4 Entwicklung der Positionsregelung und Sensorinitialisierung

Für die Umsetzung der Reglerentwicklung wurden folgende Schritte durchgeführt:

- Bestimmung der Sprungantwort (Drosselklappe als Versuchs-Aktuator)
- Reglermodell (Matlab/Simulink) erstellen und Übertragungsfunktion der Strecke ermitteln
- Regelparameter ermitteln
- Reglermodell im HIL-Modell einbinden
- Regelparameter optimieren
- Sensor-Initialisierungsphase entwickeln

#### 3.4.1 Messung der Sprungantwort des Systems am HIL-Simulator

Im ersten Schritt des Reglerentwurfs musste die Dynamik der zu regelnden Strecke ermittelt werden. Dabei wurde der Testaktuator (Drosselklappe) mit einem PWM-Signal und definiertem Tastverhältnis (40%) angesteuert. Die daraus resultierende Sensorantwort wurde gemessen und aufgezeichnet. Es ist zu beachten, dass mit größerem Tastverhältnis des PWM-Signals (größerer Mittelwert der angelegten Spannung am Aktuator) auch die Verzögerung des Systems abnimmt. Das heißt, dass sich das Verhalten der Strecke je nach angelegtem Tastverhältnis verändert. In diesem Testversuch wurde die Drosselklappe mit einem Tastverhältnis von 40% beaufschlagt und genauer betrachtet.

Bei der Entwicklung der Toolbox sollte der Regelkreis auch mit größerem Tastverhältnis

untersucht und danach ausgelegt werden. Die gewünschte Positionsänderung wird dadurch schneller erreicht und auch die Funktion des PWM-Moduls wird besser ausgenutzt.

Wie in Abbildung [3.11](#page-39-0) zu sehen ist, benötigt die Drosselklappenstellung ca. 20ms (bei  $40\%$  Tastverhältnis) von vollständig geöffnet  $(100\%$  Position) auf vollständig geschlossen (0% Position).

<span id="page-39-0"></span>Mit Hilfe dieser Messung ist nun die Dynamik der Regelstrecke bekannt und es kann mit der Reglerdimensionierung begonnen werden.

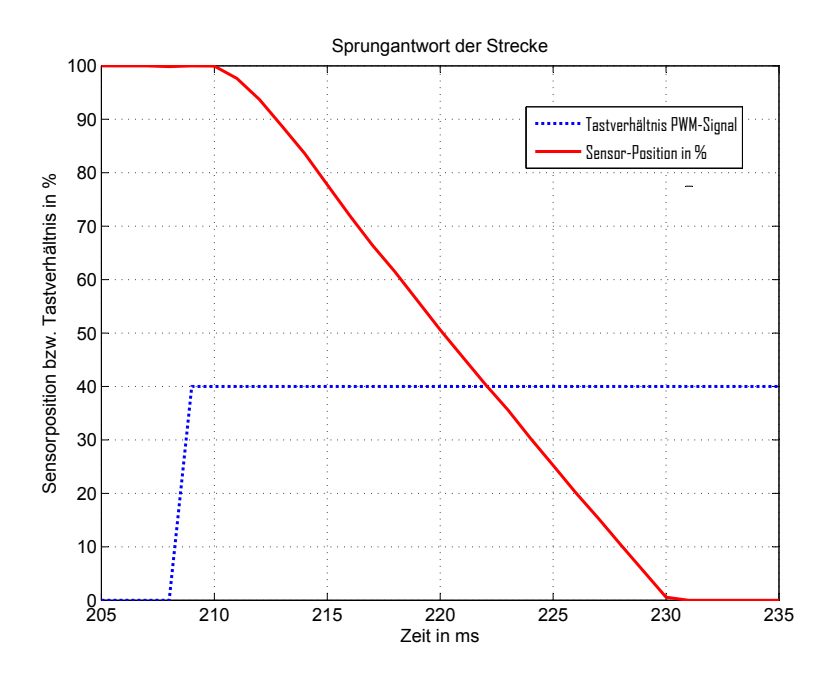

Abbildung 3.11: Sprungantwort der Strecke nach Anlegen eines PWM-Signals mit Tastverhältnis 40%.

### 3.4.2 Reglermodell, Übertragungsfunktion der Strecke und Regelparameter

Es wurde ein PID-Regler implementiert, da auch die Firma Bosch zur Regelung der verwendeten Aktuatoren diese Reglertypen verwendet. Die Struktur eines PID-Reglers ist in Abbildung [3.12](#page-40-0) dargestellt.

Wirkungsweise der Komponenten eines PID-Reglers [\[20\]](#page-71-0):

- P-Anteil (proportionaler Anteil):
	- Je größer die Regelabweichung, desto größer der P-Anteil in der Stellgröße
	- Reagiert nur auf den momentanen Wert der Regelabweichung (fehlendes Zeitverhalten)
	- Bleibende Regelabweichung

<span id="page-40-0"></span>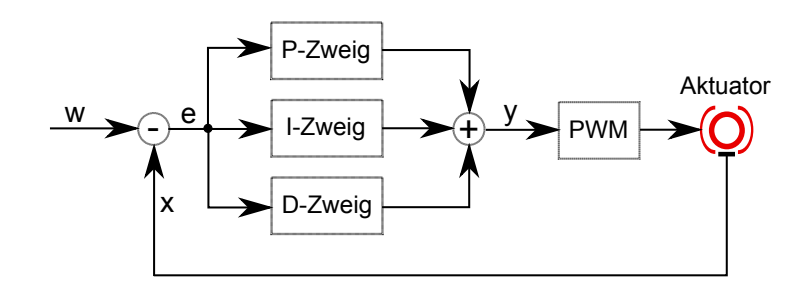

Abbildung 3.12: Struktur eines PID-Reglers. Die Variable w entspricht in dieser Abbildung der Führungsgröße (Sollwert) des Regelkreises. Die Variable x stellt die Regelgröße (Istwert) dar. Die Differenz dieser Werte (w-x) ergibt die Regelabweichung e. Der Regelausgang wird mit y bezeichnet. Die PWM-Komponente steuert mit Hilfe des Reglerausganges den Aktuator. Die Parameter für den P-, I- und D-Zweig müssen je nach Regelstrecke eingestellt werden.

- I-Anteil (Integrierer):
	- I-Anteil in der Stellgr¨oße wird so lange gr¨oßer, bis die Regelabweichung Null geworden ist.
	- Keine bleibende Regelabweichung
	- langsam, aber genau
- D-Anteil (Differenzierer):
	- Wird nur in Verbindung mit P- und/oder I-Regler eingesetzt
	- Reagiert nicht auf die Regelabweichung, sondern auf deren Anderungsgeschwindigkeit ¨ (große Regelabweichung wird verhindert)

Durch sinnvolle Kombination der Teilsysteme können die einzelnen Nachteile der Komponenten ausgeglichen werden (PI- bzw. PID-Regler).

Die Aufgabe des Reglers besteht darin, die Regelgröße zu messen und mit dem vorgegebenen Wert (SOLL-Wert) zu vergleichen. Bei einer Abweichung zwischen SOLL- und IST-Wert sollte der Regler die Stellgröße so verändern, dass diese Abweichung minimal wird. Da kein mathematisches Modell der Regelstrecke vorhanden ist, werden empirische Einstellregeln für Standardregler als Entwurfsverfahren verwendet.

Folgende Einstellmethoden eines PID-Reglers nach Ziegler-Nichols wurden angewendet:

- Wendetangenten-Methode
- $\bullet$  Stabilitätsrand-Methode

Vorrangig wurde die Wendetangenten-Methode zur Einstellung der Regelparameter angewendet. Zusätzlich wurden die Regelparameter auch noch mit Hilfe der Stabilitätsrand-Methode bestimmt.

#### 3.4.2.1 Wendetangenten-Methode

Mit Hilfe der Sprungantwort kann die Übertragungsfunktion der Strecke annähernd ermittelt werden (Einstellregeln nach Ziegler-Nichols [\[21\]](#page-71-1)). Abbildung [3.13](#page-41-0) zeigt ein Beispiel einer Sprungantwort, der eingezeichneten Wendetangente und der daraus resultierenden Werte für T<sub>u</sub> und T<sub>q</sub>. Die Regelparameter des PID-Reglers aus Abbildung [3.12](#page-40-0) wurden mit Hilfe der Tabelle [3.2](#page-41-1) berechnet.

Da die Ergebnisse dieser Berechnungen nur Richtwerte sind, müssen die ermittelten Parameter noch korrigiert bzw. optimiert werden. Diese Feineinstellung der Regelparameter wurde durch empirische Dimensionierung [\[22\]](#page-71-2) erreicht. Die Übertragungsfunktion der ermittelten Regelstrecke ist in Abbildung [3.14](#page-42-0) dargestellt.

<span id="page-41-0"></span>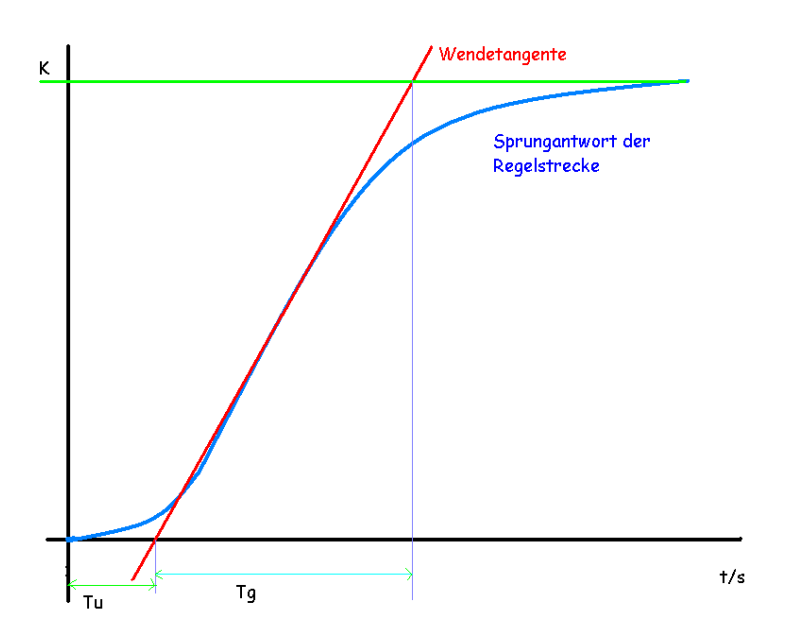

<span id="page-41-1"></span>Abbildung 3.13: Sprungantwort einer Regelstrecke zur Bestimmung der Verzugszeit  $T_u$ , sowie der Ausgleichszeit  $T_g$  mit Hilfe der Wendetangente [\[23\]](#page-71-3).

| Reglertyp  | $\mathbf{K}_P$                    | $\mathbf{K}_I$ | $\mathbf{K}_D$   |
|------------|-----------------------------------|----------------|------------------|
| P          | $\frac{1}{K} \cdot \frac{T}{T_u}$ |                |                  |
| РI         | $\frac{0.9}{K}\cdot\frac{T}{T_u}$ |                |                  |
| <b>PID</b> | $\frac{T}{T_u}$                   | $2 \cdot T_u$  | $0, 5 \cdot T_u$ |

Tabelle 3.2: Reglerdimensionierung nach der Wendetangenten-Methode: Berechnung der Regelparameter mit Hilfe der ermittelten Werte $\mathrm{T}_u$  und  $\mathrm{T}_g$  aus der Sprungantwort.

Nachdem der Regler in der Matlab-Simulation am PC funktionierte und ein gutes Ergebnis lieferte, wurde der Regler auf den HIL-Prüfstand übertragen und getestet. Da die Funktion der Drosselklappe am verwendeten HIL-Aufbau nicht implementiert ist (Sensorsignal

<span id="page-42-0"></span>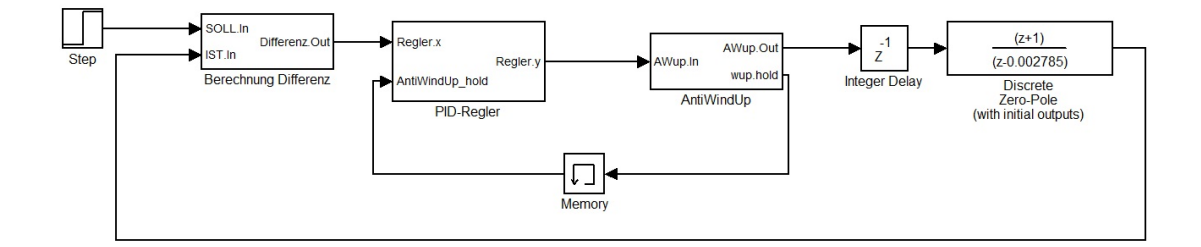

Abbildung 3.14: Nachgebildeter Regelkreis als Matlab-Modell. Diese Abbildung zeigt die berechnete Ubertragungsfunktion der Strecke zur Ermittlung der Regelparameter (basie- ¨ rend auf AVL-internem Matlab-Script).

konstant), wurde das SOLL-Signal (Führungsgröße des Regelkreises) mit einem konstanten Wert vorgegeben, welcher während der Laufzeit verändert werden kann. Dadurch kann eine beliebige Führungsgröße eingestellt werden.

Nach der ersten Inbetriebnahme des Reglers funktionierte dieser nicht und war instabil. Dies ist darauf zurückzuführen, dass die berechnete Übertragungsfunktion der Strecke nicht eindeutig mit der realen Strecke ubereinstimmt und dadurch die Regelparameter ¨ nicht exakt passen. Je nach Verhalten des Reglers gibt es aber bestimmte Einstellregeln [\[22\]](#page-71-2) des PID-Reglers um ein stabiles Verhalten zu erreichen. In Tabelle [3.3](#page-42-1) sind die Werte der P-, I- und D-Anteile des funktionierenden Reglers dargestellt.

| Reglertyp | $\cdot$   $\mathbf{K}_P$ | $\mid {\bf K}_I$ | $\mathbf{K}_D$ |
|-----------|--------------------------|------------------|----------------|
| PID       | 4.0                      | 0,6              | 0,06           |

<span id="page-42-1"></span>Tabelle 3.3: PID-Werte der stabilen Regelung. Mit diesen Werten fur P-, I- und D-Anteile ¨ ist der Regler am HIL-Simulator stabil.

In Abbildung [3.15](#page-43-0) wurde das Sensorsignal mit PI-Regler und mit PID-Regler aufgezeichnet. Es wird dabei ersichtlich, dass auch ein PI-Regler gute Ergebnisse liefert. Was an diesen Plots noch auffallend ist, sind die Artefakte im Sensorsignal. Nach Filterung des Sensorsignals konnten diese Artefakte entfernt werden (Abbildung [3.16\)](#page-43-1).

#### 3.4.2.2 Stabilitätsrand-Methode

Bei dieser Methode muss es möglich und zulässig sein, dass das System instabil wird. Es werden keine Annahmen bezüglich des Ubertragungsverhaltens der Stecke benötigt. Der I-Anteil und der D-Anteil werden im ersten Schritt deaktiviert, so dass nur der P-Anteil wirkt. Dieser P-Anteil wird so lange verändert, bis das Stellsignal aus gleichförmigen Schwingungen (Dauerschwingung) besteht. Daraus ergibt sich nun die kritische Periodendauer  $T_{krit}$  der Schwingung und die eingestellte, kritische Reglerverstärkung K $_{Rkrit}$ . Mit diesen Werten können die Einstellparameter des Reglers mit Hilfe der Tabelle [3.4](#page-44-0) berechnet werden.

<span id="page-43-0"></span>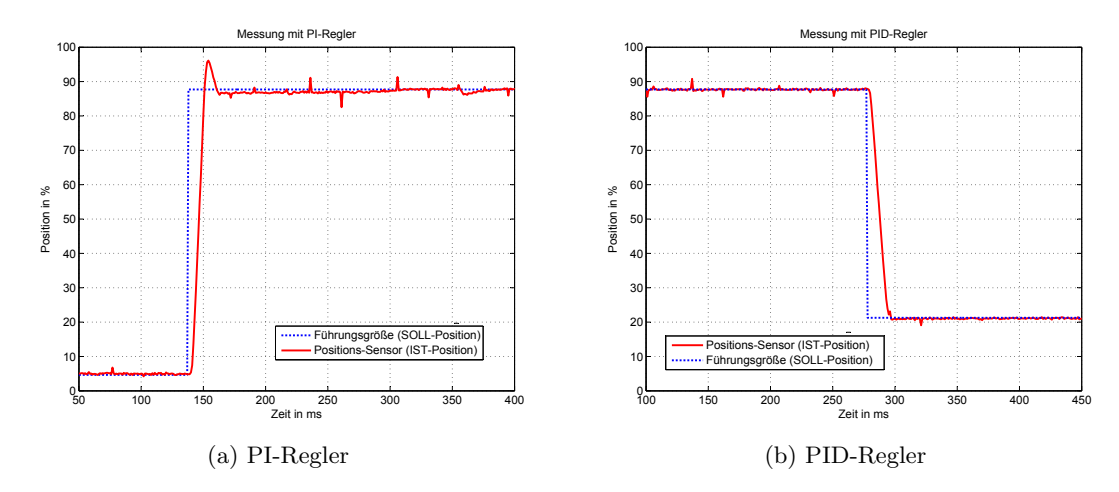

Abbildung 3.15: Führungsgröße und Sensorsignal mit PI- bzw. PID-Regler.

<span id="page-43-1"></span>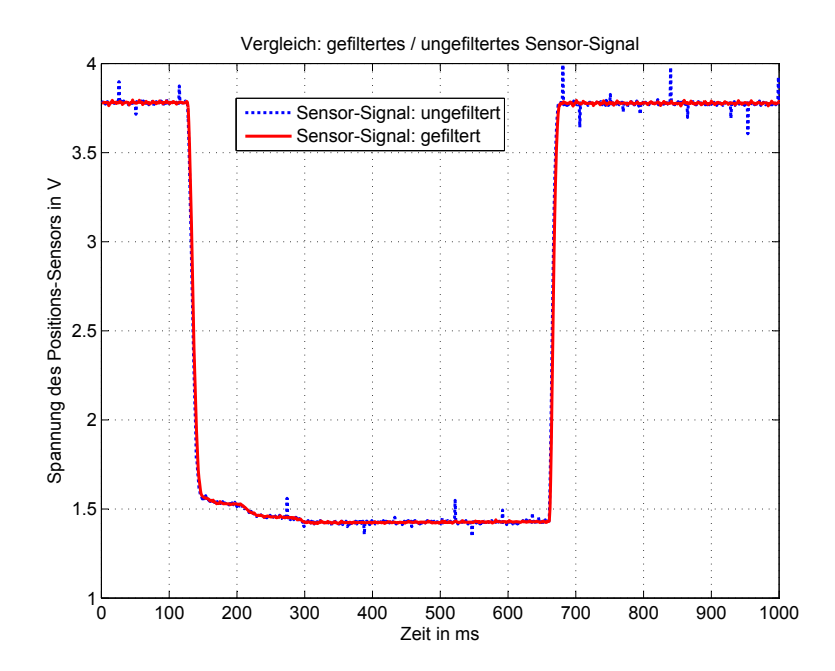

Abbildung 3.16: Abbildung des gefilterten Sensorsignals im Vergleich zum ungefilterten Signal. Die Artefakte im Sensorsignal konnten entfernt werden.

<span id="page-44-0"></span>Die Einstellung des Reglers mit dieser Methode bringt keine Verbesserungen gegenuber ¨ der Wendetangenten-Methode. Es werden daher auch keine Werte für  $K_{Rkrit}$  und  $T_{krit}$ angegeben. Für die weiteren Versuche werden die ermittelten Werte aus Tabelle [3.3](#page-42-1) verwendet.

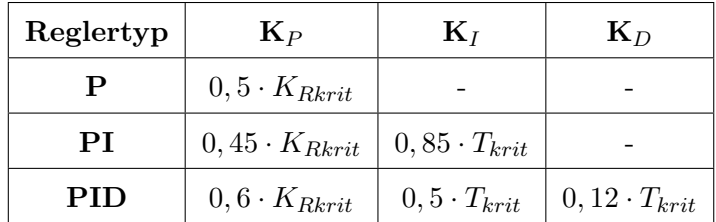

Tabelle 3.4: Reglerdimensionierung nach der Stabilitätsrand-Methode: Berechnung der Regelparameter mit Hilfe der ermittelten Werte  $K_{Rkrit}$  und  $T_{krit}$  aus der Sprungantwort.

#### 3.4.3 Sensor-Initialisierungsphase

Nachdem die Ansteuerung und Positionsregelung nun wie gewunscht funktioniert, ist als ¨ letzter Schritt im Testaufbau noch eine Aktuator-Initialisierungs-Phase geplant. Dabei soll der anzusteuernde Aktuator zu Beginn des Tests beide Endpositionen anfahren und während dessen müssen die Werte des Sensorsignals abgespeichert werden. Das ist notwendig, da die Sensoren der verschiedenen Aktuatoren unterschiedliche Werte in den Endpositionen ausgeben und deshalb nicht mit konstanten Werten gearbeitet werden kann. So wird z.B. der Sensorwert der Drosselklappe im vollständig geöffneten Zustand (100% Position), sowie im vollständig geschlossenen Zustand  $(0\% \text{ Position})$  gemessen. Diese beiden Werte werden dann in einer Tabelle abgespeichert und in einen Positionswert zwischen 0 und 100 % umgerechnet.

In Tabelle [3.5](#page-44-1) sind die Sensorwerte in den Endpositionen der beiden verwendeten Drosselklappen abgebildet.

<span id="page-44-1"></span>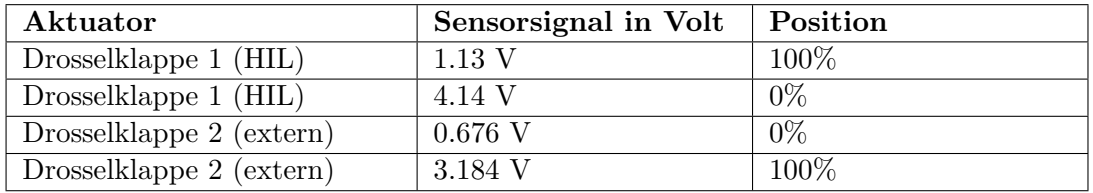

Tabelle 3.5: Ermittelte Werte des Sensorsignals einer Drosselklappe. 0% entspricht in dieser Tabelle einer vollständig geschlossenen Drosselklappe. 100% entspricht einer vollständig geöffneten Klappe.

Das Matlab-Modell zur Initialisierungsphase ist in Abbildung [3.18](#page-46-0) dargestellt. Der grundlegende Baustein dieser Initialisierungsphase ist eine Rampenfunktion mit Steigung 1. Zu einem bestimmten Zeitpunkt wird ein PWM-Signal mit Tastverhältnis 50% auf einen der beiden Ausgänge (zuerst Out1) angelegt, dabei bewegt sich die Drosselklappe in eine Richtung. Kurze Zeit später wird das Tastverhältnis des PWM-Signals auf 55% erhöht, was gleichzeitig der Trigger zum Abspeichern des aktuellen Sensorwertes ist. Dadurch ist sichergestellt, dass auch wirklich die Endposition zum Zeitpunkt des Abspeichern erreicht wurde.

Das Tastverhältnis von 50% bzw. 55% wurde willkürlich gewählt. Es muss jedenfalls hoch genug gewählt werden, damit die Endpositionen auch innerhalb der vorgegebenen Zeit erreicht werden. Ist das Tastverhältnis zu gering, wird ein Sensorwert abgespeichert, obwohl sich der Steller noch nicht in der Endposition befindet. Je höher der Wert des Tastverhältnisses ist, desto schneller bewegt sich der Steller in die Endposition. Daher ist es möglich, durch größeres Tastverhältnis die Dauer der Initialisierungsphase zu verkürzen. Dies war aber aufgrund der Strombegrenzung des Netzgerätes für das CAN-PWM-Modul nicht möglich.

Nach einer bestimmten Zeit wird die gleiche Prozedur in die andere Richtung (PWM-Signal auf Out2) durchgefuhrt. In Abbildung [3.17](#page-45-0) ist ein Plot der Initialisierungsphase ¨ aus einer Messung am HIL-Simulator grafisch dargestellt. Nach Abschluss dieser Phase sind die beiden Endpositionen des Aktuators durch die Variablen minval und maxval definiert. Weiteres werden diese beiden Variablen nun dem Reglermodell übergeben und der Ausgang des Reglers freigegeben.

<span id="page-45-0"></span>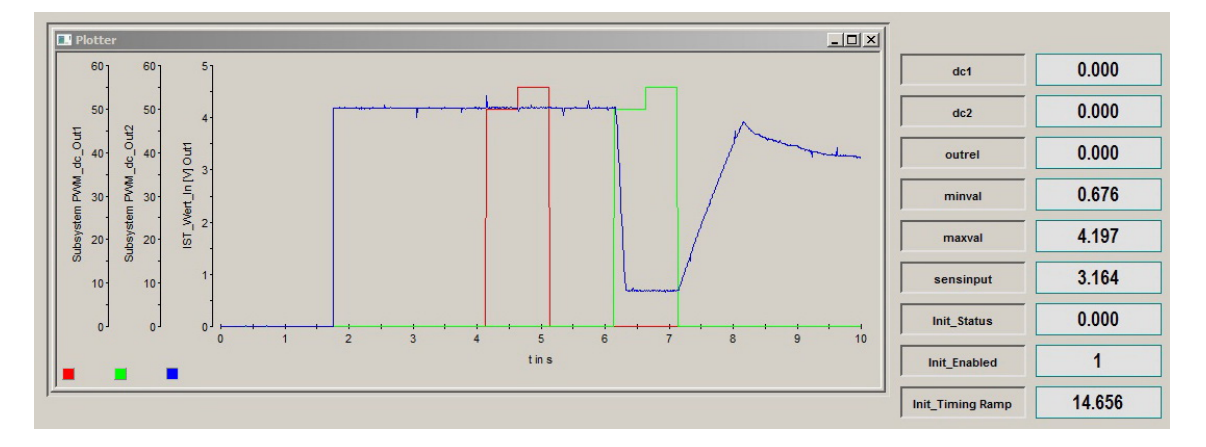

Abbildung 3.17: Messung zur Initialisierungsphase. Erst wird der Aktuator in eine Richtung angesteuert und das Sensorsignal abgespeichert. Danach wird der Aktuator in die andere Richtung bewegt und wiederum das Sensorsignal gespeichert. Daraus ergeben sich die minimalen (minval) und maximalen (maxval) Sensorwerte.

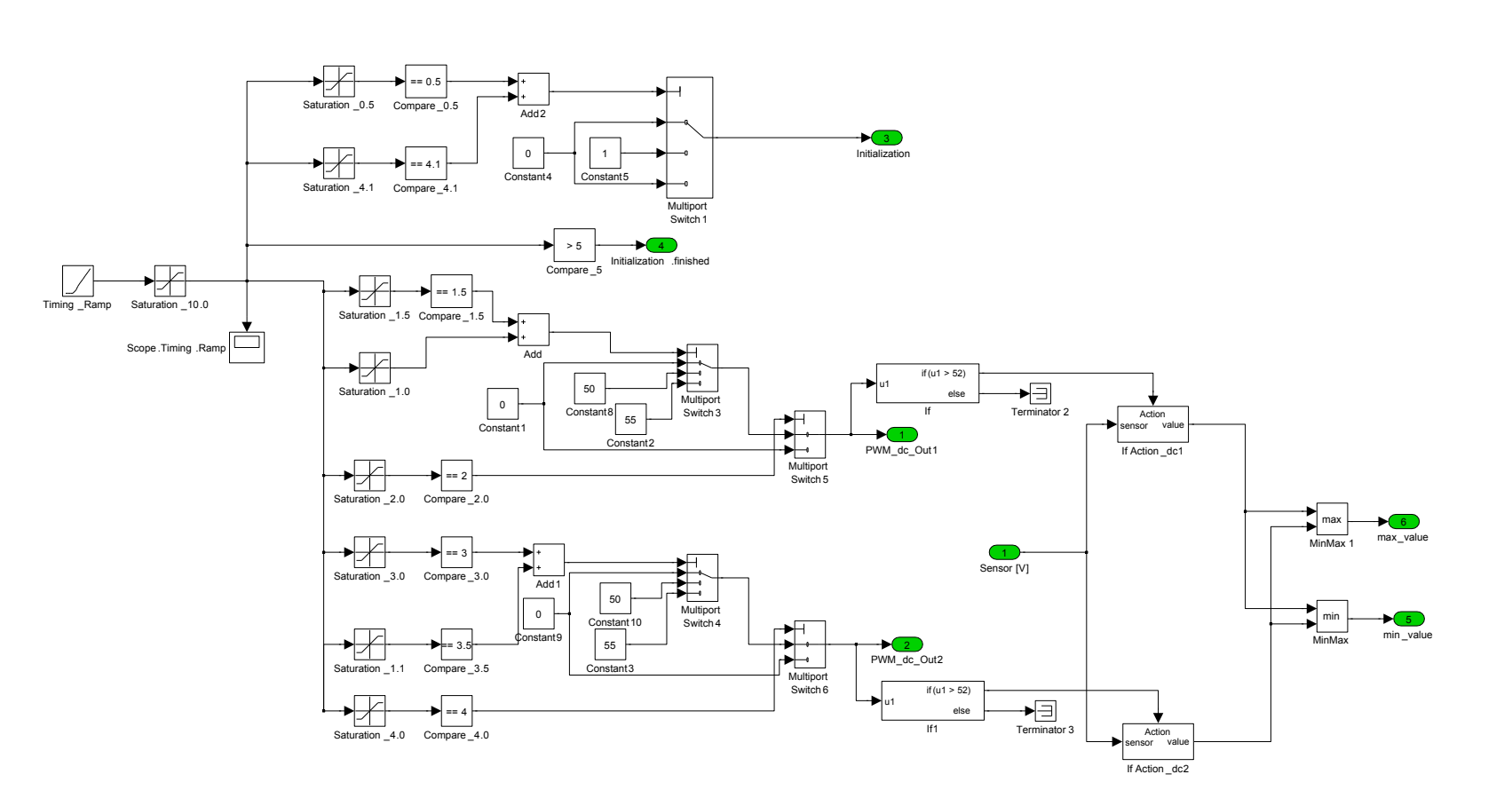

<span id="page-46-0"></span>Abbildung 3.18: Matlab-Modell der Initialisierungsphase im Detail; Kern ist eine Rampenfunktion. Je nach erreichtem Wert, wirdeine bestimmte Funktion ausgefuhrt. Am Ende der Initialisierung sind Minimum und Maximum des Sensorsignals bekannt. ¨

## 3.5 Gesamtmodell

Das erstellte Matlab-Modell inklusive Initialisierungsphase ist in Abbildung [3.19](#page-48-0) dargestellt.

Eingang 1 stellt in diesem Modell die Führungsgröße (SOLL-Wert) dar und Eingang 2 den aktuellen Wert des Positions-Sensors am zu regelnden Aktuator. Je nach Differenz dieser beiden Eingangswerte gibt der Regler ein bestimmtes Tastverhältnis an das PWM-Modul aus. Ist die Regelabweichung positiv, dann wird ein bestimmtes PWM-Signal an den Ausgang 1 (PWM dc Out1, Ausgang 3 im Matlab-Modell) des PWM-Moduls angelegt, ist die Regelabweichung negativ, dann wird ein PWM-Signal an den Ausgang 2 (PWM dc Out2, Ausgang 4 im Matlab-Modell) des Moduls angelegt. Ist die Regelabweichung gleich Null, SOLL-Wert und IST-Wert sind also gleich, dann wird kein PWM-Signal am Ausgang des Moduls anliegen. Bei Stellern mit integrierter Ruckhol-Feder, wie es zum Beispiel bei der ¨ verwendeten Drosselklappe der Fall ist, muss der Aktuator ständig mit einem bestimmten PWM-Signal versorgt werden, um die geforderte Position aufrecht zu erhalten. Es muss also durch Anlegen einer Spannung an den Motor des Stellers der Federkraft entgegengewirkt werden.

Zu Beginn der Simulation wird der Regelkreis deaktiviert und die Initialisierungsphase ist aktiv. Nachdem die Initialisierungsphase beendet ist (Dauer der Initialisierungsphase im Testlauf ca. 5 Sekunden), die beiden Sensor-Werte des zu regelnden Aktuators bekannt sind und dem Regelkreis übergeben wurden, wird der Regelkreis wieder aktiviert. Erst jetzt wird der Aktuator auf die geforderte SOLL-Größe geregelt.

In diesem Gesamtmodell ist die Signalmanipulation noch nicht implementiert, da es hauptsächlich darum geht, ob ein Aktuator mit diesem erarbeiteten Konzept auch angetrieben und geregelt werden kann. Die jeweiligen Signalmanipulationen können später bei der praktischen Umsetzung auf den SOLL-Wert-Eingang angewendet werden.

<span id="page-48-0"></span>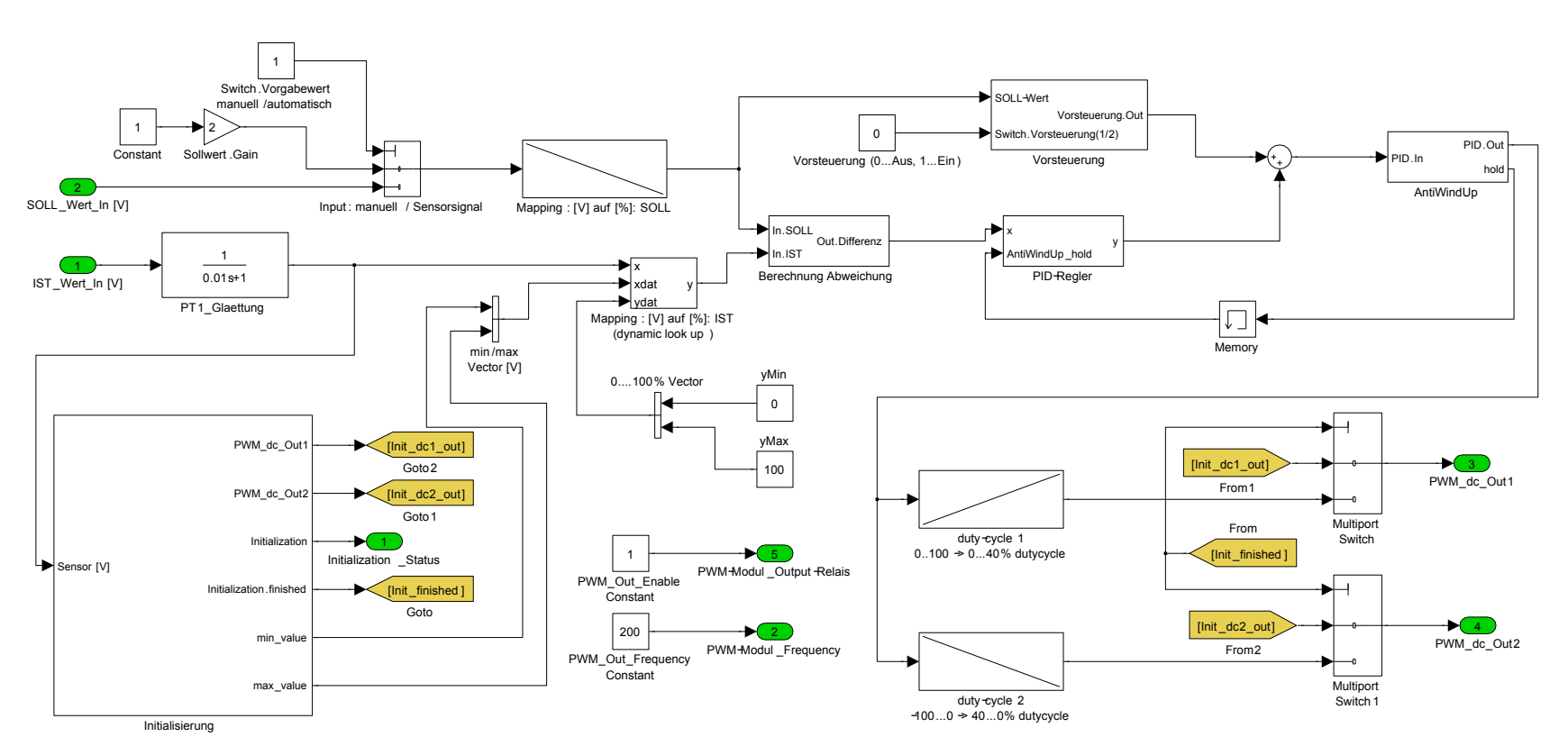

Abbildung 3.19: Matlab-Modell (Ubersicht): Regelkreis, PWM-Modul-Ansteuerung und Initialisierungsphase. ¨

## 3.6 Erkenntnis aus den Messungen

Mit Hilfe der Messungen in diesem Kapitel konnten mögliche Konzepte zur praktischen Anwendung von Aktuator-Manipulationen ausgeschlossen werden. Das in Kapitel 2 gefundene Konzept zur Umsetzung dieser Aktuator-Manipulation konnte auf Funktion überprüft werden. Die Ansteuerung von Aktuatoren, Positionsregelung und Initialisierung der Aktuatoren wurden implementiert und getestet. Es wurde eine Leistungsendstufe (CAN-PWM-Modul) gefunden, mit der Aktuatoren angetrieben werden können. Es ist ein Matlab-Modell entstanden, mit welchem Sensorwerte eingelesen und bearbeitet werden können. Das CAN-PWM-Modul wird aus dem Matlab-Modell angesteuert und treibt einen beliebigen Aktuator an. Dieser wird wiederum im Modell auf Position geregelt.

Damit wurde gezeigt, dass das erarbeitete Konzept auch funktionsfähig ist. Aufgrund der geringen Verzögerungszeit des Systems (einige ms), ist im Idealfall (ohne Signalmanipulation) beinahe kein Unterschied zum ECU-geregelten Aktuator bemerkbar. Wie in einer Messung gezeigt wurde, wird der ECU-Regelkreis ab einer Verzögerung des Signals von ca. 100ms instabil. Da die Verzögerungszeit der Toolbox aber weit unter 100ms liegt, kann auch eine direkte Signalmanipulation eines Aktuators durchgeführt werden.

Die Grundfunktionen zur Signalmanipulation wurden im Gesamtmodell noch nicht implementiert.

Aufgrund von Zeitmangel und auch begrenzter HIL-Ressourcen am Ende der Masterarbeit konnten einige geplante Versuche nicht mehr durchgeführt werden. Bei einer weiteren Bearbeitung des Projektes soll eine Gegenuberstellung des ECU-geregelten Aktuators ¨ und des extern angesteuerten Aktuators durchgefuhrt werden. Dadurch kann die exakte ¨ Verzögerungszeit des aufgebauten Systems beobachtet werden. Es sollte auch gezeigt werden, dass mit Hilfe dieser Aktuator-Manipulation OBD-relevante Situationen hergestellt werden können.

Aus den Erkenntnissen dieser Messungen ist es nun möglich, ein Lastenheft zur praktischen Umsetzung dieser Überlegungen für die Verwendung im Kraftfahrzeug zu erstellen.

## Kapitel 4

# Erstellen eines Lastenheftes zur Umsetzung des Manipulations-Konzeptes

Es werden hier die wichtigsten Punkte zur praktischen Umsetzung des erarbeiteten Konzeptes zur gezielten Manipulation von Aktuatoren und Systemen beschrieben. Das aus den vorigen Uberlegungen und Messungen entstandene Lastenheft spezifiziert die Tool-Box zur ¨ Aktuator-Manipulation.

## 4.1 Ausgangspunkt und Ziel

Die Überwachung von verzögertem Ansprechverhalten bestimmter Aktuatoren im KFZ wird zunehmend in allen Bereichen von Verbrennungskraftmaschinen gefordert.<sup>[1](#page-50-0)</sup> Um bestimmte OBD-Emissionsgrenzwerte kalibrieren zu können, muss dieses verzögerte Verhalten am KFZ simuliert werden können. Dafür wird eine Hardware-Toolbox benötigt, die zwischen ECU und KFZ-Aktuator integriert wird. Mit Hilfe dieser Toolbox kann dann der Aktuator in Hinblick auf verzögertes Ansprechverhalten je nach Bedarf manipuliert werden.

Die Toolbox bekommt als Eingangssignal das Soll-Positions-Signal eines an der ECU angeschlossenen Dummy-Aktuators (direktes Ansteuersignal, Positions-Signal oder CAN-Signal). Dieses Signal wird in der Toolbox einem Matlab-Modell ubergeben. Im Matlab- ¨ Modell wird das Signal wie gewunscht manipuliert und wieder ausgegeben. Dieses Aus- ¨ gangssignal steuert eine Leistungs-H-Brucke an, die dann den Aktuator am KFZ betreibt. ¨ Verfügt der Aktuator über einen Positionssensor, der wiederum die aktuelle Position des Aktuators an die Toolbox zurück gibt, wird der Aktuator mit Hilfe eines in der Toolbox integrierten Regelkreises auf Position geregelt.

<span id="page-50-0"></span> $1$ Teile dieses Absatzes wurde in den vorigen Kapiteln bereits erwähnt, dienen aber der Vollständigkeit des Lastenheftes.

### 4.2 Systemanwendung

Die Toolbox kann sowohl für PKW als auch für LKW verwendet werden. <sup>[2](#page-51-0)</sup> Sämtliche Aktuatoren, mit oder ohne Positions-Rückmeldung, können damit manipuliert werden. Mit Hilfe dieser Toolbox können Simulationen zur Kalibrierung hinsichtlich OBD bezüglich verzögerten Ansprechverhaltens vorgenommen werden. Es soll auch möglich sein, diese Tool-Box zu erweitern, um ein breiteres Spektrum an Tests damit durchführen zu können.

### 4.3 Systemübersicht

Die Toolbox wird im Fahrzeug wie in Abbildung [4.1](#page-51-1) integriert. Ein Dummy-Aktuator ist ständig mit der ECU verbunden, um deren Ein- und Ausgänge ordnungsgemäß zu belasten. Das ist notwendig, um Fehlereinträge bezüglich der Überwachung der Soll-Ist-Position sowie elektrische Fehler (ECU-intern) zu vermeiden. Als Führungsgröße für die Toolbox dient die Position des Dummy-Aktuators (analoges Spannungssignal oder PWM-Signal, bzw. auch SENT-Protokoll möglich). Alternativ soll auch eine direkte Spannungsmanipulation des Aktuator-Ansteuersignals möglich sein (u.a. für Aktuatoren ohne Positions-Rückmeldung). Weiteres soll als Führungsgröße für die Toolbox auch ein SOLL-Positionssignal direkt von der ECU verwendet werden können (über CAN-Bus). Als Spannungsversorgung fur die Toolbox wird die aktuelle Batteriespannung des Fahrzeuges ver- ¨ wendet.

<span id="page-51-1"></span>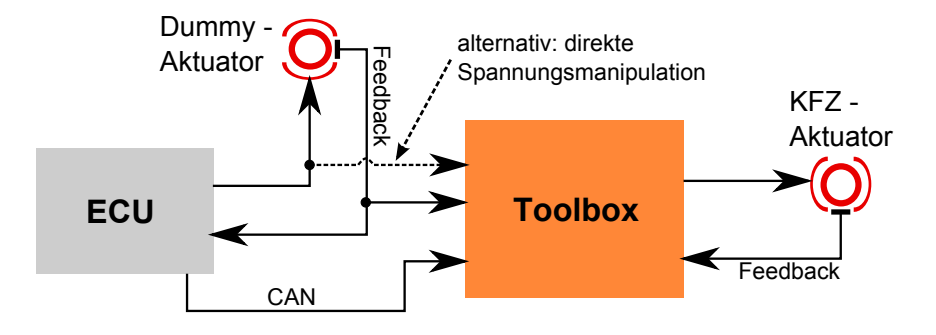

Abbildung 4.1: Darstellung des Konzeptes. Die Toolbox erhält als Führungsgröße das Feedback-Signal des Dummy-Aktuators bzw. wenn vorhanden das Sollsignal von der ECU über CAN. Mithilfe der Toolbox wird der KFZ-Aktuator manipuliert, angetrieben und auf Position geregelt. Es ist auch möglich, dass Ansteuersignal direkt zu manipulieren.

Abbildung [4.2](#page-52-0) gibt einen Überblick über die Funktionsblöcke, die für die Umsetzung der Tool-Box benötigt werden. Auf einem  $\mu$ -Controller wird die Signalmanipulation, die Ansteuerung der H-Brücke und der Positions-Regler implementiert. Ist die Führungsgröße

<span id="page-51-0"></span> $2$ Teile dieses Absatzes wurde in den vorigen Kapiteln bereits erwähnt, dienen aber der Vollständigkeit des Lastenheftes.

ein analoges Spannungssignal, dann wird es über einen Analog/Digital Wandler dem  $\mu$ -Controller zugeführt. Es soll auch möglich sein, ein PWM-Signal als Führungsgröße zu verwenden. Dieselben Funktionsblöcke werden auch für das Positions-Input des Aktuators am KFZ verwendet. Eine H-Brucke liefert genug Strom, um den jeweiligen Aktuator ¨ antreiben zu können. Es ist einen Spannungsversorgung für die internen Komponenten, sowie eine eigene Spannungsversorgung für den Positionssensor des Aktuators am KFZ notwendig.

<span id="page-52-0"></span>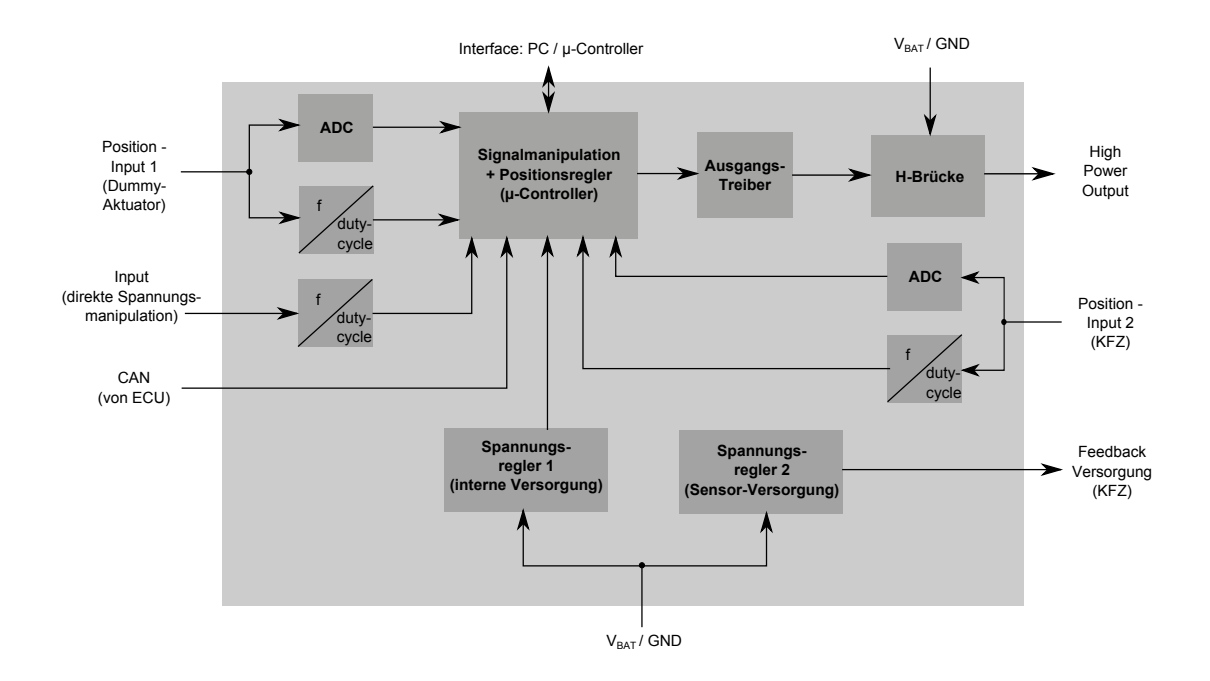

Abbildung 4.2: Grundstruktur der Manipulationsbox: Kern der Toolbox ist ein µ-Controller. Verschiedene Signalformen werden hier eingelesen, bearbeitet und wieder ausgegeben. Mit Hilfe der H-Brucke wird ein Aktuator angetrieben. Ein Spannungsregler wird ¨ für die interne Versorgung verwendet, ein weiterer für die Versorgung des Positionssensors am Aktuator. Als Spannungsversorgung wird die Batteriespannung des Kraftfahrzeugs verwendet.

#### 4.3.1 Komponenten der Toolbox

• ADC, Analog/Digital - Umsetzer

Ein ADC wird benötigt, um das (analoge) Eingangssignal in ein digitales Signal zu konvertieren. Dieses digitale Eingangssignal dient als Führungsgröße für die Signalmanipulation im  $\mu$ -Controller. Ein weiterer ADC wird für das Positionssignal des KFZ-Aktuators benötigt.

ADC-Auflösung: 12Bit (Bsp.: 0 bis 12V Sensorsignal  $\rightarrow$  ca. 3mV Auflösung)

ADC-Abtastrate: Eine Abtastrate >1KHz ist fur die angestrebte Applikation aus- ¨ reichend.

• f/duty-cycle

Dieser Block dient zur Analyse der Frequenz bzw. des Tastverhältnisses eines PWM-Signals und wird ebenfalls dem  $\mu$ -Controller als Eingangssignal zugeführt (für den Fall, dass das Eingangssignal ein PWM-Signal ist). Anforderungen an diesen Block sind:

- Frequenzbereich des PWM-Signals: 0 bis 1kHz
- $-$  Tastverhältnis des PWM-Signals: 0 bis 100%

Dieser Block wird einerseits fur das Positions-Eingangs-Signal des Dummy-Aktuators ¨ sowie des KFZ-Aktuators verwendet und andererseits auch für die direkte Spannungsmanipulation. Dabei wird das Tastverhältnis und auch die Frequenz des Signals gemessen, um das Signal nach der Manipulation wieder in der gleichen Form ausgeben zu können. Die PWM-Frequenz bzw. das Tastverhältnis können zum Beispiel durch Triggern auf die steigenden bzw. fallenden Flanken des Signals ermittelt werden.

•  $\mu$ -Controller

Hier wird das Eingangssignal manipuliert. Auch der Positionsregler muss am  $\mu$ -Controller implementiert sein. Eine leistungsschwache CPU sollte fur diese Anwen- ¨ dung ausreichen. Ahnliche Projekte wurden von der AVL GmbH bereits erfolgreich ¨ durchgeführt und als  $\mu$ -Controller wurden Komponenten aus der X20-Serie von B&R verwendet [\[24\]](#page-71-4).

Der Controller sollte selbstständig erkennen, ob es sich beim Eingangssignal um eine analoges Spannungssignal oder ein PWM-Signal handelt (zum Beispiel: Spannungs-Pegel konstant → PWM-Signal, sonst analoges Spannungssignal), oder ob der CAN-Eingang aktiv ist. Als Alternative kann auch ein Hardware-Schalter verwendet werden, um zwischen den jeweiligen Eingangssignalen umschalten zu können.

- $-$  Eingangssignale des  $\mu$ -Controllers
	- ∗ Digitaler Wert des ADC bzw. alternativ Frequenz/Tastverh¨altnis des PWM-Signals (Dummy-Aktuator sowie KFZ-Aktuator)
	- ∗ SOLL-Größe des Aktuators über CAN-Bus direkt von der ECU
- $-$  Ausgangssignale des  $\mu$ -Controllers
	- ∗ Ansteuerung des Ausgangstreibers, um das manipulierte Ansteuersignal des KFZ-Aktuators über die H-Brücke zur Verfügung stellen zu können
- Ausgangstreiber und H-Brücke

Der Ausgangstreiber ist für die korrekte Ansteuerung der H-Brückenschaltung zuständig. Die H-Brücke stellt die Endstufe zur Ansteuerung des KFZ-Aktuators dar. Dieser Bauteil wird von der Batteriespannung versorgt und vom Ausgangstreiber

angesteuert. Das zugekaufte CAN-PWM-Modul kann dafur verwendet werden. ¨ Anforderungen an die H-Brücke:

- Betriebsspannung: 10 bis 30V
- Betriebstemperatur: -40 bis 80◦C
- PWM-Ausg¨ange (Stromst¨arke): >20A
- $-$  PWM-Tastverhältnis: 0 bis 100%
- Spannungsregler

Es wird einerseits ein Spannungsregler fur die Versorgung der internen Bauelemente ¨ benötigt (abhängig vom verwendeten  $\mu$ -Controller). Ein weiterer Spannungsregler dient zur Spannungsversorgung des Positionssensors am KFZ-Aktuator (5V, 12V, GND). Es wird dafür eine eigene Spannungsversorgung zur Verfügung gestellt, um bei etwaigen Fehlern am Positionssensor (z.B. Kurzschluss) nicht andere Bauteile  $(z.B. \mu\text{-Controller})$  zu beschädigen. Beide Spannungsregler werden von der Batteriespannung des Fahrzeuges versorgt.

## 4.4 Anforderungen an die Toolbox

Nachfolgend werden die funktionalen und nichtfunktionalen Anforderungen an das Produkt aufgeführt.

#### 4.4.1 Funktionale Anforderungen

#### 4.4.1.1 Ein- und Ausgänge der Toolbox

• Positions-Eingang 1 und 2

Eingang der Signale der beiden Positions-Sensoren (Dummy-Aktuator sowie KFZ-Aktuator). Analoges Spannungssignal, kann Werte im Bereich zwischen 0V und 12V annehmen bzw. ist alternativ auch ein PWM-Signal. Weiteres sollte auch das SENT-Protokoll als Positionssignal verwendet werden können.

•  $U_{Batt}$  / GND

Über die Fahrzeugbatterie werden sämtliche Bauteile der Tool-Box versorgt. Dazu zählen Spannungsversorgung der internen Bauteile, Spannungsversorgung des Positions-Sensors am Aktuator sowie die Spannungsversorgung der Endstufe.

• Eingang (direkte Spannungsmanipulation)

Dieser Eingang dient alternativ zur direkten Spannungsmanipulation des Aktuators. Hier liegt das direkte PWM-Signal der ECU an. Der Spannungsbereich an diesem Eingang beträgt 0V bis 30V.

• CAN-Eingang

Dieser Eingang wird verwendet, wenn als Führungsgröße die aktuelle SOLL-Position direkt von der ECU über CAN-Bus verwendet werden kann.

• PC-Schnittstelle

Eine Schnittstelle zum PC dient zur Datenübertragung zwischen  $\mu$ -Controller und Computer. Sie dient einerseits der Programmierung des Controllers und andererseits zum Auslesen gespeicherter Daten. Bevorzugte Schnittstellen dazu sind entweder Ethernet oder USB.

• Leistungs-Ausgang

Dieser Ausgang der Verstärker-Endstufe dient zur Ansteuerung der KFZ-Aktuatoren. Erforderlich dafür sind ein Spannungsbereich von  $0V$  bis  $30V$ , eine Umpolung für Drehrichtungswechsel (H-Brücke), sowie eine Auslegung für Ströme bis zu 20A.

• Sensor-Versorgung

Dieser Ausgang dient der Spannungsversorgung des Positions-Sensors am KFZ-- Aktuator. (+5V üblicherweise im PKW-Bereich, +12V üblicherweise im LKW-Bereich, GND)

#### 4.4.1.2 Spannungsversorgung

- 12V für Anwendungen im PKW-Bereich
- 24V für Anwendungen im LKW-Bereich
- Eingang U $_{Batt}$  bzw. GND
	- $-$  U<sub>Batt</sub> wird mit dem Plus-Pol der Fahrzeugbatterie verbunden. Dadurch wird die H-Brücke immer mit der aktuellen Batteriespannung (12V oder 24V) versorgt und dabei die nötige Ausgangsspannung zur Versorgung der Aktuatoren erreicht.
	- GND wird mit dem Minus-Pol der Fahrzeugbatterie verbunden.
- Spannungsregler 1

Dieser Spannungsregler wird von der Fahrzeugbatterie versorgt. Die Ausgangsspannung (Abh¨angig von den verwendeten Komponenten) dient als Spannungsversorgung der verbauten Bauteile.

• Spannungsregler 2

Dieser Spannungsregler wird ebenfalls von der Fahrzeugbatterie versorgt. Um die Versorgung unterschiedlicher Positions-Sensoren gewährleisten zu können, werden +5V, +12V und GND vom Spannungsregler geliefert.

#### 4.4.1.3 Linearisierung bzw. Kalibrierung

Nach dem Starten des Fahrzeuges soll eine Kalibrierung des Positions-Signals (sowohl am Dummy-Aktuator als auch am KFZ-Aktuator) durchgefuhrt werden. Dazu wird zum ¨ einen die Spannung des Positionssensors auf Position 0% (z.B. Klappe geschlossen) und zum anderen die Spannung auf Position 100% (z.B. Klappe vollständig geöffnet) bestimmt. Beispiel: Aktuator-Position "Minimum":  $0.4V$  gemessen, Aktuator-Position "Maximum": 4,6V gemessen; Die Differenz zwischen 0,4V und 4,6V ergibt 4,2V. Diese 4,2V stellen nun 0 bis 100% der Position des jeweiligen Aktuators dar.

#### 4.4.1.4 Positionsregelung

Um den anzusteuernden Aktuator auf Position regeln zu können, muss ein PI(D)-Regler am µ-Controller implementiert werden.

#### 4.4.1.5 Grundfunktionen der Signalmanipulation

Die nachfolgenden Funktionen sollen auf das Eingangssignal (= von der ECU vorgegebene SOLL-Position, Führungsgröße) angewendet werden können. Diese Funktionen sollen also für die Signalmanipulation zur Verfügung stehen. Die mathematische Beschreibung der jeweiligen Punkte bezieht sich der Einfachheit halber auf ein analoges Spannungssignal. Die Verstärkung der Amplitude eines PWM-Signals macht beispielsweise wenig Sinn, bzw. ist so nicht gewollt. Zur Verstärkung eines PWM-Signals muss das Tastverhältnis des Signals vergrößert werden, um die Leistung zu erhöhen.

• Totzeit

Das Ausgangssignal soll um eine bestimmte Verzögerungszeit  $t_{du}$  gegenüber dem Eingangssignal verzögert werden.

Mathematische Beschreibung:

 $y(t) = u(t - t_{dly}) \rightarrow$  Das Eingangssignal wird um  $t_{dly}$  verzögert am Ausgang ausgegeben.

• Verstärkung

Das Ausgangssignal wird durch die Eingabe eines Verstärkungsfaktors  $A_{Vst}$  gegenüber dem Eingangssignal um diesen Faktor verstärkt  $(A_{Vst} > 1)$  bzw. gedämpft  $(0 < A_{Vst} < 1).$ 

Mathematische Beschreibung:

 $y(t) = A_{Vst} \cdot u(t) \rightarrow D$ as Ausgangssignal ist gegenüber dem Eingangssignal um den Faktor  $A_{Vst}$  verstärkt bzw. gedämpft.

• Offset

Das Ausgangssignal wird gegenüber dem Eingangssignal mit einem Offsetfaktor  $A_{off}$ ausgegeben.

Mathematische Beschreibung:

 $y(t) = A_{off} + u(t) \rightarrow Das Augangs signal wird gegenüber dem Eingangs signal mit$ einem konstanten Offsetfaktor  $A_{off}$  beaufschlagt.

• Verzögerung steigende / fallende Flanke

Durch die Eingabe einer Verzögerungszeit T, wird entweder die steigende oder die fallende Flanke verzögert. Im Unterschied zur Totzeit ist es hier möglich, nur das Öffnen bzw. nur das Schließen eines Stellers zu verzögern.

Mathematische Beschreibung:

PT1-Glied:  $y(t) = K \cdot u(t) - T \cdot y'(t)$ 

In dieser Gleichung entspricht K dem Verstärkungsfaktor und T (nach der Zeit t =  $3\cdot$ T ist y(t) = 0.95 $\cdot$ u(t) erreicht) der Zeitkonstante der Verzögerung. Der Betrag der Zeitkonstanten T bestimmt daher die Schnelligkeit der Verzögerung.

Im Anhang ist der Pseudocode zur Verzögerung der steigenden bzw. fallenden Flanke dargestellt.

• Kombination dieser Funktionen

Es sollten alle oben genannten Funktionen miteinander kombiniert werden können. Dabei ist auf die Reihenfolge der Kombination der Funktionen zu achten, um das gewünschte Resultat zu erhalten.

#### 4.4.2 Nichtfunktionale Anforderungen

- Temperaturbeständigkeit (-40 $°C$  bis +80 $°C$ )
- $\bullet$  Spritzwassergeschützt
- Größe/Gewicht der automobilen Messtechnik entsprechend auslegen
- Sicherheit: keine spannungsführenden Teile berührbar, keine scharfen Ecken und Kanten am Gehäuse
- $\bullet$  Resistent gegen Erschütterungen
- Widerstandsfähige und belastbare Anschlüsse (z.B. LEMO Push-Pull  $[25]$ )
- $\bullet$  Widerstandsfähiges Gehäuse

### 4.5 Möglichkeit der Umsetzung

Mit dem in dieser Arbeit entstandenen Lastenheft einer Tool-Box ist es möglich, dieses theoretisch entwickelte Konzept auch praktisch umzusetzen. Eine mögliche Variante zur

Umsetzung wäre, an einem bestehenden Projekt der Firma AVL GmbH anzusetzen. Es wurden dabei Komponenten von Bernecker&Rainer (B&R [\[24\]](#page-71-4)) aus dem Bereich der Automatisierungstechnik verwendet.

Die Adaptierung der DRICON-Box (AVL internes Projekt, basierend auf B&R-Komponenten) für die Anwendung zur gezielten Manipulation von Aktuatoren wäre eine Möglichkeit. Auf der CPU ( $\mu$ -Controller) läuft ein Matlab-Modell zur Signalmanipulation bzw. zur Aktuator-Positionsregelung. Der  $\mu$ -Controller kommuniziert über eine Ethernet-Schnittstelle mit dem PC. Alternativ kann auch direkt auf die SD-Karte des  $\mu$ -Controllers geschrieben werden. Eingangs- und Ausgangssignale werden mittels I/O-Karten (analoge und digitale Ein-/Ausgänge) mit dem  $\mu$ -Controller verbunden. Mit Hilfe eines Leistungsverstärkers (CAN-PWM-Modul), der ebenfalls in der Toolbox platziert ist, wird das Ausgangssignal zur Ansteuerung des Aktuators generiert. Ein möglicher Aufbau der Tool-Box ist in Abbildung [4.3](#page-58-0) dargestellt.

<span id="page-58-0"></span>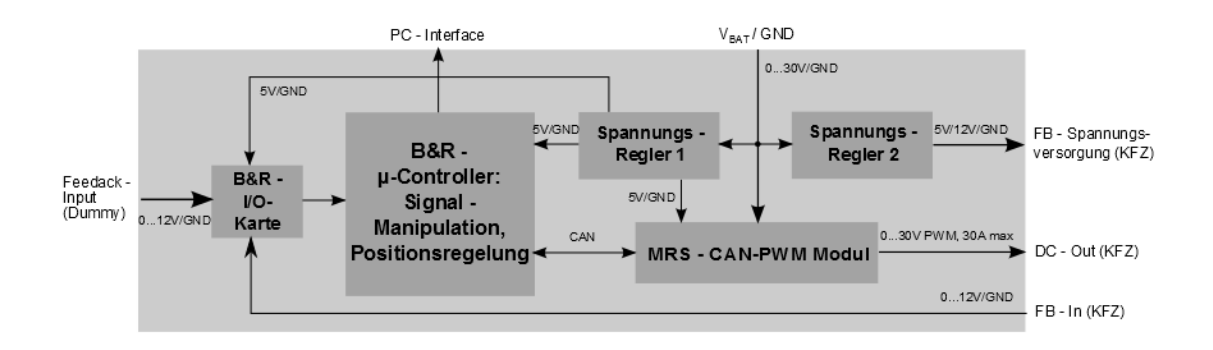

Abbildung 4.3: M¨ogliche Struktur der Manipulationsbox mit B&R-Komponenten.

Folgende Komponenten sind für die Umsetzung notwendig:

- B&R CPU (X20-System)
- B&R I/O-Karte (X20-System)
- Spannungsregler: 24V (Komponentenversorgung)
- Spannungsregler:  $5V/12V$  (Sensor-Versorgung)
- MRS CAN-PWM-Modul (2 mal 30A)
- LEMO Push-Pull Buchsen K-Serie fur Automotive-Anwendungen [\[25\]](#page-71-5) (in allen Va- ¨ riationen erhältlich)
- $\bullet$  Gehäuse

## Kapitel 5

## Zusammenfassung und Ausblick

Aus den in dieser Arbeit erarbeiteten Uberlegungen und Messungen geht hervor, dass ¨ ein rein softwarebasierter Eingriff in Regelkreise des Motorsteuergerätes (ECU) für diese Anwendung nicht möglich ist. Durch direktes Eingreifen in die Signale der ECU können keine übergeordnete Systeme manipuliert werden. Die ECU erkennt in diesem Fall eine Fehlfunktion des betreffenden Stellers und deaktiviert relevante Systeme.

In dieser Arbeit wurde eine Möglichkeit zur Aktuator-Manipulation gefunden, welche angewendet werden kann ohne die ECU dabei direkt zu beeinflussen. Mit Hilfe eines eigenständigen Systems (Toolbox) können Aktuatoren unabhängig von der ECU angetrieben und natürlich auch auf deren Position geregelt werden. Die Führungsgröße für die Toolbox wird an einem Dummy-Aktuator, der an der ECU angeschlossen ist, abgegriffen. Somit können mit dieser Toolbox Aktuatoren beliebig manipuliert werden, ohne das die ECU das Fehlverhalten am Aktuator selbst erkennt.

Die Dimensionierung des Reglers und die implementierte Initialisierungsphase können noch weiter optimiert werden.

Es wäre noch eine Überlegung, das Verhalten des Dummy-Aktuators in Software zu implementieren. Denn mit aktuellem Stand (Lastenheft für Toolbox) wird für jeden Test am Kraftfahrzeug ein zweiter, im Idealfall baugleicher Aktuator (Dummy-Aktuator) benötigt. Es sollte aber möglich sein, Aktuatoren in Matlab nachzubilden und diese in das Matlab-Modell der Toolbox einzubinden. Dadurch wäre der Aufwand für die Testumgebung am Versuchsfahrzeug fur Messungen mit der Toolbox wesentlich geringer. Auch ist es teilweise ¨ schwierig, zwei baugleiche Aktuatoren für Versuchsfahrzeuge zu bekommen.

## Kapitel 6

## Anhang

Sämtliche Abbildungen und Erläuterungen, die nicht von unmittelbarer Bedeutung für diese Arbeit sind, werden hier aufgeführt.

Ein Beispiel zur Signalmanipulation wurde implementiert und in Matlab grafisch dargestellt.

Details zu Versuchsaufbau, insbesondere zur Vorbereitung des PWM-Moduls und zur Einbindung in den HIL-Simulator, werden ebenfalls in diesem Kapitel gezeigt.

Ausgew¨ahlte Komponenten des entwickelten Matlab-Modells werden explizit dargestellt und erklärt.

## 6.1 Beispiel zur Signalmanipulation

Als Beispiel zur Signalmanipulation wird die Verzögerung der steigenden bzw. der fallen-den Flanke gezeigt. Nachdem ein Pseudocode (Abbildung [6.1\)](#page-61-0) für die Verzögerung entwickelt war, wurde dieser in Matlab implementiert. Zur anschaulichen Darstellung dieser Manipulation wurde ein Sinussignal als Eingangsgröße verwendet (Abbildung [6.2\)](#page-62-0).

#### <span id="page-61-0"></span>**Pseudocode: steigende Flanke verzögert**

const = 0; % Initialisierung  $y_n = u_n$ ; if  $(u_n > u_{n-1}$  and  $u_n > = y_n$  % Gradient positiv, Kurve steigend const = 1; % Konstante für Aktivierung der Verzögerung elseif (un < yn) % Eingangs und Ausgangssignal schneiden sich const =  $0$ ; endif; if (const = 1) % Bedingungen für PT1-Glied erfüllt  $y_n = T^{*} (K \cdot u_n - y_{n-1}) + y_{n-1}$  % PT1-Glied aktiv else  $y_n = u_n$  % Ausgangssignal = Eingangssignal endif;

### **Pseudocode: fallende Flanke verzögert**

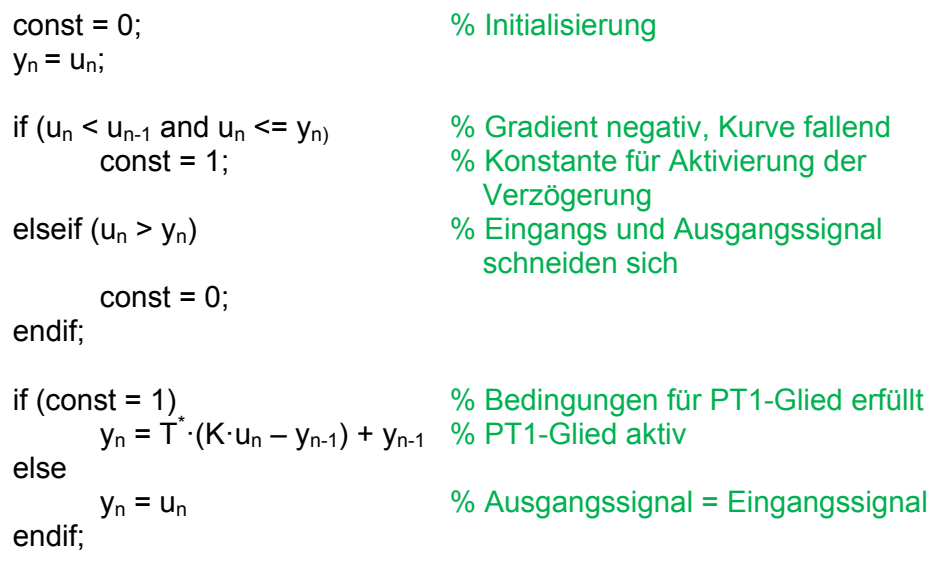

Abbildung 6.1: Pseudocode: Verzögerung der Flanken. Wenn der Gradient (Steigung der Funktion) des Eingangssignals u(t) positiv ist, dann gilt:  $y(t) = K \cdot u(t) - T \cdot y'(t)$ (Verzögerung des Signals). Diese Anwendung der Verzögerung auf das Eingangssignal gilt solange, bis sich Ausgangssignal und Eingangssignal schneiden  $(y(t) = u(t))$ . Dann gilt  $y(t) = u(t)$  bis der Gradient von  $u(t)$  wieder positiv ist.

<span id="page-62-2"></span><span id="page-62-1"></span><span id="page-62-0"></span>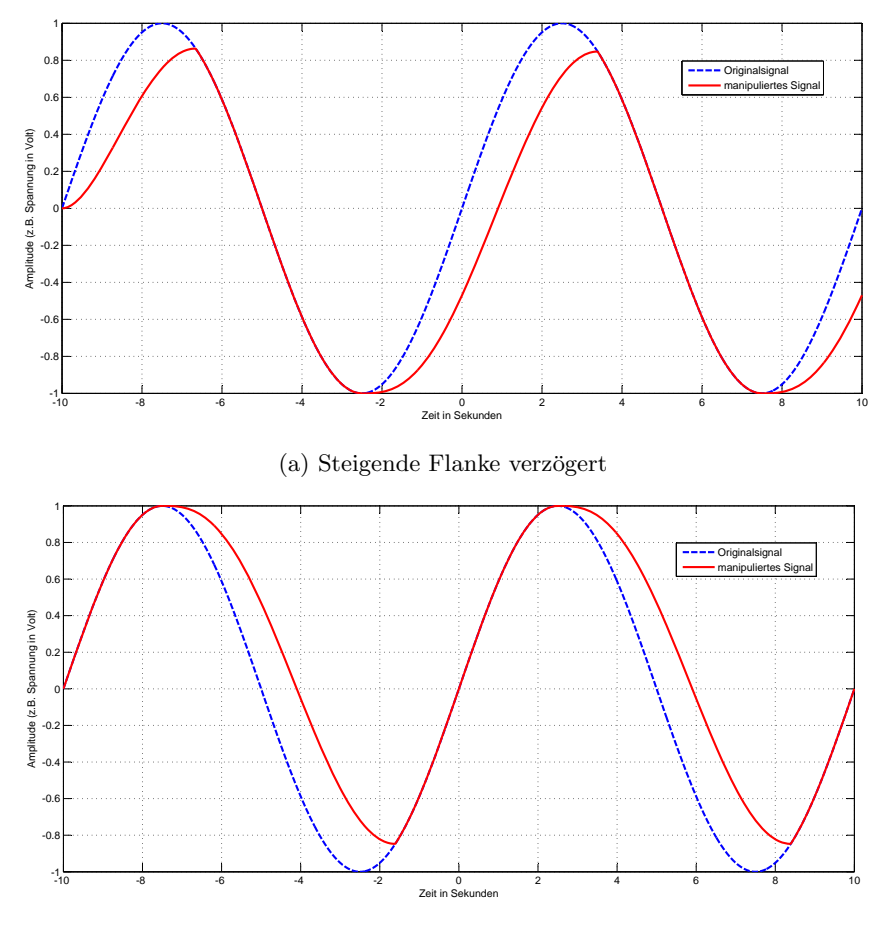

(b) Fallende Flanke verzögert

Abbildung 6.2: Grafische Darstellung einer Verzögerung in Matlab. Zum Testen der Verzögerung wurde als Eingangsgröße ein Sinussignal (Ähnlichkeit zur Positionsänderung eines Aktuators) verwendet. Der Codeausschnitt aus Abbildung [6.1](#page-61-0) wird auf das Eingangssignal angewendet. Dabei wird zum Einen nur die steigende Flanke verzögert (Abbildung [6.2a\)](#page-62-1) und zum Anderen nur die fallende Flanke verzögert (Abbildung [6.2b\)](#page-62-2).

### 6.2 Details zur Implementierung des Versuchsaufbaus

Für den Versuchsaufbau musste das PWM-Modul für die weitere Verwendung vorbereitet werden. Ein PWM-Signal und dessen wichtige Kenngrößen ist in Abbildung img:PWMsignal dargestellt.

In Abbildung [6.4](#page-64-0) ist die Platine des PWM-Moduls zu sehen. Die benötigten Anschlüsse (Spannungsversorgung, die beiden PWM-Ausgänge und CAN-Bus) mussten vorerst auf Leitungen ausgeführt werden. Danach musste das PWM-Modul noch für den Versuchsaufbau konfiguriert werden.

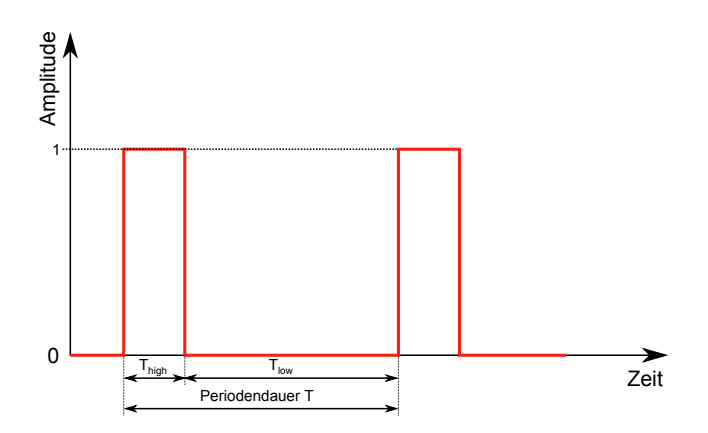

Abbildung 6.3: Kenngrößen eines PWM-Signals. Das Verhältnis zwischen Dauer des High-Zustandes  $T_{high}$  und der Periodendauer T entspricht dem Tastverhältnis des PWM-Signals. Dieses Tastverhältnis wird üblicherweise in  $\%$  angegeben. Der Mittelwert der Spannung ergibt sich aus der konstanten Amplitude des PWM-Signals und der Dauer des High-Zustandes (duty-cycle).

<span id="page-64-0"></span>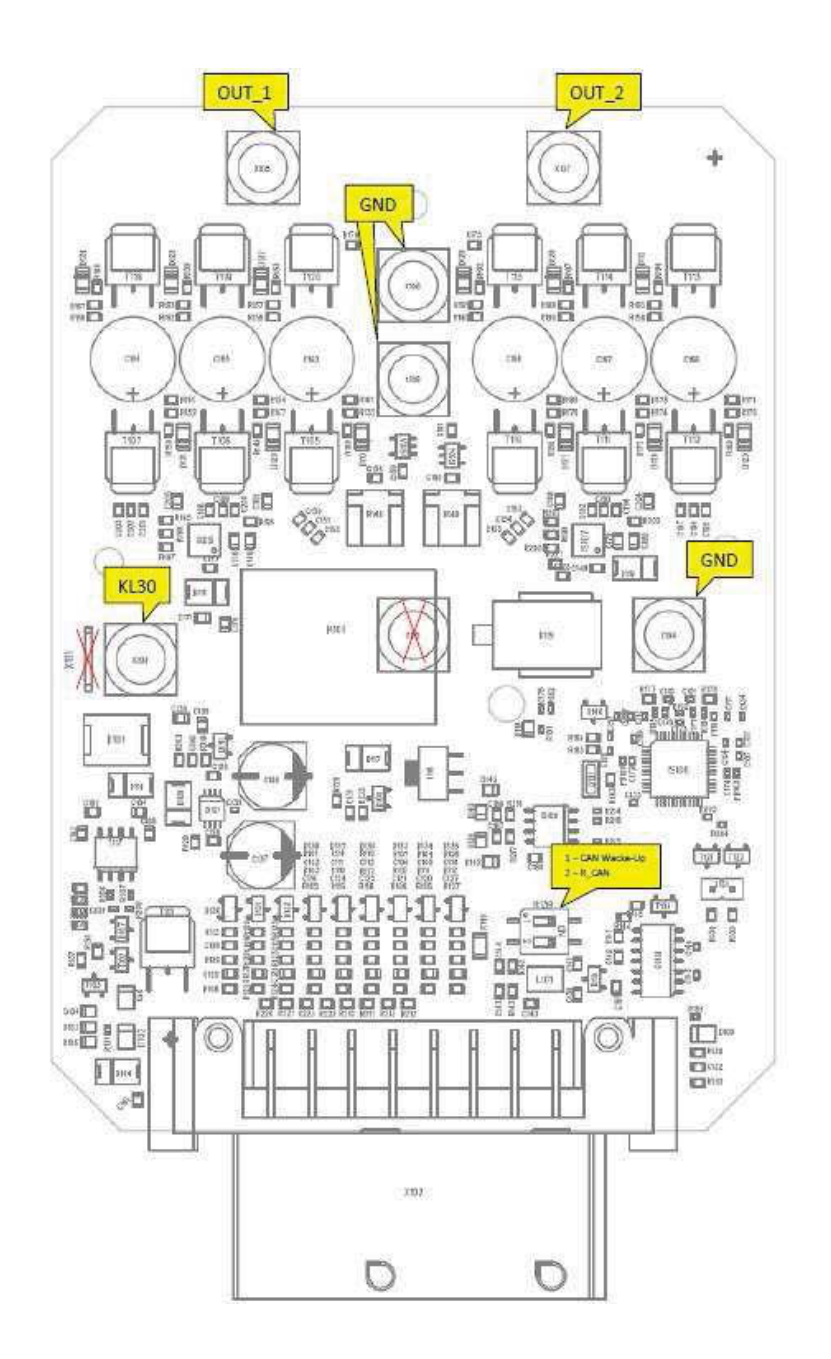

Abbildung 6.4: Anschlussmöglichkeiten des CAN-PWM-Moduls [\[26\]](#page-71-6): Out 1 und Out 2 stellen die PWM-Ausgänge des Moduls dar. KL30 und GND dienen der Spannungsversorgung des Moduls.

Das PWM-Modul wird für den Versuchsaufbau konfiguriert. Mithilfe des Programms "Ea-" gle" wurde ein Funktionsplan wie er in Abbildung [6.5](#page-65-0) dargestellt ist, erstellt. Es wurden dabei Eingangsvariablen definiert, mit Hilfe derer das PWM-Modul angesteuert werden kann. Die Variablen Dem\_PWM\_1 und Dem\_PWM\_2 geben dabei jeweils das Tastverhältnis der PWM-Ausgänge 1 und 2 vor. Die Frequenz des PWM-Ausgangssignals wird mittels Dem Frequency vorgegeben. Weiteres ist noch die Variable Dem Relay wichtig, da erst damit der Ausgang des PWM-Moduls freigegeben werden kann. Im PWM-Modul ist ein Relais verbaut, mit Hilfe dessen der Ausgang ein- bzw. ausgeschaltet werden kann. Nur wenn das interne Relais aktiviert ist, ist auch ein PWM-Signal am Ausgang des Moduls verfügbar. In Tabelle [6.6](#page-65-1) ist ein Überblick der verwendeten Variablen, sowie deren Wertebereich und dadurch resultierende Eingangsparameter des PWM-Moduls dargestellt.

<span id="page-65-0"></span>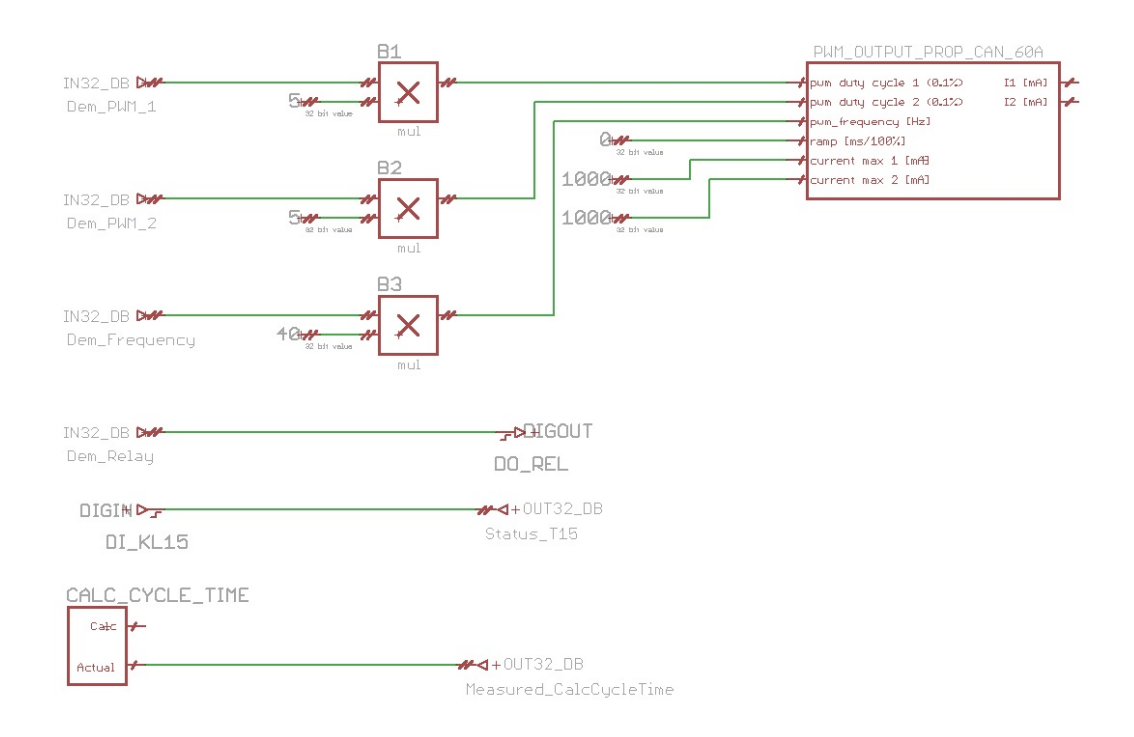

Abbildung 6.5: Vorbereiten des PWM-Moduls in Eagle. Wichtige Parameter sind hier das PWM-Tastverhältnis für die beiden PWM-Ausgänge, die Frequenz des PWM-Signals und das Ausgangsrelais. Die Variablen ramp, current max 1 und current max 2 wurden von MRS Electronics noch nicht implementiert und haben daher keine Bedeutung.

<span id="page-65-1"></span>

| Eingangsvariablen |              |               | PWM-Modul |                         |               |                           |
|-------------------|--------------|---------------|-----------|-------------------------|---------------|---------------------------|
| Variable          | Wertebereich | Multiplikator | enspricht | Bezeichnung             | Wertebereich  | Beschreibung              |
| Dem PWM 1         | 0200         |               | 01000     | pwm duty cycle 1 (0.1%) | 0100(%)       | PWM-Tastverhältnis Out 1  |
| Dem PWM 2         | 0200         |               | 01000     | pwm duty cycle 2 (0.1%) | 0100(%)       | PWM-Tastverhältnis Out 2  |
| Dem Frequency     | 0250         | 40            | 010000    | pwm frequency (Hz)      | $010000$ (Hz) | PWM-Frequenz (Out 1 u. 2) |
| Dem Relay         | 0/1          |               | 0/1       | DO REL (bool)           | 0/1           | Out-Relais Ein/Aus        |

Abbildung 6.6: Definition der Variablen zur Ansteuerung des PWM-Moduls.

Das PWM-Modul ist jetzt für die weitere Verwendung konfiguriert und muss über einen CAN-Bus angesteuert werden können. Dazu wird als zweiter Bus-Teilnehmer die Software CANAlyzer verwendet. Damit kann das PWM-Modul direkt vom PC aus angesteuert und auf korrekte Funktion getestet werden. Es mussen Nachrichten definiert werden, die von ¨

<span id="page-66-1"></span>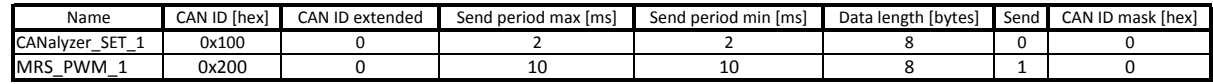

Abbildung 6.7: Definition der CAN-Nachrichten. Dafur wurde die mit dem PWM-Modul ¨ mitgelieferte Software MRS Developer Studio verwendet.

den Busteilnehmern gesendet bzw. empfangen werden können. In Tabelle [6.1](#page-66-0) und in Abbildung [6.7](#page-66-1) sowie in Tabelle [6.2](#page-66-2) sind die CAN-Einstellungen, sowie die CAN-Telegramme und dazugehörigen Signale definiert.

<span id="page-66-0"></span>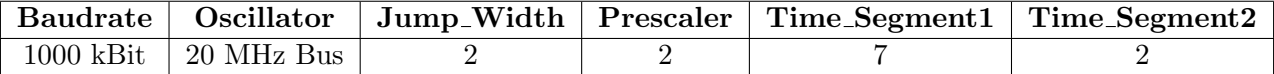

Tabelle 6.1: Einstellen der CAN-Bus Baudrate: Die Werte in dieser Tabelle wurden zum Einstellen der CAN-Bus Baudrate verwendet.

<span id="page-66-2"></span>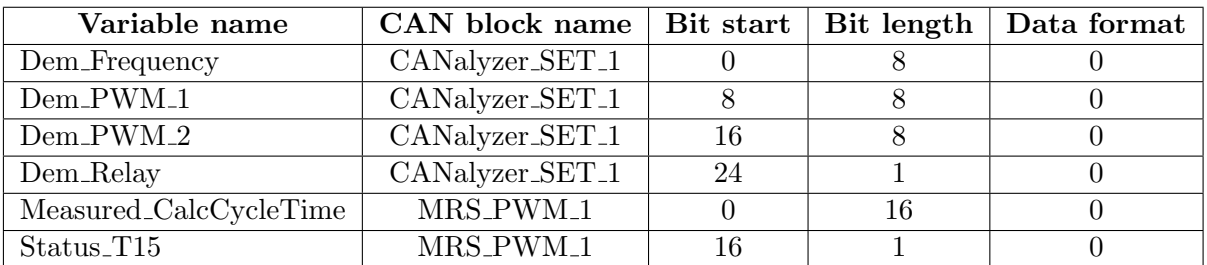

Tabelle 6.2: Definition der CAN-Signale. Es wurde wiederum die mitgelieferte Software MRS Developer Studio verwendet.

Nachdem ein 12V-DC-Motor (PC-Lufter) zu Testzwecken angetrieben wurde und in beide ¨ Richtungen wie gewünscht gesteuert werden konnte, war der nächste Schritt die Einbindung des CAN-PWM-Moduls in den HIL-Prüfstand.

### 6.3 Details zu den Matlab-Modellen

In diesem Punkt werden Details zum erstellten Matlab-Modell näher betrachtet. Wichtige Variablen zur Ansteuerung des PWM-Moduls aus dem Matlab-Modell werden explizit dargestellt [6.8.](#page-67-0)

Die Abbildung [6.9](#page-67-1) zeigt die Ansteuerung der beiden PWM-Ausgänge des PWM-Moduls. In Abbildung [6.10](#page-68-0) ist die Funktion der dynamischen Werteubergabe aus der Sensorinitia- ¨ lisierungsphase ersichtlich.

Der Matlab-Block des PID-Reglers ist in Abbildung [6.11](#page-68-1) dargestellt. Hier werden auch die Werte für P-, I- und D-Anteil gesetzt.

In Abbildung [6.12](#page-69-0) ist der Block fur die Anti-Wind-Up Funktion zu sehen. Es handelt sich ¨ dabei um eine Begrenzung des Reglerausganges (I-Anteil).

#### $KAPITEL 6. \quad ANHANG$

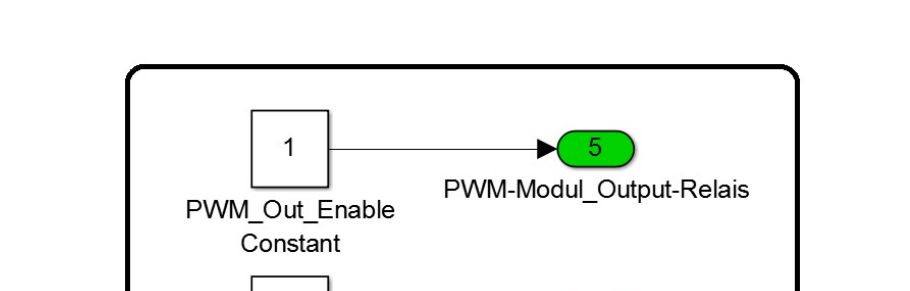

200

PWM Out Frequency Constant

<span id="page-67-0"></span>Die Komponente zur Speicherung der Sensorwerte (Minimum und Maximum) ist in Abbildung [6.13](#page-69-1) dargestellt.

<span id="page-67-1"></span>Abbildung 6.8: Frequenz und Ausgang des PWM-Moduls. Mit Hilfe der Variable PWM Out Frequency kann die Frequenz des PWM-Signals eingestellt werden. Zur Aktivierung des PWM-Ausgangs wird die Variable PWM\_Out\_Enable verwendet. Nur wenn dieser Wert 1 ist, ist auch der Ausgang des PWM-Moduls aktiv.

PWM-Modul Frequency

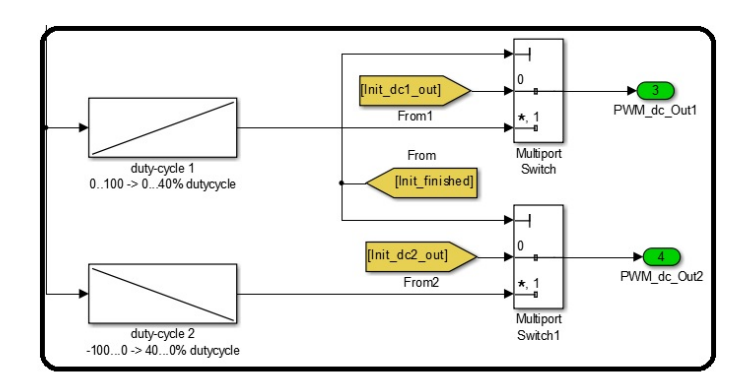

Abbildung 6.9: Ansteuerung des PWM-Moduls in Matlab/Simulink. Mit Hilfe eines Schalters (Multiport Switch) wird automatisch zwischen Sensorinitialisierungsphase und Reglerausgang umgeschaltet. Ist der Wert der Variable Init finished 1, dann ist die Initialisierung abgeschlossen. Ab diesem Zeitpunkt ist der Regler aktiv und steuert das PWM-Modul.

<span id="page-68-0"></span>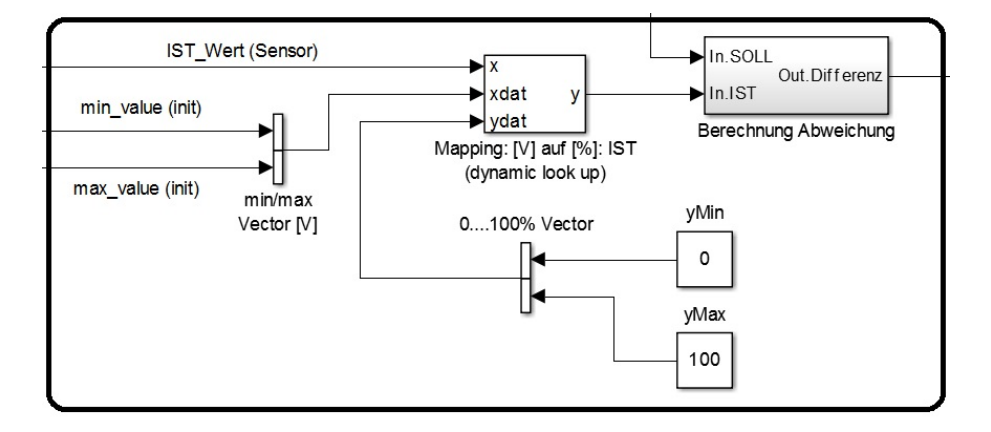

Abbildung 6.10: Werteubergabe der Sensorinitialisierung. Eine dynamische Tabelle (dyna- ¨ mic look up Block) speichert die gemessenen Sensorwerte für Minimum und Maximum des aktuellen Sensorwertes ab. Diese Sensorinitialisierung muss fur jeden Steller einmal durch- ¨ geführt werden. Diese Werte werden auf eine Position zwischen  $0\%$  und  $100\%$  normiert und können dann mit der Führungsgröße verglichen werden.

<span id="page-68-1"></span>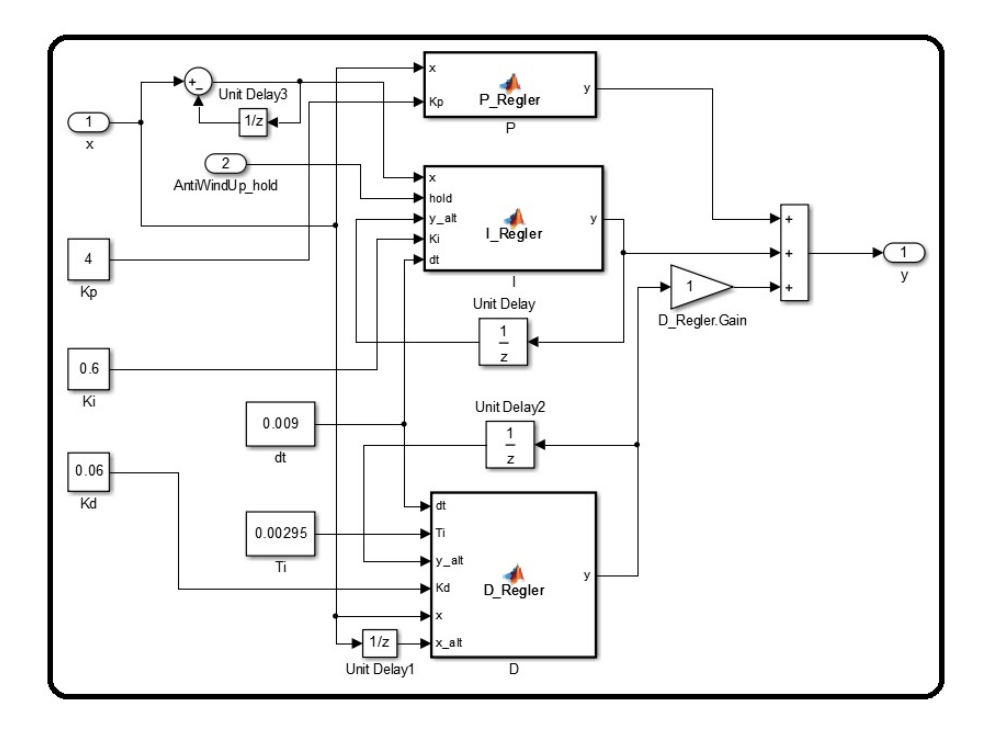

Abbildung 6.11: Struktur des PID-Reglers in Matlab. In dieser Abbildung stellt die Variable x das Eingangssignal (Regelabweichung) und y das Ausgangssignal (Reglerausgang) dar. Hier werden die Werte für P-Anteil, I-Anteil und D-Anteil des Reglers gesetzt.

<span id="page-69-0"></span>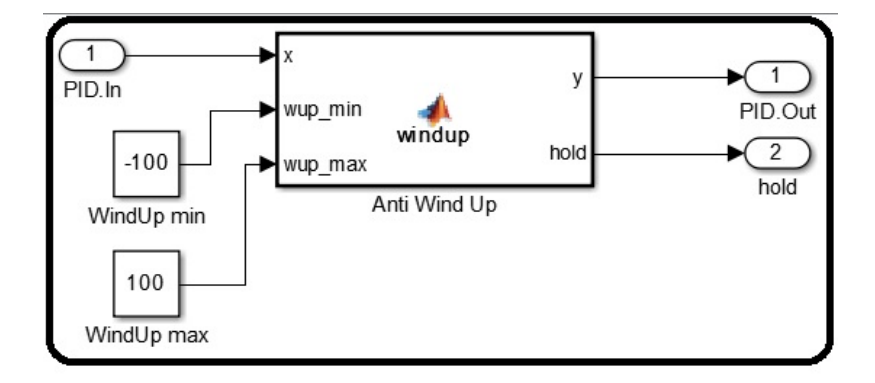

Abbildung 6.12: Anti-Wind-Up Funktion. Diese Funktion dient zur Beschränkung des I-Anteils im Regler um die maximal mögliche Stellgröße nicht zu überschreiten. Werden die eingestellten Grenzen erreicht, wird dieser Wert eingefroren.

<span id="page-69-1"></span>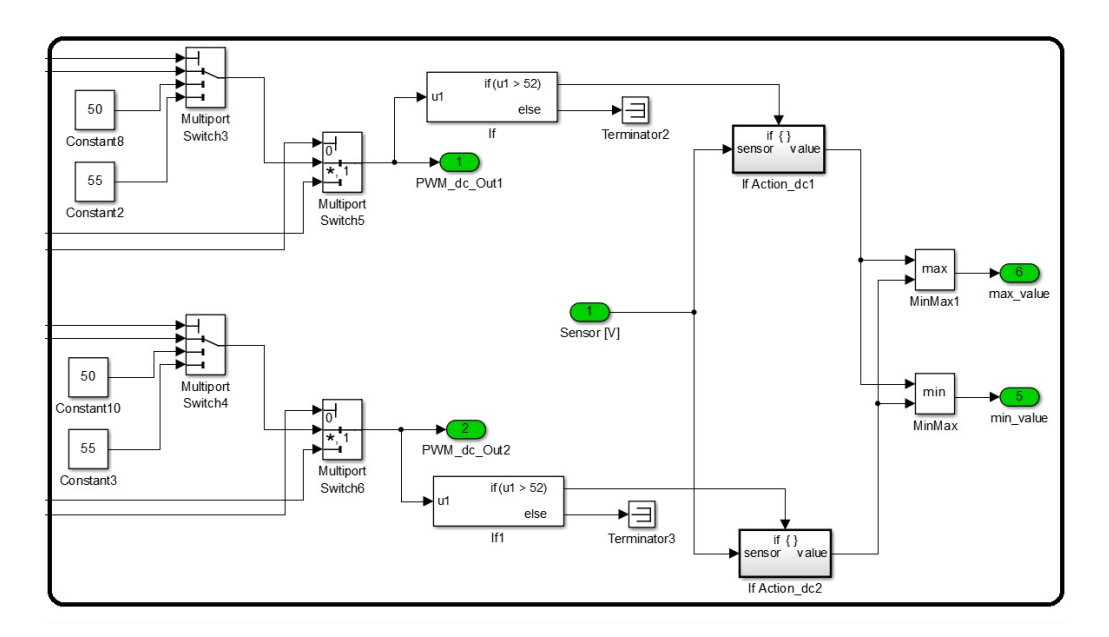

Abbildung 6.13: Speicherung der Min-Max-Werte. Der Aktuator wird in eine Richtung mit einem PWM-Signal mit Tastverhältnis 50% angesteuert. Nach 500ms wird das Tastverhältnis für weitere 500ms auf  $55\%$  erhöht. Wird ein Tastverhältnis  $>52\%$  erkannt, wird der aktuelle Wert des Positionssensors abgespeichert (If bzw. If Action dcx Block). Danach wird das Tastverhältnis dieses PWM-Ausgangs wieder auf 0% gesetzt. Die selbe Prozedur wird für die andere Richtung durchgeführt. Nun sind zwei Werte abgespeichert, die noch auf Minimum oder Maximum überprüft werden müssen. Danach sind die Werte des Positionssensors in den beiden Endpositionen des angeschlossenen Stellers bekannt.

## Literaturverzeichnis

- [1] K. Borgeest. Elektronik in der Fahrzeugtechnik. Vieweg Verlag, 2010.
- [2] ELV Journal. Elektronikwissen zu: H-brucken (vierquadrantensteller) mit ¨ mosfets. <http://www.elv.at/controller.aspx?cid=758&detail=10&detail2=25>, 1999. Zuletzt besucht am 19.01.2013.
- [3] R. van Basshuysen and F. Schaefer. Handbuch Verbrennungsmotor, 6.Auflage. Vieweg Verlag, 2012.
- [4] MOTAIR Turbolader GmbH. Die zweikreis-abgasrückführung als meilenstein modernster dieseltechnologien. [http://www.motair.de/index.php?id=114&tx\\_](http://www.motair.de/index.php?id=114&tx_ttnews[tt_news]=57&cHash=2c006db03aaf66dfbbc18a585407681a) [ttnews\[tt\\_news\]=57&cHash=2c006db03aaf66dfbbc18a585407681a](http://www.motair.de/index.php?id=114&tx_ttnews[tt_news]=57&cHash=2c006db03aaf66dfbbc18a585407681a), 2009. Zuletzt besucht am 15.01.2013.
- [5] Pierburg and MS Motor Service International Gmbh. Elektropneumatische ventile im kfz, technische information. [http://www.ms-motor-service.cn/ximages/pg\\_](http://www.ms-motor-service.cn/ximages/pg_si_0087_de_web.pdf) [si\\_0087\\_de\\_web.pdf](http://www.ms-motor-service.cn/ximages/pg_si_0087_de_web.pdf), 2006. Zuletzt besucht am 13.11.2012.
- [6] Thomas Dobes. Vorlesungsunterlagen On-Board Diagnose. Thomas Dobes, 2011.
- [7] K. Reif. *Dieselmotor* Management im Überblick. Vieweg Verlag, 2010.
- [8] Bundesverband der Hersteller und Importeure von Automobil-Service Ausrüstungen e.V. Ziele / erfolge - on-board diagnose.  $http://www.asa-verband.$ [de/index.php?id=37](http://www.asa-verband.de/index.php?id=37), 2007. Zuletzt besucht am 15.01.2013.
- [9] M. Ehlert and J. Tietjen. Modellierungsseminar-beispiel: Modellierung eines dieselmotors mit abgasrückführung. [http://www.math.uni-bremen.de/zetem/detail.](http://www.math.uni-bremen.de/zetem/detail.php?id=5960) [php?id=5960](http://www.math.uni-bremen.de/zetem/detail.php?id=5960), 2006. Zuletzt besucht am 13.03.2013.
- [10] www.docstoc.com. Obd-2 fehlercodes. [http://www.docstoc.com/docs/116383864/](http://www.docstoc.com/docs/116383864/OBD-2-Fehlercodes) [OBD-2-Fehlercodes](http://www.docstoc.com/docs/116383864/OBD-2-Fehlercodes), 2012. Zuletzt besucht am 15.01.2013.
- [11] Hannes Bliem. Seminar/Projektarbeit: Auswirkungen von slow-response-Verhalten eines Aktuators im Kraftfahrzeug auf die Emissionswerte. Hannes Bliem, 2012.
- [12] dieselnet.com. Emissin test cycles: Ftp75. [http://www.dieselnet.com/standards/](http://www.dieselnet.com/standards/cycles/ftp75.php) [cycles/ftp75.php](http://www.dieselnet.com/standards/cycles/ftp75.php), 2000. Zuletzt besucht am 23.07.2012.
- [13] dieselnet.com. Emission test cycles: World harmonized transient cycle (whtc). <http://www.dieselnet.com/standards/cycles/whtc.php>, 2007. Zuletzt besucht am 22.07.2012.
- [14] Delphi Corporation. Worldwide emission standards. [http://delphi.com/](http://delphi.com/manufacturers/auto/powertrain/emissions_standards/) [manufacturers/auto/powertrain/emissions\\_standards/](http://delphi.com/manufacturers/auto/powertrain/emissions_standards/), 2011. Zuletzt besucht am 12.07.2012.
- [15] Smogsite.com. On board diagnostics ii theory. [http://www.smogsite.com/obd2.](http://www.smogsite.com/obd2.html) [html](http://www.smogsite.com/obd2.html), 2002. Zuletzt besucht am 21.11.2012.
- [16] ETAS. Automatisierte tests im fahrzeug. [http://www.etas.com/data/RealTimes\\_](http://www.etas.com/data/RealTimes_2005/rt_2005_02_49_de.pdf) [2005/rt\\_2005\\_02\\_49\\_de.pdf](http://www.etas.com/data/RealTimes_2005/rt_2005_02_49_de.pdf), 2005. Zuletzt besucht am 01.04.2013.
- [17] dSpace GmbH. dspace simulator full-size. [http://www.dspace.de/de/gmb/home/](http://www.dspace.de/de/gmb/home/products/hw/simulator_hardware/dspace_simulator_full_size.cfm) [products/hw/simulator\\_hardware/dspace\\_simulator\\_full\\_size.cfm](http://www.dspace.de/de/gmb/home/products/hw/simulator_hardware/dspace_simulator_full_size.cfm), 2012. Zuletzt besucht am 23.07.2012.
- [18] dSpace GmbH. Controldesk next generation. [http://www.dspace.de/de/gmb/home/](http://www.dspace.de/de/gmb/home/products/sw/expsoft/controldesk.cfm) [products/sw/expsoft/controldesk.cfm](http://www.dspace.de/de/gmb/home/products/sw/expsoft/controldesk.cfm), 2012. Zuletzt besucht am 23.07.2012.
- [19] ETAS Driving Embedded Excellence. Inca software produkte. [http://www.](http://www.etas.com/de/products/inca_software_products.php) [etas.com/de/products/inca\\_software\\_products.php](http://www.etas.com/de/products/inca_software_products.php), 2012. Zuletzt besucht am 23.07.2012.
- <span id="page-71-0"></span>[20] F. Svaricek. Steuer- und regelungstechnik. [http://de.academic.ru/pictures/](http://de.academic.ru/pictures/dewiki/84/Tutg.PNG) [dewiki/84/Tutg.PNG](http://de.academic.ru/pictures/dewiki/84/Tutg.PNG), 2013. Zuletzt besucht am 12.04.2013.
- <span id="page-71-1"></span>[21] Microstar Laboratories. Ziegler-nichols tuning rules for pid. [http://www.mstarlabs.](http://www.mstarlabs.com/control/znrule.html) [com/control/znrule.html](http://www.mstarlabs.com/control/znrule.html), 2009. Zuletzt besucht am 25.11.2012.
- <span id="page-71-2"></span>[22] TU Clausthal Institut fur elektrische Informationstechnik. Optimierung von regel- ¨ kreisen mit p-, pi und pid reglern. [http://www.mikrocontroller.net/attachment/](http://www.mikrocontroller.net/attachment/2077/einstellregeln.pdf) [2077/einstellregeln.pdf](http://www.mikrocontroller.net/attachment/2077/einstellregeln.pdf), 2003. Zuletzt besucht am 25.11.2012.
- <span id="page-71-3"></span>[23] de.academic.ru. Faustformelverfahren (automatisierungstechnik). [http:](http://www.unibw.de/lrt15/Institut/lehre/unterlagen/srtvorba/srtwt2013.pdf) [//www.unibw.de/lrt15/Institut/lehre/unterlagen/srtvorba/srtwt2013.pdf](http://www.unibw.de/lrt15/Institut/lehre/unterlagen/srtvorba/srtwt2013.pdf), 2000. Zuletzt besucht am 12.04.2013.
- <span id="page-71-4"></span>[24] B&R Automation. X20 system. [http://www.br-automation.com/de-at/](http://www.br-automation.com/de-at/produkte/steuerungssysteme/x20-system/) [produkte/steuerungssysteme/x20-system/](http://www.br-automation.com/de-at/produkte/steuerungssysteme/x20-system/), 2012. Zuletzt besucht am 25.11.2012.
- <span id="page-71-5"></span>[25] LEMO Elektronik GmbH. Push-pull steckverbinder. [http://www.lemo.de/index.](http://www.lemo.de/index.php) [php](http://www.lemo.de/index.php), 2012. Zuletzt besucht am 25.11.2012.
- <span id="page-71-6"></span>[26] MRS Electronic GmbH. Can-pwm modul. [http://www.mrs-electronic.de/](http://www.mrs-electronic.de/deutsch/kfz-elektronik/regler/1.108.pwm-60a-pwm-modul.html) [deutsch/kfz-elektronik/regler/1.108.pwm-60a-pwm-modul.html](http://www.mrs-electronic.de/deutsch/kfz-elektronik/regler/1.108.pwm-60a-pwm-modul.html), 2012. Zuletzt besucht am 20.01.2013.
## Abbildungsverzeichnis

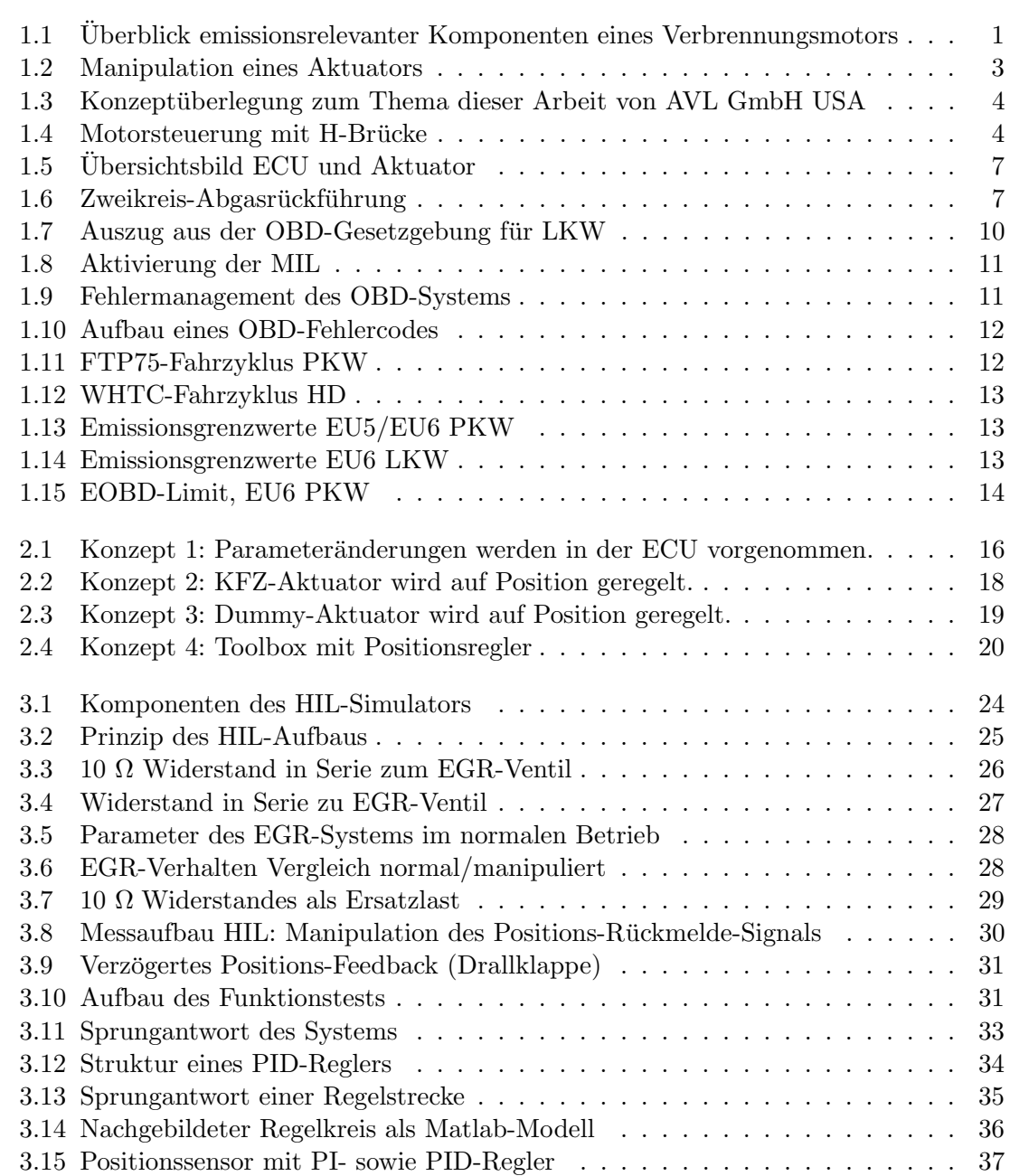

## ${\bf A} {\bf B} {\bf B} {\bf I} {\bf L} {\bf D} {\bf U} {\bf N} {\bf G} {\bf S} {\bf V} {\bf E} {\bf R} {\bf Z} {\bf E} {\bf I} {\bf C} {\bf H} {\bf N} {\bf I} {\bf S}$

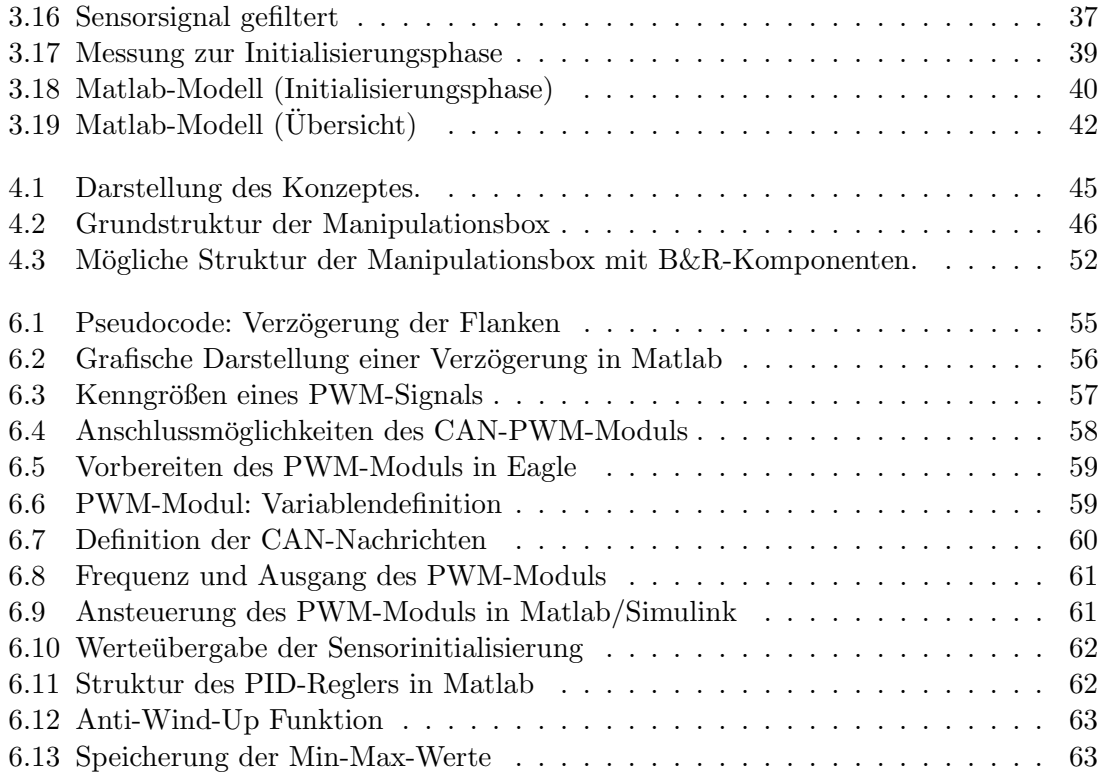

## Tabellenverzeichnis

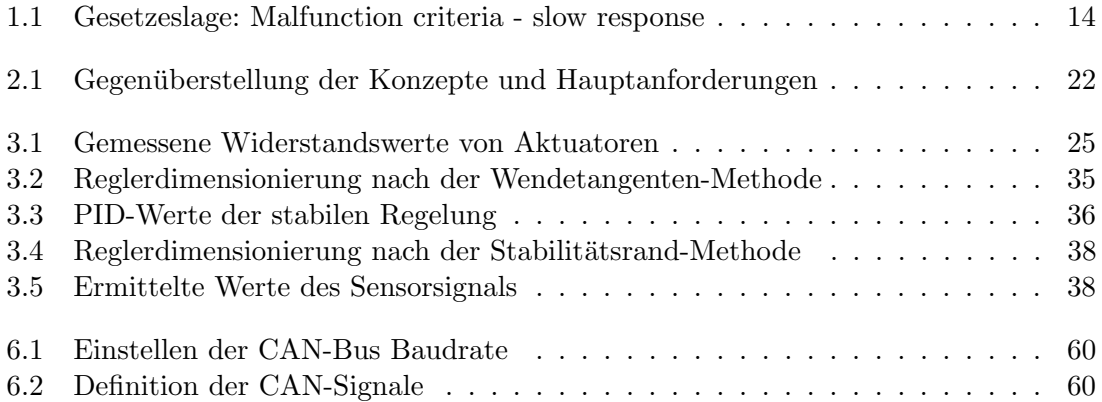